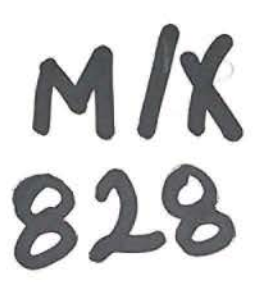

ΤΕΙ ΠΕΙΡΑΙΑ ΣΧΟΛΗ ΤΕΧΝΟΛΟΓΙΚΩΝ ΕΦΑΡΜΟΓΩΝ ΤΜΗΜΑ ΜΗΧΑΝΟΛΟΓΙΑΣ

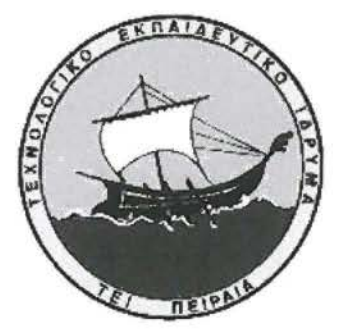

## ΠΤΥΧΙΑΚΗ ΕΡΓΑΣΙΑ

## ΥΠΟΛΟΓΙΣΤΙΚΗ ΜΕΛΕΤΗ ΣΥΜΠΙΕΣΤΗΣ ΡΟΗΣ ΣΕ ΣΥΓΚΛΙΝΟΝ-ΑΠΟΚΛΙΝΟΝ ΑΚΡΟΦΥΣΙΟ

## COMPUTATIONAL STUDY OF COMPRESSIBLE FLOW ΙΝ CONVERGENCE-DIVERGENCE NOZZLE

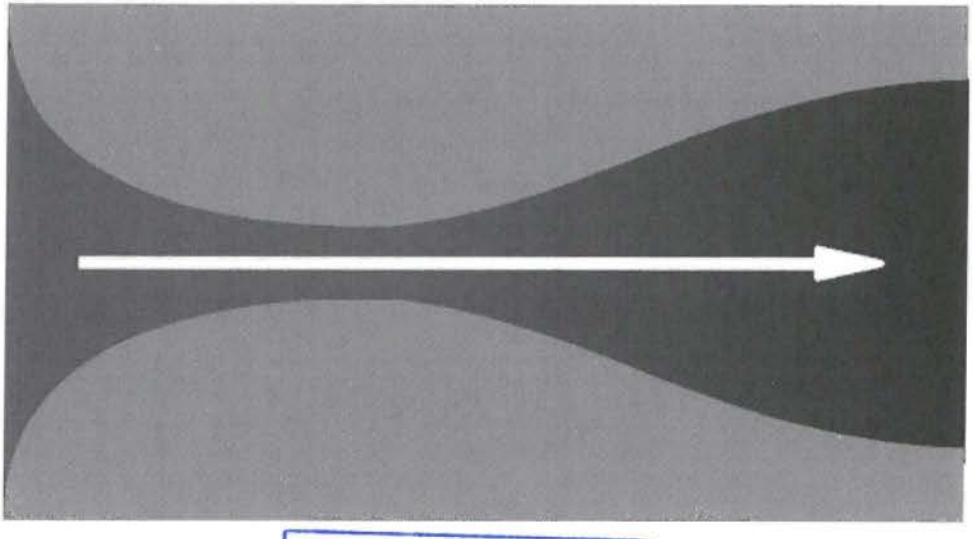

# **18 ΙΒΛΙΟΘΗΚΗ**<br>ΤΕΙ ΠΕΙΡΑΙΑ

## ΣΠΟΥΔΑΣΤΗΣ: ΜΙΧΑΛΑΚΑΚΟΣ ΣΠΥΡΙΔΩΝ

ΕΠΙΒΛΕΠΩΝ ΚΑΘΗΓΗΤΗΣ: ΚΩΝ/ΝΟΣ-ΣΤΕΦΑΝΟΣ ΝΙΚΑΣ

ΑΘΗΝΑ **2013** 

## ΠΕΡΙΕΧΟΜΕΝΑ

## ΚΕΦΑΛΑΙΟ **1°**

## ΕΙΣΑΓΩΓΗ

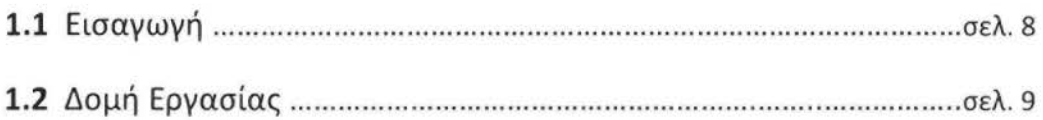

## ΚΕΦΑΛΑΙΟ **2°**

## ΥΠΟΛΟΓΙΣΤΙΚΗ ΡΕΥΣΤΟΔΥΝΑΜΙΚΗ **(CFD)**

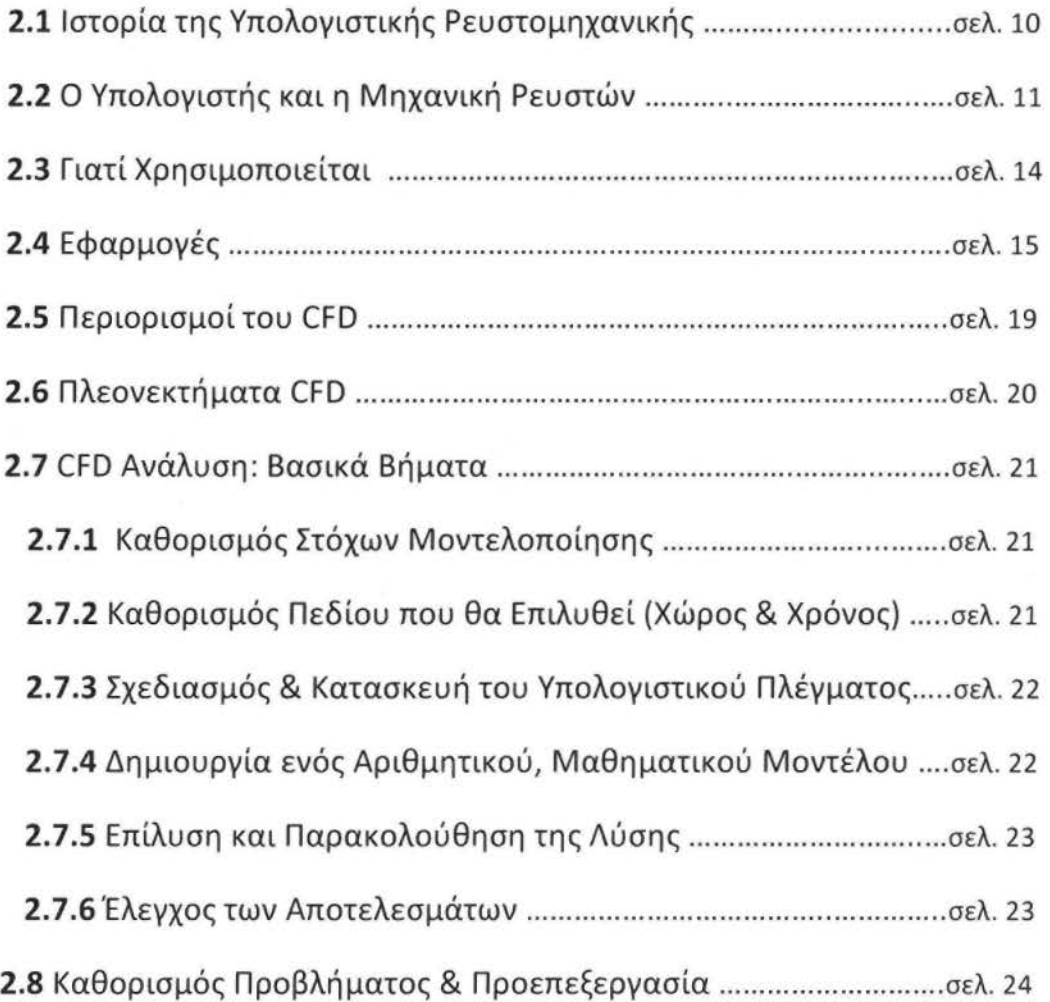

 $\Psi$ 

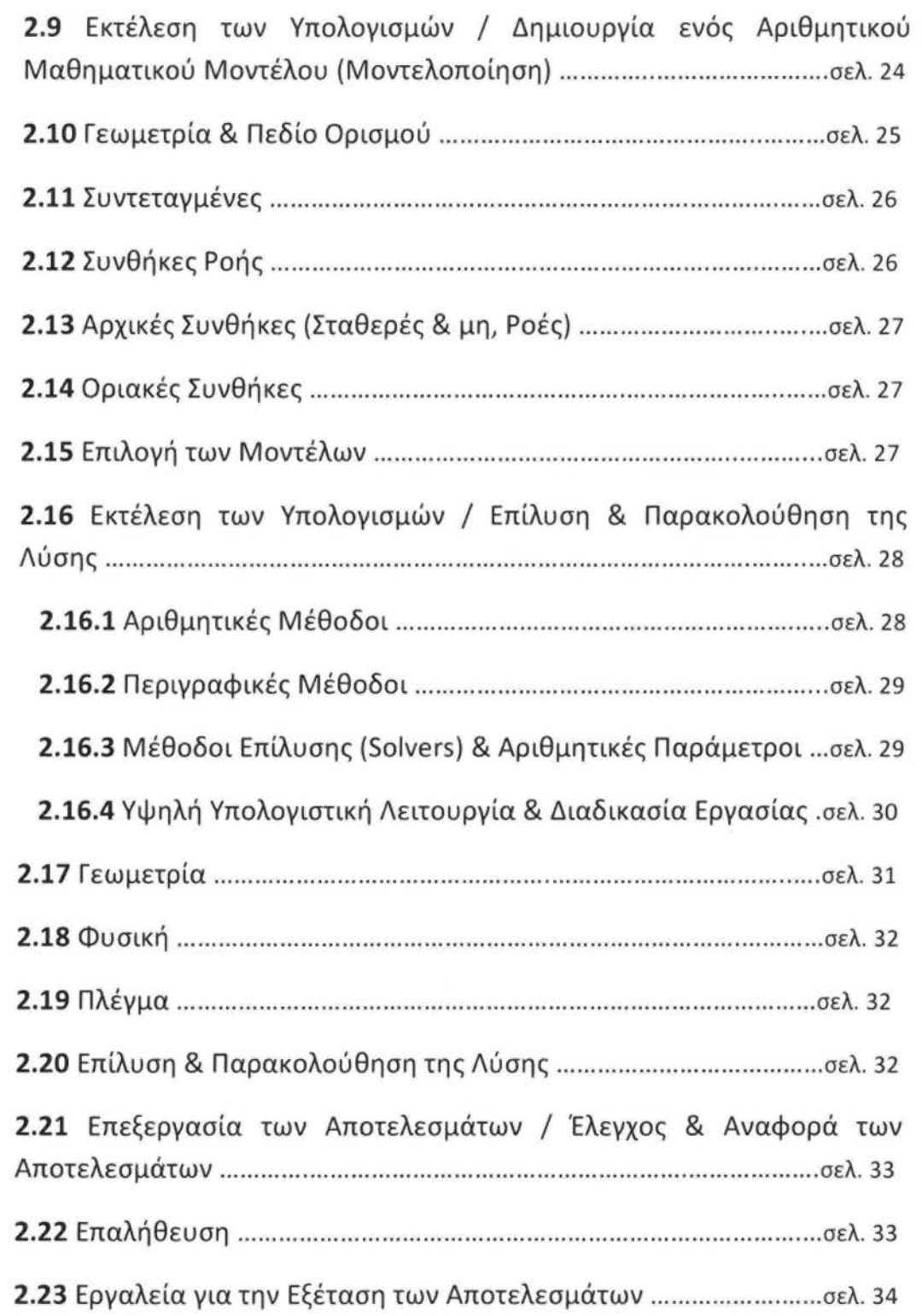

## ΚΕΦΑΛΑΙΟ **3°**

## **GAMBIT & FLUENT**

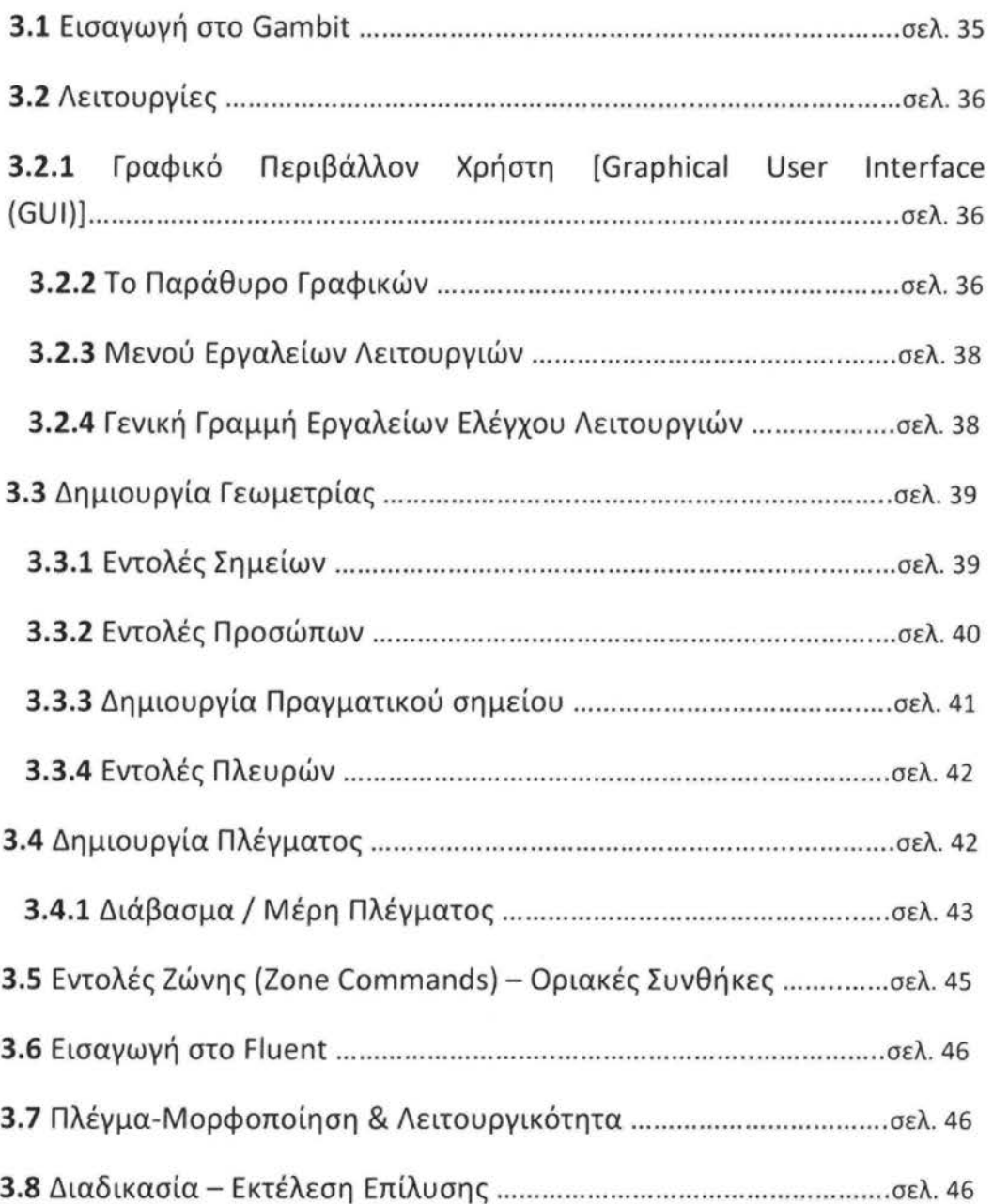

## ΚΕΦΑΛΑΙΟ **4°**

## ΡΟΗ ΣΕ ΣΥΓΚΛΙΝΟΝ-ΑΠΟΚΛΙΝΟΝ ΑΚΡΟΦΥΣΙΟ

**4.1** Γενικά στοιχεία μόνιμης-μονοδιάστατης συμπιεστής ροής .......... σελ49

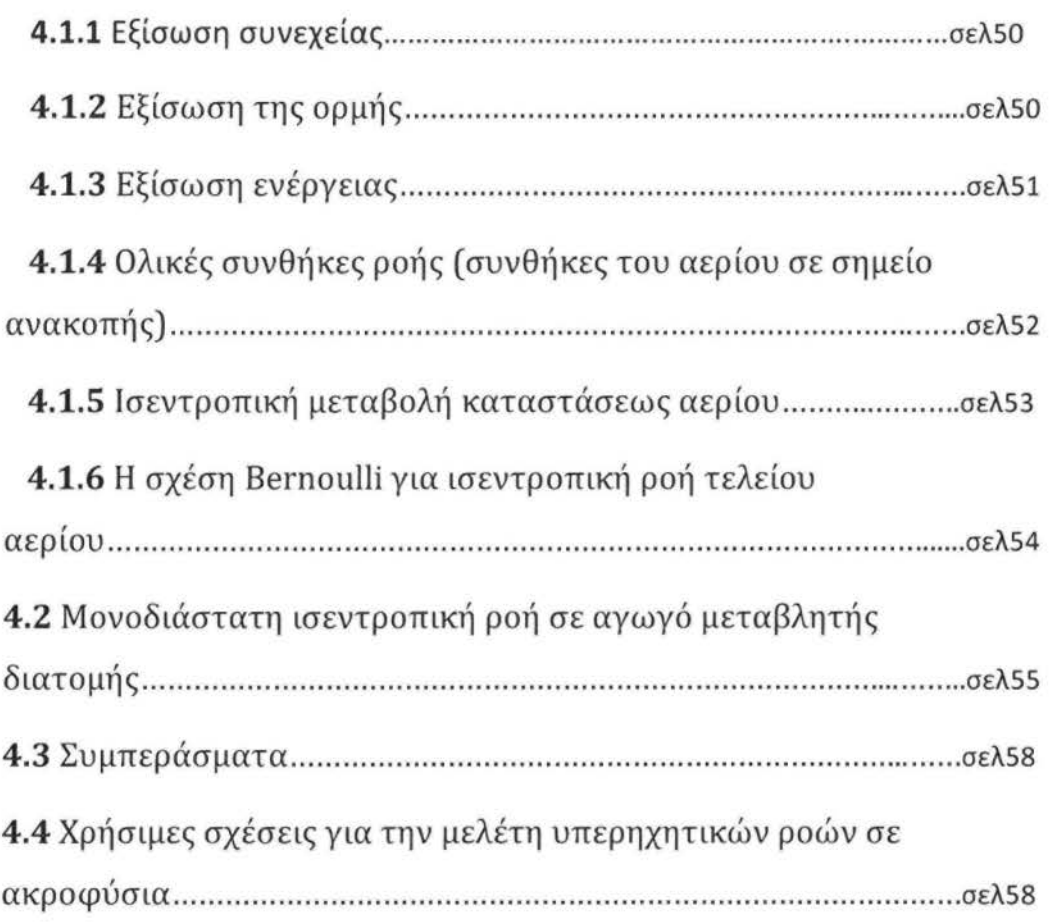

## ΚΕΦΑΛΑΙΟ **5°**

## ΑΠΟΤΕΛΕΣΜΑΤΑ

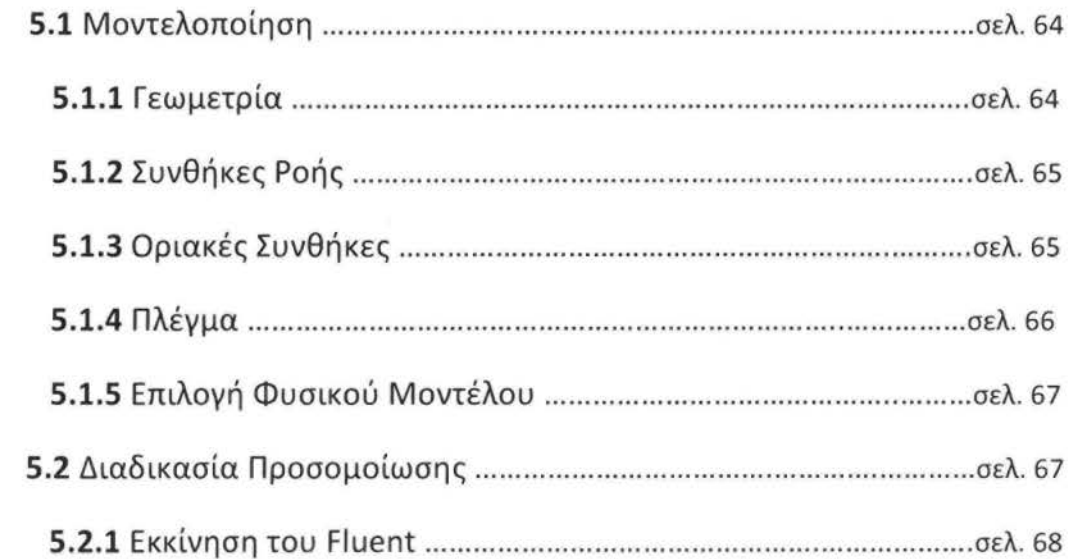

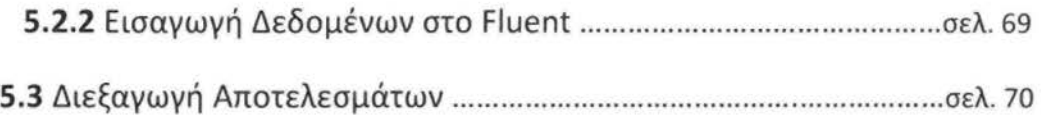

## ΚΕΦΑΛΑΙΟ **6°**

## ΣΥΜΠΕΡΑΣΜΑΤΑ ΚΑΙ ΠΡΟΤΑΣΕΙΣ ΓΙΑ ΜΕΛΛΟΝΤΙΚΗ ΕΡΓΑΣΙΑ

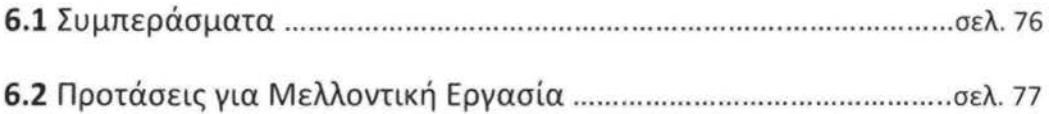

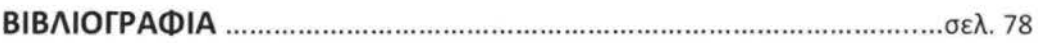

#### ΠΕΡΙΛΗΨΗ

Η παρούσα πτυχιακή εργασία έχει ως σκοπό την εκμάθηση στη χρήση υπολογιστικών προγραμμάτων για την επίλυση ρευστοδυναμικών εφαρμογών. Στόχος της πτυχιακής εργασίας είναι η προσομοίωση χαρακτηριστικών συμπιεστής ροής σε συγκλίνον-αποκλίνον ακροφύσιο, σε δισδιάστατο περιβάλλον. Ο σχεδιασμός και η ανάλυση επιτυγχάνεται με την χρήση του λογισμικού πακέτου Υπολογιστικής Ρευστομηχανικής GAMBIT- FLUENT.

#### ΛΕΞΕΙΣ **-** ΚΛΕΙΔΙΑ

Συγκλίνον-αποκλίνον ακροφύσιο, De Laval, Υπολογιστική ρευστοδυναμική, Gambit, Fluent, Μοντελοποίηση, Πλέγμα.

## **ABSTRACT**

This project is aimed at learning to use computer programs to solve fluid dynamics applications. The aim of this work is to simulate compressible flow characteristics through a conνergent-divergent nozzle in two-dimensional simulation environment. The design and analysis is achieved using the CFD software package GAMBIT- FLUENT

#### **KEY-WORDS**

Convergent-divergent nozzle, De Laval, Computational Fluid Dynamics (C.F.D.), Gambit, Fluent, Modeling, Grid

## ΚΕΦΑΛΑΙΟ ιο

## ΕΙΣΑΓΩΓΉ

#### **1.1** ΕΙΣΑΓΩΓΉ

Η συνεχής εξέλιξη των ηλεκτρονικών υπολογιστών είχε ως συνέπεια σοβαρές επιδράσεις στις ανθρώπινες δραστηριότητες και κατά συνέπεια στις περισσότερες επιστήμες. Η μηχανική των ρευστών ήταν από τους πρώτους επιστημονικούς κλάδους που χρησιμοποίησε τον ηλεκτρονικό υπολογιστή και τον έκανε αναντικατάστατο εργαλείο επίλυσης των προβλημάτων της .

Ένας από τους κλάδους της μηχανικής των ρευστών (Fluid\_mechanics), είναι η υπολογιστική ρευστοδυναμική (CFD/Computational Fluid Dynamics). Σκοπός της είναι, χρησιμοποιώντας αριθμητικές μεθόδους και αλγόριθμους, να επιλύσει και να αναλύσει τα προβλήματα που περιλαμβάνουν τις ροές των ρευστών, τη μετάδοσης θερμότητας και μάζας των χημικών αντιδράσεων και άλλων σχετικών ρευστομηχανικών και θερμοδυναμικών φαινομένων. Οι υπερυπολογιστές χρησιμοποιούνται για να εκτελέσουν τα εκατομμύρια των υπολογισμών (επιλύσεις μαθηματικών εξισώσεων) που απαιτούνται για να προσομοιώσουν την αλληλεπίδραση των ρευστών και των αερίων με τις σύνθετες επιφάνειες που χρησιμοποιούνται στην εφαρμοσμένη μηχανική. Αυτός ο συνδυασμός υπολογιστή και αριθμητικής μεθοδολογίας της υπολογιστικής ρευστομηχανικής αποτελούν ισχυρά εργαλεία επίλυσης πολύπλοκων ρευστομηχανικών προβλημάτων για τους μηχανικούς εφαρμογής ή έρευνας.

Εντούτοις, ακόμη και με απλουστευμένες εξισώσεις καθώς επίσης και με τους μεγάλους υπερυπολογιστές, μόνο οι κατά προσέγγιση λύσεις μπορούν να επιτευχθούν σε πολλές περιπτώσεις. Οι ακριβέστεροι κώδικες που μπορούν με μεγάλη ακρίβεια και ταχύτητα να μιμηθούν ακόμη και τα σύνθετα σενάρια όπως η υπερηχητική και η τυρβώδης ροή, είναι ένας τρέχων τομέας της έρευνας.

## 1.2 ΔΟΜΗ ΕΡΓΑΣΙΑΣ

Κατά την εκπόνηση της εργασίας, αρχικά εξοικειωθήκαμε με την επιστήμη CFD, τις δυνατότητες που έχει καθώς και το εύρος των εφαρμογών της, έτσι λοιπόν μελετήσαμε και χρησιμοποιήσαμε λογισμικά εμπορικά προγράμματα (Gambit και Fluent) τα οποία υπάρχουν στο εργαστήριο εφαρμοσμένης ρευστομηχανικής και με τη βοήθεια τους να πραγματοποιήσουμε προσομοίωση βασικής ρευστομηχανικής εφαρμογής.

## ΚΕΦΑΛΑΙΟ zo

## ΥΠΟΛΟΓΙΣΤΙΚΗ ΡΕΥΣΤΟΔΥΝΑΜΙΚΗ **(CFD)**

Στο παρακάτω κεφάλαιο γίνεται λόγος για την τεχνολογία *CFD* και πιο συγκεκριμένα αναφέρεται γιατί χρησιμοποιείται, ποιες οι εφαρμογές της, καθώς και ποιά είναι τα βασικά στάδια μιας ανάλυσης *CFD* κατά την διαδικασία επίλυσης μιας ρευστομηχανικής εφαρμογής.

## 2.1 ΙΣΤΟΡΙΑ ΤΗΣ ΥΠΟΛΟΓΙΣΤΙΚΗΣ ΡΕΥΣΤΟΜΗΧΑΝΙΚΗΣ

Πρώτη εργασία υπολογιστικής ρευστομηχανικής (CFD) πραγματοποιήθηκε από τον L.F. Richardson (1910) με την εξής θεματολογία:

- Αντί για Η/Υ η αριθμητική επίλυση γινόταν από ανθρώπους.
- Επαναληπτική επίλυση της εξίσωσης Laplace χρησιμοποιώντας μέθοδο πεπερασμένων διαφορών για τη ροή γύρο από κύλινδρο, κλπ.
- Προσδιορισμός λάθους.
- Μέθοδοι υποχαλάρωσης (1920-50).
- Βασικό άρθρο από τους Courant, Friedrichs και Lewy για τις υπερβολικές εξισώσεις (1928).
- Ανάλυση ευστάθειας κατά Von Neumann για παραβολικά προβλήματα (1950).
- Οι Harlow και Fromm (1963) υπολόγισαν χρονικά μεταβαλλόμενη ροή (vortex street) με υπολογιστή.
- Δημοσίευσαν ένα άρθρο στο Scientific America (1965) για τη χρήση του CFD σε αριθμητικά πειράματα.
- 1960-1970, δημιουργία κωδίκων οριακού στρώματος (boundary layer) πχ, GENMIX από τους Patankar και Spalding στα 1972.
- Τεχνικές επίλυσης για ασυμπίεστες ροές στη δεκαετία 1970 (πχ. αλγόριθμοι SIMPLE από Patankar και Spalding).

• Jameson υπολόγισε ροή τύπου Euler σε ένα ολόκληρο αεροπλάνο (1981).

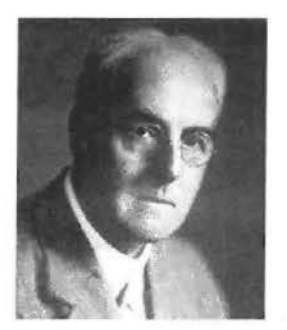

Lewis F.Richardson (1881-1953) John von Neumann (1903-1957) Richard Courant (1888-1972)

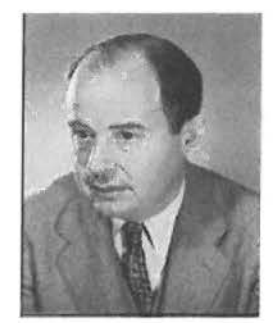

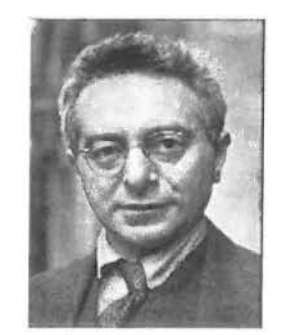

## 2.2 Ο ΥΠΟΛΟΓΙΣΤΗΣ & Η ΜΗΧΑΝΙΚΗ ΡΕΥΣΤΩΝ

Η ανάπτυξη και η εκτεταμένη χρήση των ηλεκτρονικών υπολογιστών τα τελευταία 30 χρόνια είχε αρκετή επίδραση σχεδόν σε όλους τους τομείς της ανθρώπινης δραστηριότητας, τεχνικό, κοινωνικό, επιστημονικό. Η επίδραση των υπολογιστών στον τομέα της Μηχανικής των Ρευστών υπήρξε αρκετά σημαντική. Μέχρι το τέλος της δεκαετίας του 1960 οι λύσεις των προβλημάτων της ρευστομηχανικής προέρχονταν, είτε από πειραματική προσομοίωση των προβλημάτων σε αεροδυναμική σήραγγα, είτε από αναλυτικές λύσεις απλοποιημένων εξισώσεων με παραδοχές, των οποίων η αξιοπιστία ήταν αμφισβητήσιμη.

Η αεροδυναμική σήραγγα, η οποία έχει τόσο πλατιά χρήση στη μελέτη των αεροδυναμικών φαινομένων μπορεί να θεωρηθεί σαν μηχανισμός ολοκλήρωσης των διαφορικών εξισώσεων που εκφράζουν το πεδίο ροής . Συνήθως, τα αποτελέσματα που λαμβάνονται από την αεροδυναμική σήραγγα αναφέρονται σε ολοκληρωτικά μεγέθη του πεδίου ροής, όπως συντελεστής άνωσης, CL και αντίστασης του αεροσκάφους, CD, σπανιότερα δε σε σημειακά μεγέθη του πεδίου ροής, όπως ταχύτητες και πιέσεις σε διάφορες θέσεις. Σήμερα, η συμμετοχή του ηλεκτρονικού υπολογιστή στη λύση των προβλημάτων της μηχανικής των ρευστών είναι σχεδόν πρωταρχική, σε ορισμένες δε περιπτώσεις οι λύσεις που παρέχει ο ηλεκτρονικός υπολογιστής είναι αρκετά αξιόπιστες και

δεν κρίνεται αναγκαίος ο έλεγχος των αριθμητικών αποτελεσμάτων με μετρήσεις.

Η εξέλιξη της υπολογιστικής ισχύος των μηχανών σε συνδυασμό με την ακρίβεια των μαθηματικών μοντέλων προσομοίωσης φαίνεται, ότι σύντομα θα οδηγήσει στην κατάσταση, όπου η αξιοπιστία των ρευστομηχανικών υπολογισμών να είναι μεγαλύτερη από την αξιοπιστία των αποτελεσμάτων της πειραματικής προσομοίωσης.

Σήμερα, χωρίς σοβαρές απλουστευτικές παραδοχές, μπορούν να επιλυθούν, αριθμητικά, δισδιάστατα τυρβώδη πεδία ροής, όπως αυτό που η λύση του παρουσιάζεται στο Σχήμα 2.2, να επιχειρείται και η επίλυση τρισδιάστατων πεδίων ροής, όπως της δυναμικής ροής γύρω από ολόκληρο το αεροσκάφος ή της τρισδιάστατης ροής γύρω από ολόκληρο αυτοκίνητο.

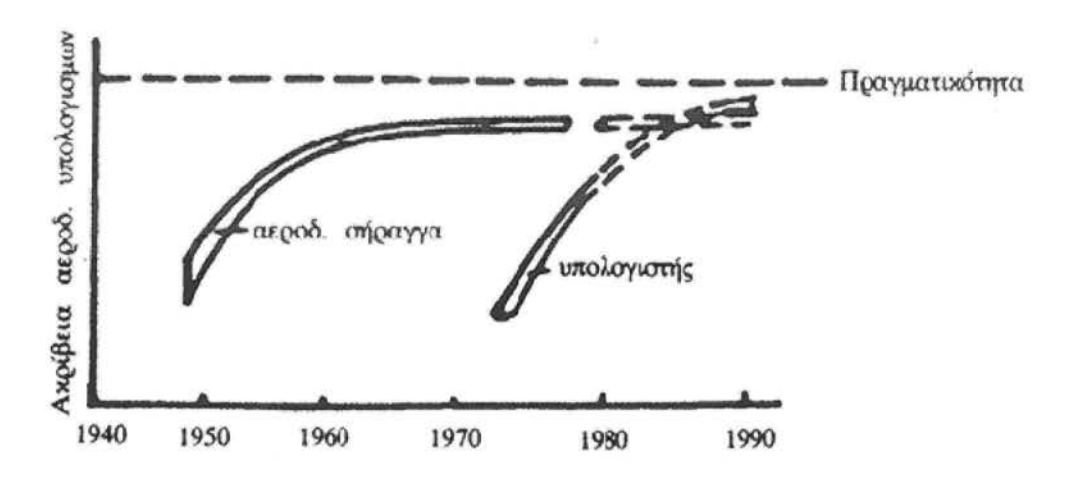

Σχήμα **2.1** : Σύγκριση αξιοπιστίας Η/Υ και Αεροδυναμικής Σήραγγας

Σήμερα, η μελέτη ή η εκλογή της κατάλληλης αεροτομής για τις διάφορες εφαρμογές στην Αεροναυπηγική βιομηχανία γίνεται θεωρητικά με την αριθμητική επίλυση (με τη βοήθεια του ηλεκτρονικού υπολογιστή) της δυναμικής ροής γύρω από την αεροτομή ή με τη σχεδίαση εκείνης της αεροτομής που ικανοποιεί τις απαιτήσεις του προβλήματος, «π.χ. μέγιστο Q με ελάχιστο CD».

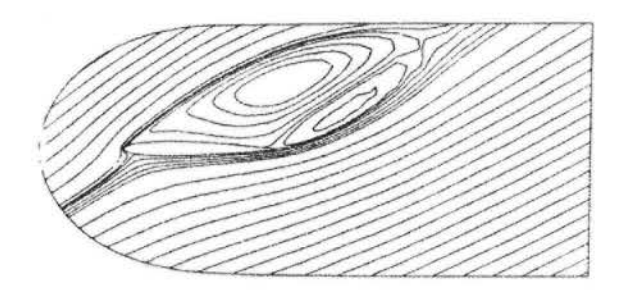

Σχήμα *2.2 :* Αεροτομή σε μεyάλη yωvία πρόσπτωσης με καθολική αποκόλληση

Ο ηλεκτρονικός υπολογιστής, όταν μπορεί αξιόπιστα να επιλύσει ένα πεδίο ροής, έχει πολύ μεγαλύτερες δυνατότητες από την εναλλακτική λύση της φυσικής προσομοίωσης του πεδίου ροής σε Αεροδυναμική σήραγγα, γιατί η πειραματική προσομοίωση του πεδίου ροής συνήθως δεν μπορεί να είναι πλήρης, όπως στην περίπτωση της προσομοίωσης της διηθητικής ροής, λόγω του φαινομένου της αλληλεπίδρασης της ροής με τα τοιχώματα της σήραγγας ή της αδυναμίας της σύγχρονης προσομοίωσης των αριθμών Reynolds και Mach της ροής . Ο υπολογιστής, όπως είναι φανερό δεν έχει τέτοιες δεσμεύσεις μια και μπορεί να προσομοιώσει οποιεσδήποτε καταστάσεις ροής. Ο μόνος προς το παρόν περιορισμός του είναι η ταχύτητα εκτέλεσης των πράξεων και η χωρητικότητα της μνήμης του.

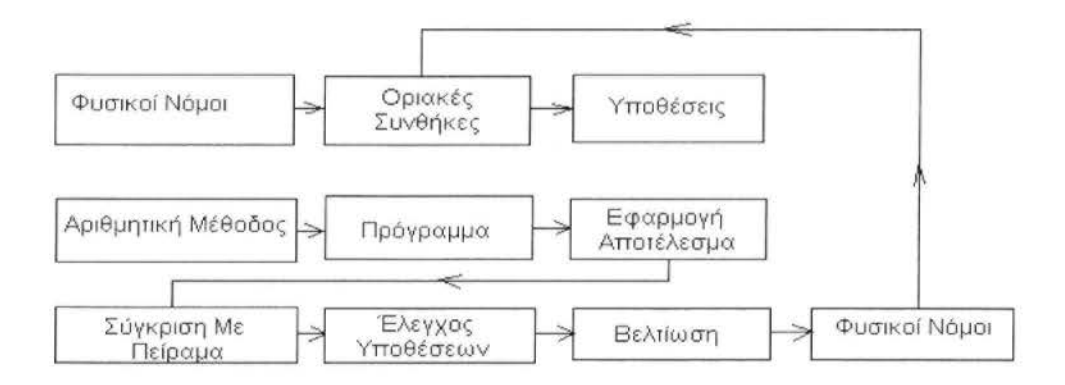

Σχήμα *2.3:* Διαδικασία ελέyχοv φvσικώv vποθέσεωv

Πολλές φορές συζητείται εκτενώς η δυνατότητα του υπολογιστή να αντικαταστήσει μελλοντικά πειράματα. Προς το παρόν τόσο ο υπολογιστής όσο και η πληθώρα των πειραματικών εφαρμογών αλληλοσυμπληρώνονται. Ο

υπολογιστής όμως έχει πολύ μεγαλύτερο ρυθμό εξέλιξης αλλά και μείωσης του κόστους εκτέλεσης των αριθμητικών πράξεων. Στο μέλλον, όταν οι υπολογιστικές μέθοδοι θα έχουν βελτιωθεί και η ταχύτητα και η μνήμη των υπολογιστών θα έχει αυξηθεί, προβλέπεται ότι το μεγαλύτερο τμήμα της σχεδίασης των πειραματικών εφαρμογών θα γίνεται με τη βοήθεια του ηλεκτρονικού υπολογιστή και μόνο σε ορισμένες οριακές περιπτώσεις θα ελέγχονται πειραματικά. Τέλος, ο ηλεκτρονικός υπολογιστής εκτός από τη χρησιμότητα του ως εργαλείου επίλυσης προβλημάτων πρακτικού ενδιαφέροντος συμβάλλει σημαντικότατα στον έλεγχο της ορθότητας των φυσικών υποθέσεων που συνυπάρχουν στις βασικές ρευστομηχανικές εξισώσεις ή σε απλουστευμένες μορφές τους. Ενδεικτικά η όλη μεθοδολογία επίλυσης προβλημάτων με υπολογιστή φαίνεται διαγραμματικά στο Σχήμα 2.3, όπου τα θεωρητικά αποτελέσματα που προκύπτουν από την αριθμητική λύση συγκρίνονται με πειραματικά. Η συμφωνία ή η διαφωνία της αριθμητικής και της πειραματικής λύσης οδηγεί στην βελτίωση των φυσικών υποθέσεων. Σήμερα, η μεγάλη ερευνητική προσπάθεια που καταβάλλεται διεθνώς εντοπίζεται στην ανάπτυξη μαθηματικών μοντέλων προσομοίωσης της τυρβώδους ροής.

#### **2.3** ΓΙΑΤΙ ΧΡΗΣΙΜΟΠΟΙΕΙΤΑΙ

•Ανάλυση και σχεδιασμός

<> Η τεχνολογία CFD χρησιμοποιείται για την προσομοίωση βασισμένη στο σχεδιασμό, παρέχοντας ακριβή αποτελέσματα όσον αφορά τη ροή ρευστού μέσα ή γύρω από μια επιφάνεια.

<> Χρησιμοποιείται επίσης για περιπτώσεις κατά τις οποίες είναι σχεδόν αδύνατο να διεξαχθεί πείραμα ώστε να πάρουμε τα επιθυμητά αποτελέσματα, (προσομοίωση φυσικών φαινομένων) όπως πχ:

- Προσομοίωση σε πραγματικές διαστάσεις και συνθήκες (αεροπλάνα, πλοία, κ.α.)

-Περιβαλλοντολογικές συνθήκες (αέρας, καιρός, κ.α.)

14

-Επικίνδυνες δραστηριότητες (εκρήξεις, ραδιενέργεια, κ.α.) -Φυσική (πλανητικές στοιβάδες, αστρική εξέλιξη, κ.α.)

## **2.4** ΕΦΑΡΜΟΓΕΣ

Οι εφαρμογές της τεχνολογίας CFD είναι πραγματικά αμέτρητες . Ορισμένες από αυτές αναφέρονται παρακάτω :

Υ Αεροδυναμική οχημάτων εδάφους, αεροσκαφών, πυραύλων

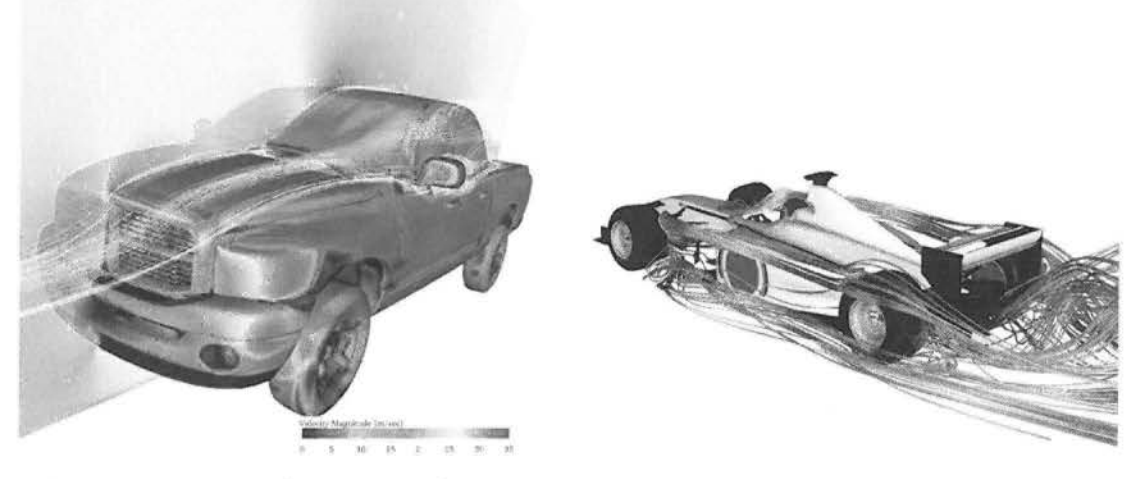

- Υ Υδροδυναμική των σκαφών
- Υ Ροές μηχανών μηχανές ολοκληρωμένου κυκλώματος και αεριωθούμενες μηχανές

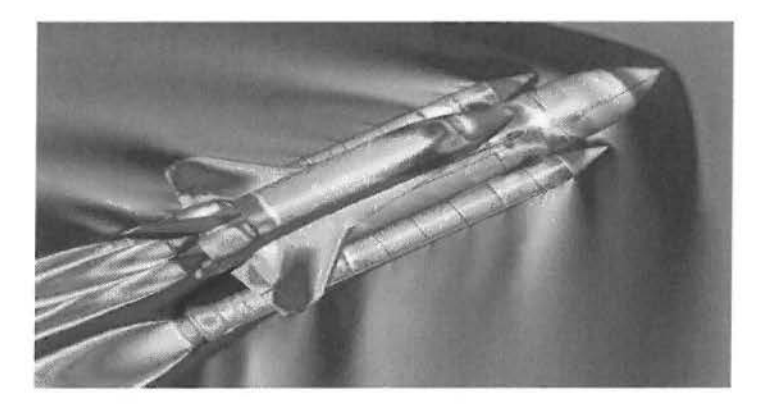

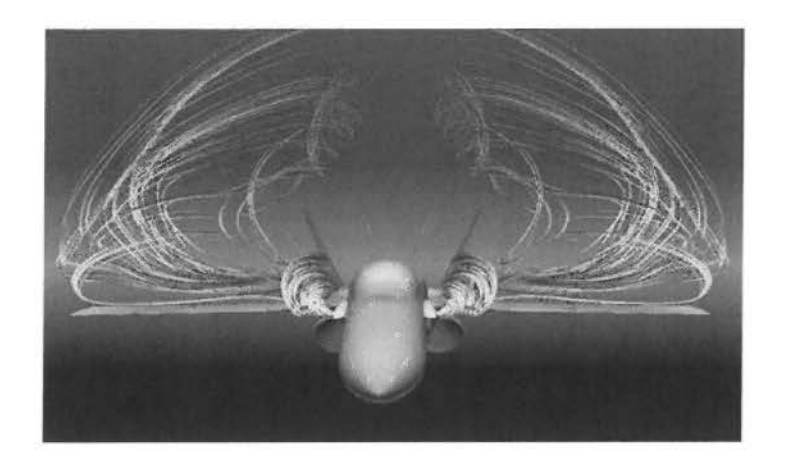

Υ Στροβιλοκίνητες μηχανές - αντλίες και στρόβιλοι

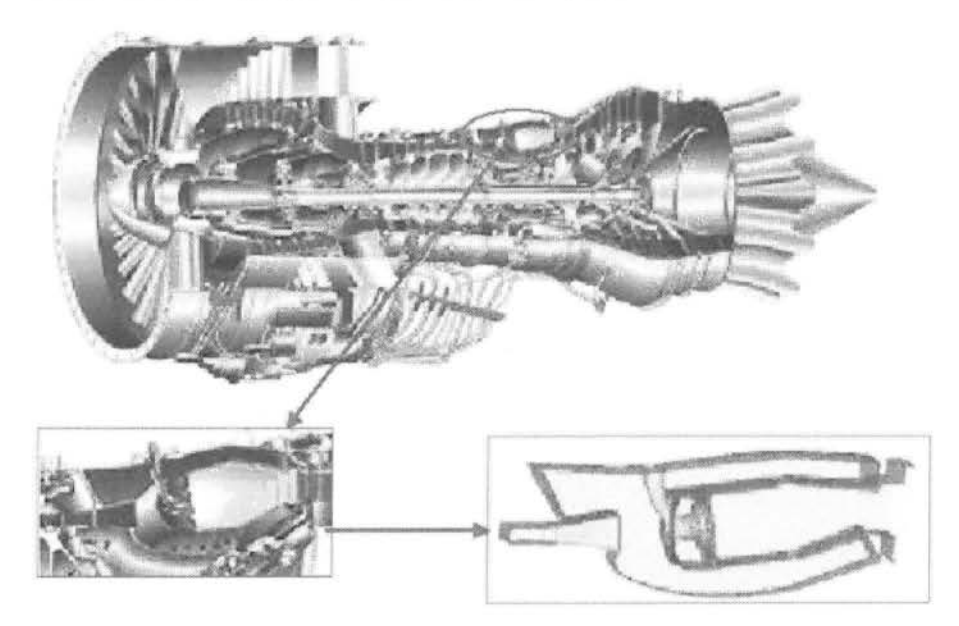

- Υ Μεταφορά θερμότητας θέρμανση και συστήματα ψύξης
- Υ Ροή ρευστού και μετάδοση θερμότητας σε βιομηχανικές διεργασίες (λέβητες, εναλλάκτες, συσκευές καύσης, αντλίες, ανεμιστήρες, σωληνώσεις, κ.λπ.)

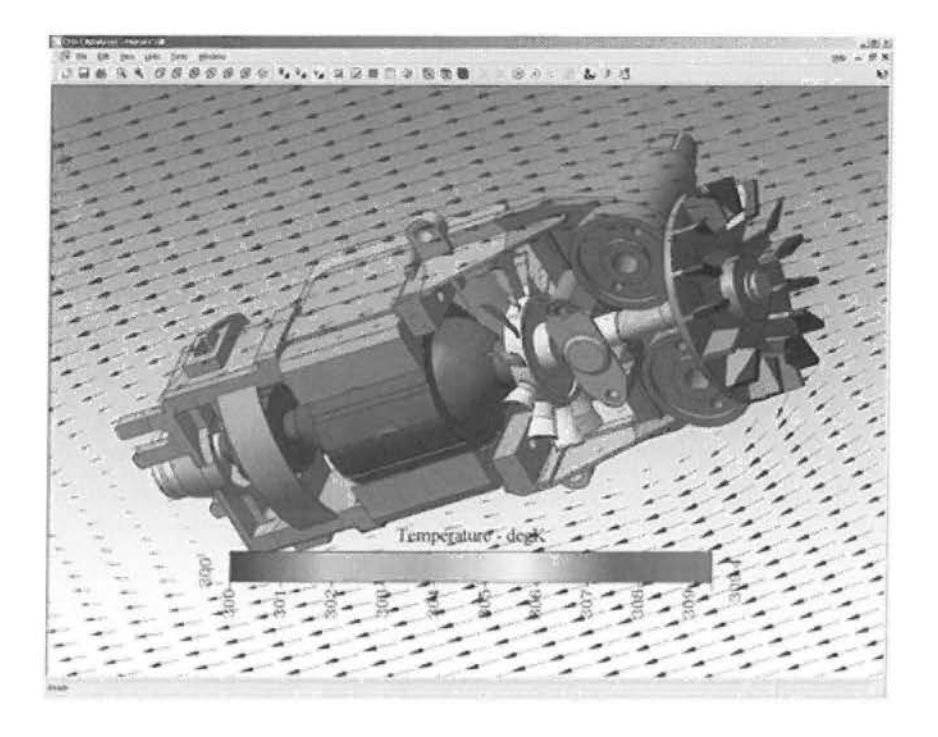

- >- Εφαρμοσμένη μηχανική διαδικασία αναμιγνύοντας και αντιδρούσες χημικές ουσίες
- >- Φόρτωση αέρα δυνάμεις και δυναμική απάντηση των δομών
- >- Εξαερισμός κτηρίων

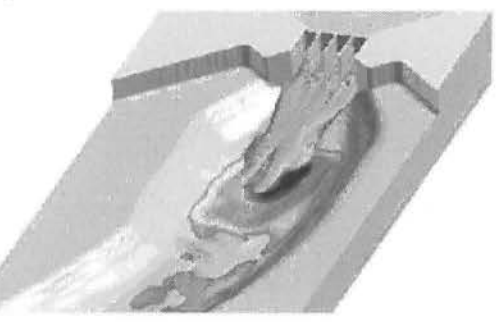

- >- Περιβαλλοντική εφαρμοσμένη μηχανική μεταφορά των ρύπων και των αποβλήτων αποχέτευσης
- >- Παράκτια εφαρμοσμένη μηχανική φόρτωση στις παράκτιες και θαλάσσιες δομές
- >- Υδραυλική δίκτυα σωλήνων, δεξαμενές, κανάλια
- >- Μεταφορά ιζημάτων
- Υ Υδρολογία ροή στους ποταμούς και τα υδροφόρα στρώματα
- Υ Ωκεανογραφία παλιρροιακές ροές, ωκεάνια ρεύματα
- Υ Μετεωρολογία αριθμητική καιρική πρόβλεψη
- Υ Φυσική υψηλής ενέργειας
- Υ Βιοϊατρική εφαρμοσμένη μηχανική ροή αίματος στην καρδιά, τις φλέβες και τις αρτηρίες
- Υ Μετάδοση θερμότητας για ψύξη ηλεκτρονικών συστημάτων

Στα παρακάτω σχήματα φαίνονται ορισμένες από τις εφαρμογές που αναφέρθηκαν ...

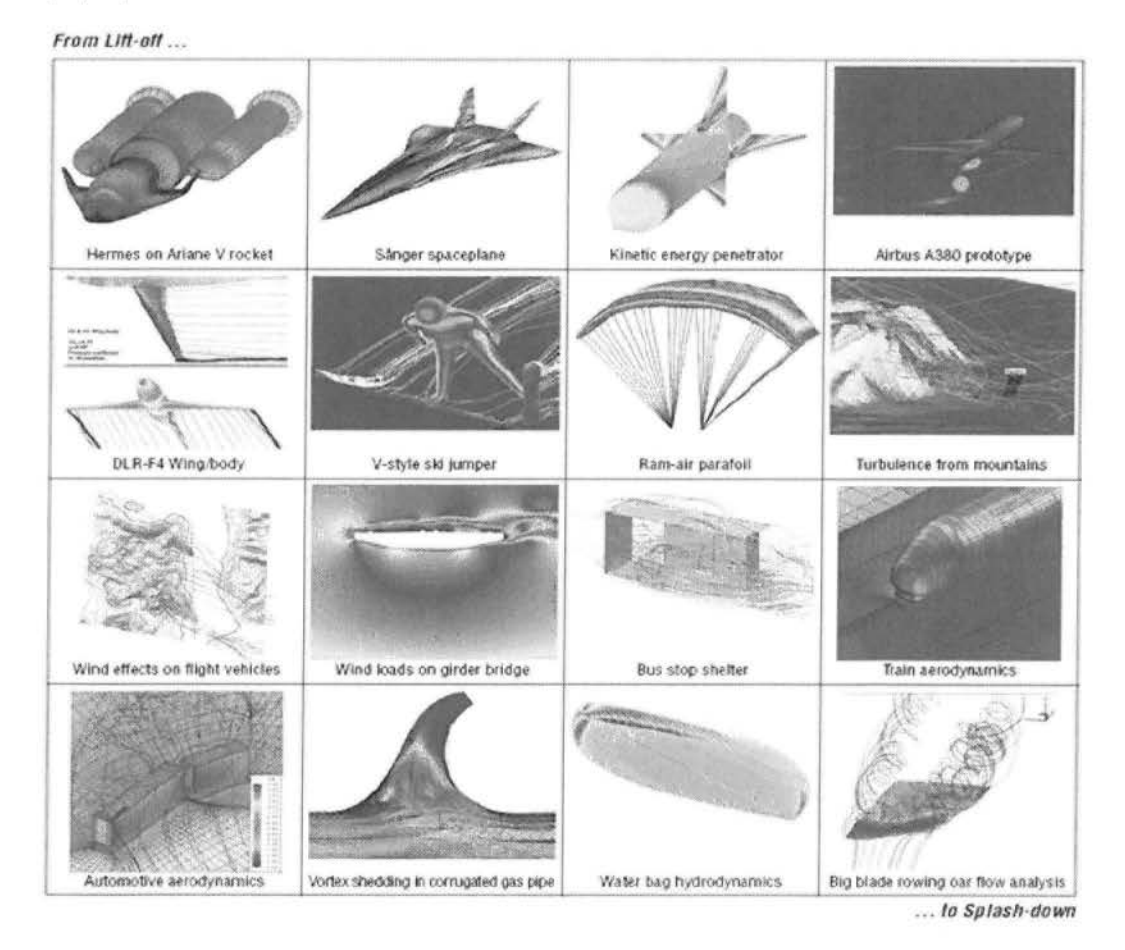

Η βιοιατρική (όπως έχουμε ήδη αναφέρει), είναι ένας τομέας, ταχύτατα εξελισσόμενος, ο οποίος χρησιμοποιεί την τεχνολογία CFD για να μελετήσει το

κυκλοφοριακό και το αναπνευστικό σύστημα. Στην παρακάτω εικόνα αναπαριστάται η διαμόρφωση της πίεσης σε μια όψη σε τομή, στην οποία φαίνονται τα διανύσματα της ταχύτητας κατά την άντληση αίματος, το οποίο μας δείχνει τη σημασία της καρδιάς κατά την εγχείρηση ανοιχτής καρδιάς.

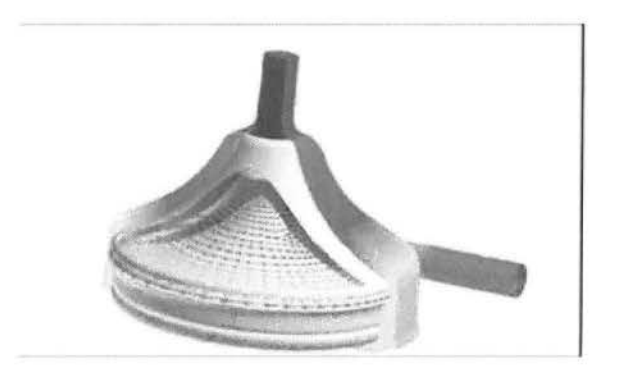

Σχήμα **2.4:** Κατανομή πίεσης σε βαλβίδα καρδιάς (βιοιατρική)

Η τεχνολογία CFD προσελκύει την βιομηχανία καθώς είναι περισσότερο αποτελεσματική αλλά και συμφέρουσα οικονομικά σε σχέση με την πραγματοποίηση ενός πειράματος, σε πολλές περιπτώσεις. Παρόλα αυτά πρέπει να σημειωθεί ότι σε αρκετά δύσκολες και περίπλοκες προσομοιώσεις ροής, πολύ συχνά εμφανίζονται σφάλματα, τα οποία απαιτούν μεγάλη εξειδίκευση και τεχνική-μηχανική κατάρτιση, ώστε να εξασφαλιστούν τα λιγότερα δυνατά σφάλματα σε συνδυασμό με τα ακριβέστερα αποτελέσματα.

Ο ρόλος της υπολογιστικής ρευστοδυναμικής είναι πρωτεύουσας σημασίας καθώς τα αποτελέσματα μιας ανάλυσης CFD είναι δεδομένα τα οποία μπορούν να χρησιμοποιηθούν:

<>Στην αρχική μελέτη νέων σχεδίων (conceptual design)

<>Στη λεπτομερή ανάπτυξη προϊόντων (detailed development)

<>Στην ανίχνευση προβλημάτων (troubleshooting)

Συμβάλλοντας έτσι:

<>Στον ανασχεδιασμό-βελτιστοποίηση (redesign-optimization)

### 2.5 ΠΕΡΙΟΡΙΣΜΟΙ ΤΟΥ CFD

Στο CFD υπάρχουν κάποιοι περιορισμοί. Στα μαθηματικά μοντέλα, οι επιλύσεις βασίζονται σε μοντέλα των πραγματικών φαινομένων (π.χ. μοντέλα τυρβώδους, συμπιεστότητας, χημικών αντιδράσεων, πολυφασικής ροής, κ.λπ.) και η ακρίβεια των λύσεων που αποκτώνται εξαρτάται από το πόσο θα είναι ακριβή τα μοντέλα που χρησιμοποιούνται.

Η επίλυση με τον Η/Υ αναπόφευκτα εισάγει αριθμητικά σφάλματα. Πιο συγκεκριμένα, σφάλματα στρογγυλοποίησης εξαιτίας της πεπερασμένης μνήμης αποθήκευσης των αριθμών και σφάλματα αποκοπής εξαιτίας της προσέγγισης κατά τη διακριτοποίηση (μετατροπή διαφορικών εξισώσεων σε αλγεβρικές). Τα σφάλματα στρογγυλοποίησης θα υπάρχουν πάντα (αν και συνήθως είναι μικρά) ενώ τα σφάλματα αποκοπής τείνουν στο μηδέν με την πύκνωση του πλέγματος ή με τη χρήση σχημάτων μεγαλύτερης ακρίβειας.

Ακόμα έχουμε κάποια σφάλματα στις οριακές συνθήκες. Όπως με τα μαθηματικά μοντέλα, η ακρίβεια της λύσης είναι τόσο καλή όσο και οι αρχικές/οριακές συνθήκες που χρησιμοποιήθηκαν (δηλ. πόσο ρεαλιστικές είναι). Για παράδειγμα η ροή σε αγωγό με απότομη διεύρυνση. Τέλος το προφίλ της ταχύτητας στην είσοδο είναι πιο ρεαλιστικό να αντιστοιχεί σε αναπτυγμένη ροή , παρά να είναι ομοιόμορφη .

#### 2.6 ΠΛΕΟΝΕΚΤΗΜΑΤΑ CFD

Η σημασία του πειράματος είναι δεδομένη. Μία ανάλυση CFD σε καμία περίπτωση δεν αντικαθιστά ένα πείραμα. Στην πραγματικότητα το συμπληρώνει. Βέβαια υπερέχει αυτού καθώς :

• Είναι φθηνότερη και πιο γρήγορη στη διεξαγωγή .

Η διεξαγωγή ενός πειράματος, ταυτίζεται με μια χρονοβόρα διαδικασία καθώς επίσης συνεπάγεται και έναν δαπανηρό προϋπολογισμό. Μια ανάλυση CFD είναι σαφώς πιο γρήγορη στη διεξαγωγή της, από την συντέλεση ενός πραγματικού πειράματος, μιας και η προσομοίωση του, αλλά και τα εκατομμύρια των υπολογισμών, πραγματοποιούνται σε πολύ πιο σύντομο

χρονικό διάστημα, εν συγκρίσει με την πραγματική διαδικαστική μέθοδο. Μικρός χρονικός κύκλος σημαίνει ότι χρήσιμα δεδομένα μπορεί να εισαχθούν νωρίτερα στο στάδιο της σχεδίασης και βέβαια, σε κάθε περίπτωση είναι πιο οικονομική από την πραγματική διαδικασία καθώς οι αριθμητικές προσομοιώσεις είναι σχετικά οικονομικές, με πτωτική τάση κόστους λόγω της συνεχώς μειούμενης τιμής των Η/Υ.

• Πραγματοποιείται σε πραγματική κλίμακα, χωρίς περιορισμούς και όρια.

Οι αναλύσεις υπολογιστικής ρευστομηχανικής έχουν την δυνατότητα προσομοίωσης πραγματικών συνθηκών και σε πραγματική κλίμακα όπως για παράδειγμα είναι μια πυρηνική αντίδραση, μια υπερηχητική ροή και άλλες πολλές πραγματικές εφαρμογές, οι οποίες βέβαια σε καμία περίπτωση δεν θα μπορούσαν να αναλυθούν και να μελετηθούν με πειραματική διαδικασία. Έτσι λοιπόν, αμέτρητες εφαρμογές που στην πράξη θα ήταν πολύ δύσκολο και σε αρκετές περιπτώσεις αδύνατο να μελετηθούν, πλέον με την βοήθεια του CFD, <sup>η</sup> μελέτη τους καθίσταται δυνατή.

• Δίνει πληροφορίες σε όλο το χώρο και όχι μόνο σε μεμονωμένα σημεία

Ένα ακόμη βασικό πλεονέκτημα του CFD είναι ότι, ενώ με ένα πείραμα τα αποτελέσματα που παίρνουμε είναι περιορισμένα, δηλαδή το εύρος του συστήματος προς ανάλυση είναι περιορισμένο, τα αποτελέσματα που μας δίνει το CFD αναφέρονται σαφώς σε ευρύτερο πεδίο του συστήματος, γεγονός που επιτυγχάνεται με τη δημιουργία του πλέγματος και με την πυκνότητα του. ( Όσο πιο πυκνό είναι το πλέγμα, τόσα περισσότερα είναι τα κελιά του, άρα τόσα περισσότερα και τα σημεία προς ανάλυση). Το γεγονός αυτό μας επιτρέπει μεγαλύτερη ακρίβεια στα αποτελέσματά μας.

### 2.7 CFD ΑΝΑΛΥΣΗ: ΒΑΣΙΚΑ ΒΗΜΑΤΑ

Στην παράγραφο αυτή θα ασχοληθούμε με την βασική διαδικασία που ακολουθούμε, καθώς μελετούμε μια πραγματική εφαρμογή με τη βοήθεια του CFD. Έτσι λοιπόν, τα βασικά βήματα κατά την ανάλυση προβλήματος με τη βοήθεια υπολογιστικής ρευστοδυναμικής είναι συνοπτικά τα ακόλουθα:

## **2.7.1** Καθορισμός στόχων μοντελοποίησης

- Τί είδους αποτελέσματα ζητούμε και πώς θα τα χρησιμοποιήσουμε
- Ποία μαθηματικά μοντέλα θα χρειαστεί να ενσωματώσουμε στην ανάλυση
- Τί βαθμό ακρίβειας χρειαζόμαστε
- Πόσο γρήγορα χρειαζόμαστε τα αποτελέσματα

## **2. 7.2** Καθορισμός πεδίου που θα επιλυθεί (χώρος & χρόνος)

- Πώς θα απομονωθεί ένα κομμάτι του ολικού φυσικού συστήματος
- Πού θα αρχίζει και θα τελειώνει το υπολογιστικό πεδίο
- Τί είδους οριακές συνθήκες θα χρειαστούν
- Μπορεί το πρόβλημα να απλοποιηθεί στις δυο διαστάσεις, υπάρχει ροϊκή και γεωμετρική συμμετρία

## **2.7.3** Σχεδιασμός & κατασκευή του υπολογιστικού πλέγματος

- Θα χρησιμοποιηθεί εξαεδρικό/τετραπλευρικό ή τετραεδρικό/τριγωνικό πλέγμα, υβριδικό, μη συμβατό πλέγμα
- Τί βαθμός ανάλυσης (Γesolution) πλέγματος απαιτείται σε κάθε τμήμα του πεδίου
- Θα χρησιμοποιηθεί προσαρμογή του πλέγματος για αύξηση της ανάλυσης (resolution)
- Πόσα στοιχεία πλέγματος απαιτούνται για το πρόβλημα

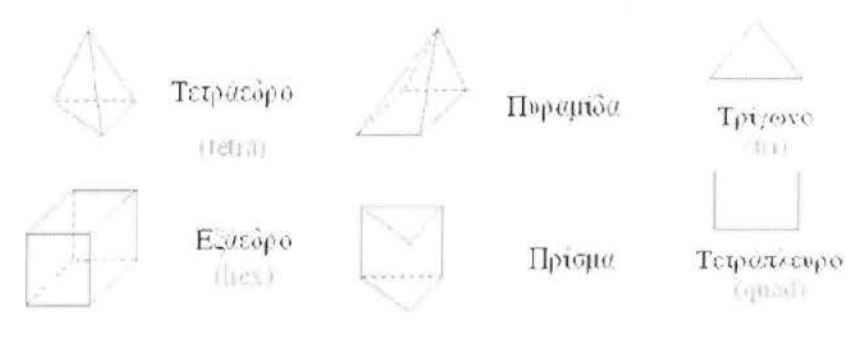

## **2.7.4** Δημιουργία ενός αριθμητικού. μαθηματικού μοντέλου

- Για κάθε συγκεκριμένο πρόβλημα πρέπει να:
	- >-- Επιλέξουμε τα κατάλληλα μαθηματικά μοντέλα.
		- ~ Τυρβώδους, καύσης, πολυφασικής ροής, κ.λπ.
	- >-- Να ορίσουμε τις ιδιότητες των υλικών.
		- ~ Ρευστά
		- ~ Στερεά
		- ~ Μίγματα
	- Υ Να προδιαγράψουμε τις συνθήκες λειτουργίας (π.χ. βαρύτητα, πίεση λειτουργίας).
	- Υ Να προδιαγράψουμε τις οριακές συνθήκες σε όλα τα όρια.
	- >-- Να δώσουμε μία αρχική λύση.
	- $\triangleright$  Να ρυθμίσουμε τη διαδικασία της επίλυσης (solver controls).
	- Υ Να ρυθμίσουμε την παρακολούθηση της λύσης.

## **2.7.5** Επίλυση & παρακολούθηση της λύσης

- Οι διακριτοποιημένες (αλγεβρικές) εξισώσεις επιλύονται επαναληπτικά.
	- Υ Απαιτείται ένας αριθμός επαναλήψεων, έως ότου πάρουμε λύση με σύγκλιση.
- Η σύγκλιση επιτυγχάνεται όταν:
	- Υ Οι αλλαγές μεταξύ λύσεων διαδοχικών επαναλήψεων είναι αμελητέες.
		- ~ Τα υπόλοιπα είναι ένας καλός δείκτης για τη σύγκλιση.
	- <sup>Υ</sup>Overall property conservation is achieved.
- Η ακρίβειας μίας λύσης που έχει συγκλίνει εξαρτάται από:
	- >-- Την καταλληλότητα και τν ακρίβεια των μαθηματικών μοντέλων.
	- >-- Την πυκνότητα του πλέγματος (ανεξαρτησία)

Υ Το" στήσιμο" του προβλήματος (Problem setup)

### **2.7.6** Έλεγχος των αποτελεσμάτων

- Εξετάζουμε τα αποτελέσματα για να ελέγξουμε τη λύση για χρήσιμα συμπεράσματα.
- Η οπτικοποίηση μπορεί να δώσει πολύτιμες πληροφορίες για:
	- Υ Το πως είναι η βασική δομή της ροής
	- Υ Το αν υπάρχει αποκόλληση
	- Υ Το αν δημιουργούνται κρουστικά κύματα, διατμητικές στοιβάδες, κ.λπ.
	- Υ Το αν έχουν προβλεφθεί τα βασικά στοιχεία του προβλήματος
	- Υ Το αν τα μαθηματικά μοντέλα και οι οριακές συνθήκες είναι κατάλληλες
	- Υ Το αν υπάρχει τοπικό πρόβλημα σύγκλισης
- Τα εργαλεία για αριθμητική αναφορά των αποτελεσμάτων χρησιμοποιούνται για ποσοτικές απαντήσεις για:
	- Υ Την άνωση και την οπισθέλκουσα (γενικά για δυνάμεις σε τοιχώματα)
	- Υ Μέση τιμή συντελεστή μετάδοσης θερμότητας
	- Υ Μέσες τιμές σε επιλεγμένες επιφάνειες/όγκους

### 2.8 ΚΑΘΟΡΙΣΜΟΣ ΠΡΟΒΛΗΜΑΤΟΣ & ΠΡΟΕΠΕΞΕΡΓΑΣΙΑ

Στο στάδιο αυτό καθορίζουμε το πρόβλημα και ασχολούμαστε με την προεπεξεργασίας. Έτσι λοιπόν ξεκινώντας καθορίζουμε αρχικά τους στόχους μοντελοποίησης και στη συνέχεια το πεδίο στο οποίο θα επιλυθεί (δηλαδή το χώρο και το χρόνο) . Αφού ολοκληρώσουμε το μέρος αυτό, συνεχίζουμε με το σχεδιασμό και στην κατασκευή του υπολογιστικού πλέγματος.

## 2.9 ΕΚΤΕΛΕΣΗ ΤΩΝ ΥΠΟΛΟΓΙΣΜΩΝ / ΔΗΜΙΟΥΡΓΙΑ ΕΝΟΣ ΑΡΙΘΜΗΤΙΚΟΥ ΜΑΘΗΜΑΤΙΚΟΥ ΜΟΝΤΕΛΟΥ (ΜΟΝΤΕΛΟΠΟΙΗΣΗ)

Τα βασικά βήματα σε αυτό το στάδιο είναι η δημιουργία ενός αριθμητικού μοντέλου και η επίλυση και παρακολούθηση της λύσης. Για κάθε συγκεκριμένο πρόβλημα πρέπει να:

> >- Επιλέξουμε τα κατάλληλα μαθηματικά μοντέλα.(Τυρβώδη, καύσης, πολυφασικής ροής, κ.λπ.)

~ Ορίσουμε τις ιδιότητες των υλικών.

(Ρευστά/ Στερεά/ Μίγματα)

~ Προδιαγράψουμε τις συνθήκες λειτουργίας (π.χ. βαρύτητα, πίεση λειτουργίας).

- >- Προδιαγράψουμε τις οριακές συνθήκες σε όλα τα όρια.
- >- Δώσουμε μία αρχική λύση.
- >- Ρυθμίσουμε τη διαδικασία της επίλυσης (solver controls).
- >- Ρυθμίσουμε την παρακολούθηση της λύσης

Μοντελοποίηση είναι η φυσικομαθηματική διατύπωση του προβλήματος σύμφωνα με τις συνεχείς αρχικές οριακές συνθήκες του προβλήματος / initial boundary value problem (IBVP)

Οι (IBVP) βρίσκονται σε μορφή μερικών διαφορικών εξισώσεων με τις κατάλληλες αρχικές οριακές συνθήκες.

Η μοντελοποίηση περιλαμβάνει :

<> Γεωμετρία και πεδίο ορισμού.

<> Συντεταγμένες.

<> Εξισώσεις.

<> Συνθήκες ροής.

<> Αρχικές & οριακές συνθήκες.

<> Επιλογή του μοντέλου (για τις διάφορες εφαρμογές).

25

## **2.10** ΓΕΩΜΕΤΡΙΑ **&** ΠΕΔΙΟ ΟΡΙΣΜΟΥ

α Οι απλές γεωμετρίες μπορούν εύκολα να κατασκευαστούν από ελάχιστες γεωμετρικές παραμέτρους (π.χ. κυλινδρικός σωλήνας).

α Οι σύνθετες γεωμετρίες μπορούν να κατασκευαστούν είτε από τις διαφορικές εξισώσεις είτε καθώς εισάγονται οι βάσεις δεδομένων (database) της γεωμετρίας, στο λογισμικό του υπολογιστή, (π.χ. αεροτομή).

- α Όσον αφορά το πεδίο ορισμού, μας ενδιαφέρει το σχήμα και το μέγεθος.
- α Τυπικές μέθοδοι
- Γεωμετρική προσέγγιση

• Ενοποίηση CAD/CAE : χρήση βιομηχανικών προτύπων όπως τα Paraso\id, ACIS, STEP, or IGES, κ.α.

### **2.11** ΣΥΝΤΕΤΑΓΜΕΝΕΣ

Διακρίνουμε τρία συστήματα συντεταγμένων :

- ί) Καρτεσιανό (x,y,z),
- **ii)** Κυλινδρικό (r, θ, z), και
- ίίί) Σφαιρικό (r, θ, Φ), καθένα από τα οποία πρέπει να επιλέγεται κατάλληλα, για την ορθότερη ανάλυση της γεωμετρίας (π.χ. κυλινδρικό σύστημα για ένα κυλινδρικό σωλήνα).

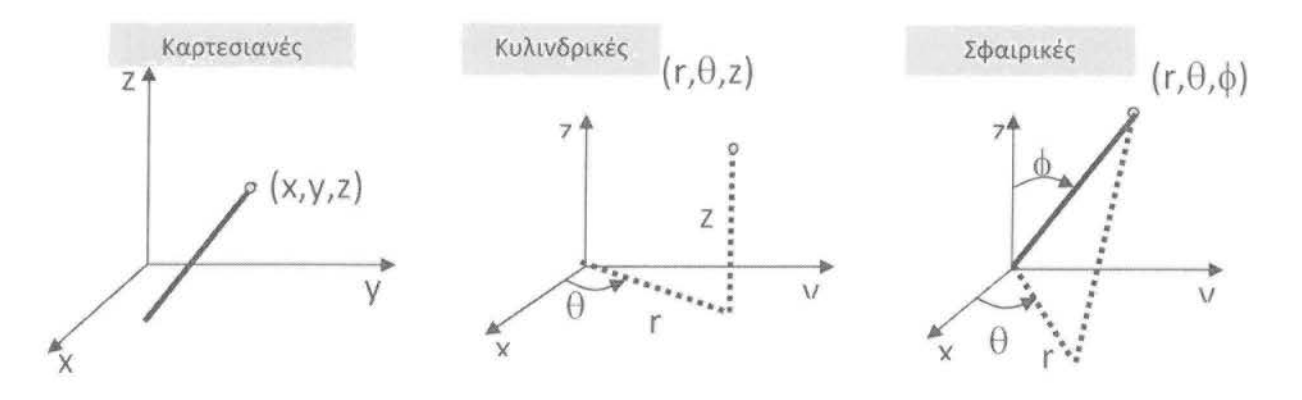

Σχήμα *2.5:* Συστήματα Σνντεταyμένων.

## **2.12** ΣΥΝΘΗΚΕΣ ΡΟΗΣ

Βασισμένη στα φυσικά φαινόμενα της ρευστομηχανικής, η υπολογιστική ρευστοδυναμική διακρίνεται σε διαφορετικές κατηγορίες, χρησιμοποιώντας διαφορετικά κριτήρια :

- Ιξώδες ρευστού ( παχύρευστο ή λεπτόρευστο)
- Εξωτερική Εσωτερική ροή (όρια τοιχώματος)
- Τυρβώδης Στρωτή ροή (αριθμός Reynolds)
- Ασυμπίεστη- Συμπιεστή
- Απλή-Πολυφασική
- Φαινόμενα που εξαρτώνται από θερμοκρασία-πυκνότητα
- Ελεύθερη επιφανειακή ροή και επιφανειακή τάση
- Χημικές αντιδράσεις και καύση

### **2.13** ΑΡΧΙΚΕΣ ΣΥΝΘΗΚΕΣ (ΣΤΑΘΕΡΕΣ & ΜΗ. ΡΟΕΣ)

• Οι αρχικές συνθήκες δεν πρέπει να επηρεάζουν το τελικό αποτέλεσμα, παρά μόνο την διαδικασία της ανάλυσης, π.χ. ο αριθμός των επαναλήψεων (σταθερή ροή), ή ο χρόνος των βημάτων (μη σταθερή ροή).

• Περισσότερες δικαιολογημένες υποθέσεις επιταχύνουν τη διαδικασία.

• Για σύνθετα προβλήματα ασταθούς ροής, πολλές φορές τρέχουμε το πρόγραμμα σαν να είχαμε πρόβλημα σταθερής ροής για περισσότερες επαναλήψεις, έτσι ώστε να πάρουμε καλύτερες αρχικές συνθήκες.

#### **2.14** ΟΡΙΑΚΕΣ ΣΥΝΘΗΚΕΣ

Όσον αφορά τις οριακές συνθήκες, αυτές πρέπει να δηλώνονται πάνω στη δεδομένη γεωμετρία, π.χ. τα τοιχώματα (walls), η είσοδος και η έξοδος του ρευστού ή των σωματιδίων ανάλογα, π.χ. [inlet (νelocity inlet, mass flow rate, constant pressure, κ.τ.λ.), Outlet ή Outflow ( constant pressure, velocity convective, numerical beach, zero-gradient, κ.τ.λ.).]

## **2.15** ΕΠΙΛΟΓΗ ΤΩΝ ΜΟΝΤΕΛΩΝ

Οι κώδικες CFD έχουν σχεδιαστεί /προγραμματιστεί ώστε να επιλύουν βασικά φαινόμενα μηχανικής ρευστών, εφαρμόζοντας διαφορετικά μοντέλα. Τέτοια μοντέλα είναι τα μοντέλα τυρβώδους ροής και τα μοντέλα ελεύθερης επιφανειακής ροής.

Τυρβώδεις ροές με μεγάλο αριθμό Reynolds συνήθως περιλαμβάνουν μικρές και μεγάλες κλίμακες στροβιλοειδών κατασκευών καθώς και πολύ λεπτό οριακό στρώμα δίπλα στο τοίχωμα.

• Μοντέλα τνρβώδονς ροής

Τα μοντέλα αυτά είναι πιο ακριβή όσον αφορά την επίλυση εξισώσεων, αλλά πιο ακριβά για τις τυρβώδεις ροές ενώ παράλληλα κάνουν προβλέψεις για τη ροή, αποτελεσματικές (αξιόπιστές) μέσα στο οριακό στρώμα, αλλά όχι τόσο ακριβείς και στην χωρισμένη περιοχή.

• Μοντέλα ελεύθερης επιφανειακής ροής

Στα μοντέλα αυτής της μορφής, το πλέγμα μετακινείται καταλαμβάνοντας την ελεύθερη επιφάνεια, περιορισμένο σε πλάγια κυματοειδή μορφή.

Στο σημείο αυτό πρέπει να τονίσουμε ότι μέσα στις επιλογές του χρήστη, συμπεριλαμβάνεται και η επιλογή των μοντέλων τα οποία προσχεδιάζονται από τους κώδικες, ενώ οι αρχικές και οριακές συνθήκες :δεν προσχεδιάζονται από τους κώδικες και πρέπει να οριστούν από τον χρήστη, ανάλογα με τις εφαρμογές

## **2.16** ΕΚΤΕΛΕΣΗ ΤΩΝ ΥΠΟΛΟΓΙΣΜΩΝ / ΕΠΙΛΥΣΗ & ΠΑΡΑΚΟΛΟΥΘΗΣΗ ΤΗΣ ΛΥΣΗΣ

Αφού έχει ολοκληρωθεί η δημιουργία του αριθμητικού μοντέλου, επόμενο βήμα είναι η επίλυση και η παρακολούθηση της λύσης, η οποία γίνεται με τις παρακάτω μεθόδους :

#### **2.16.1** Αριθμητικές μέθοδοι

Οι συνεχείς αρχικές οριακές συνθήκες χαρακτηρίζονται από αλγεβρικές

28

εξισώσεις, οι οποίες επιλύουν το σύστημα με προσεγγιστικές λύσεις.

Οι αριθμητικές μέθοδοι περιλαμβάνουν :

- Περιγραφικές μεθόδους.

- Μεθόδους επίλυσης (Solνers) και αριθμητικές παραμέτρους

- Δημιουργία πλέγματος και μετασχηματισμό του.

- Μεγάλης ακρίβειας υπολογισμούς.

#### **2.16.2** Περιγραφικές μέθοδοι

• Μέθοδος πεπερασμένων διαφορών (όταν πρόκειται για πλέγμα καθορισμένης μορφής) και μέθοδος πεπερασμένων όγκων (για πλέγμα ακανόνιστης μορφής).

• Κάθε μια από τις παραπάνω μεθόδους αποφέρει την ίδια λύση, εάν το πλέγμα είναι αρκετά καλό. Ωστόσο, πότε η μια μέθοδος και πότε η άλλη , είναι περισσότερο χρήσιμη (και κατά συνθήκη κατάλληλη) από την άλλη, ανάλογα με τη χρήση.

• Οι περισσότερο ποιοτικές αριθμητικές μέθοδοι συνήθως αποφέρουν αποτελέσματα με μεγάλη ακρίβεια αλλά μάλλον ασταθή εξαιτίας λιγότερης αριθμητικής dissipation.

• Explicit μέθοδοι μπορούν εύκολα να εφαρμοστούν αλλά θα δώσουν μόνο κατά συνθήκη σωστές μερικές διαφορικές εξισώσεις, οι οποίες περιορίζονται από το χρόνο του βήματος.

• Η περιγραφική μέθοδος θεωρείται ευσταθής αν δεν μεγαλώνει τα σφάλματα τα οποία εμφανίζονται κατά τη διαδικασία της αριθμητικής επίλυσης.

• Pre-conditioning μέθοδος χρησιμοποιείται όταν είναι αδύνατο να επιλυθεί το γραμμικό σύστημα, όπως π.χ. περιπτώσεις πολυφασικής ροής.

#### **2.16.3** Μέθοδοι επίλυσης (solvers) & αριθμητικές παράμετροι

<> Τα είδη των Solνers μπορούν να είναι PETSC solver, tridiagonal, pentadiagonal solvers, solution-adaptive solver, πολλαπλού πλέγματος(multί grίd solvers) κ.α.

<> Οι μέθοδοι επίλυσης (Solvers) μπορούν να είναι είτε άμεσες είτε επαναληπτικές. Οι αριθμητικές παράμετροι πρέπει να είναι καθορισμένες, για τον έλεγχο των υπολογισμών.

<> Οι αριθμητικές παράμετροι πρέπει να προσδιορίζονται 'ώστε να ελέγχουν τους υπολογισμούς.

· αφορετική απεικόνιση αριθμητικών συμβόλων

· Αλλαγές των αποτελεσμάτων μεταξύ των επαναλήψεων

· Αριθμός επαναλήψεων για σταθερή ροή ή αριθμός βημάτων για μεταβλητή ροή

· Απλές/ Διπλές ακρίβειες.

#### **2.16.4** Υψηλή υπολογιστική λειτουργία & διαδικασία εργασίας

Οι υπολογισμοί μιας ανάλυσης CFD απαιτούν υψηλή υπολογιστική ικανότητα η οποία επιτυγχάνεται με τους υπερυπολιστές με μια μέθοδο πολλαπλών περασμάτων (multi-block technique).

Όπως απαιτείται, με την multi-block technique, οι CFD κώδικες πρέπει να αναπτυχθούν μέσα από μια λειτουργία [Massage Passing Interface] (ΜΡΙ) Standard, ώστε να μεταφέρουν δεδομένα μεταξύ διαφορετικών. Επίσης, όσον αφορά στην πρόβλεψη των αποτελεσμάτων (περίγραμμα, βέλη ταχύτητας, γραμμές ροής), η χρησιμότητα των CFD κωδίκων ποικίλει και διαφέρει ανάλογα με τις εφαρμογές, όπως για παράδειγμα, έρευνα αλληλεπίδρασης ρευστών σε ροή με φυσαλίδες, μελέτη μεγάλων, χωρισμένων κυματοειδών ροών σε ελεύθερη επιφάνεια.

Η διαδικασία εξαρτάται από τον σκοπό και καθορίζεται από τις συνθήκες ροής του προβλήματος .'Ετσι, ανάλογα με την εφαρμογή, επιλέγονται και διαφορετικοί κώδικες (π.χ. αεροσκάφη, πλοία, πολυφασικές ροές, καύση α.).

Έτσι λοιπόν κάθε φορά που επιλέγουμε τους ανάλογους CFD κώδικες, τα στάδια από τα οποία περνάμε, για την επίλυση του προβλήματος, είναι τα εξής:

**• Γεωμετρία** 

**•** Φυσική

30

- •Πλέγμα
- Επίλυση (Solve)
- •Αναφορά (Report)
- Διαδικασία (Post Processing)

Η διαδικασία της CFD ανάλυσης, μπορεί να παρουσιαστεί συνοπτικά, με το παρακάτω σχεδιάγραμμα:

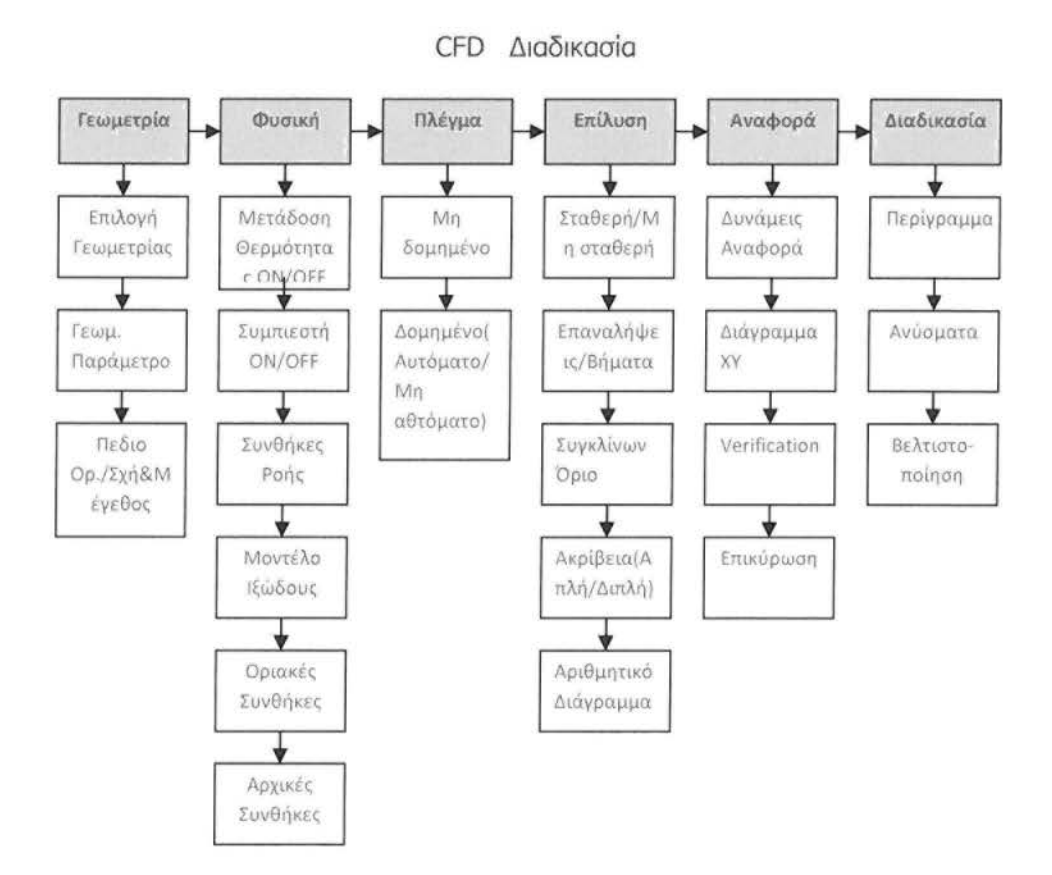

Σχήμα 2.6: Σχεδιάγραμμα αναπαράστασης CFD διαδικασίας

## 2.17 ΓΕΩΜΕΤΡΙΑ

Στο στάδιο αυτό της γεωμετρίας, μας ενδιαφέρει η επιλογή κατάλληλου συστήματος συντεταγμένων . Πιο αναλυτικά ασχολούμαστε με τον καθορισμό του μεγέθους και του σχήματος, δηλαδή με την επιλογή των κατάλληλων σχημάτων που χρειάζεται να χρησιμοποιηθούν για την καλύτερη επίλυση της γεωμετρίας .

Όσον αφορά στους εμπορικούς κώδικες, η γεωμετρία κατασκευάζεται χρησιμοποιώντας εμπορικό λογισμικό (είτε χωριστά από εμπορική κωδικοποίηση, όπως π.χ. το Gambit, είτε συνδυαζόμενο, όπως π.χ. το Fluent).

#### **2.18** ΦΥΣΙΚΗ

Με την επιστήμη της φυσικής, θα μελετήσουμε έννοιες όπως οι συνθήκες ροής και οι ιδιότητες των ρευστών. Λέγοντας συνθήκες ροής, ασφαλώς κάνουμε λόγο για το είδος της ροής, δηλαδή για το αν έχουμε στρωτή ή τυρβώδη ροή, ενώ οι ιδιότητες των ρευστών οι οποίες θα μας απασχολήσουν είναι η πυκνότητα, το ιξώδες και άλλες.

Οι συνθήκες ροής και οι ιδιότητες των ρευστών συνήθως αναπαρίστανται σε μη αδιάστατη μορφή με βιομηχανικό\_ εμπορικό λογισμικό, συμπεριλαμβανομένων και αδιάστατων μεταβλητών.

#### **2.19** ΠΛΕΓΜΑ

Τα πλέγματα θα πρέπει να είναι κατάλληλα κατασκευασμένα έτσι ώστε να μπορούν να επιλύουν χαρακτηριστικά ροής τα οποία εξαρτώνται από παραμέτρους συνθηκών ροής (π.χ. αριθμός Re).

Το πλέγμα μπορεί να δημιουργηθεί είτε από εμπορικούς κώδικές (π.χ. Gambit), είτε με διερευνητικούς /έπειτα από μελέτη (σύμφωνη σχεδίαση). Επίσης, το πλέγμα μαζί με τις οριακές συνθήκες πρέπει να εξαχθούν από εμπορικό λογισμικό, σε βασικό σχήμα και διάταξη (format), το οποίο θα αναγνωρίζεται (υποστηρίζεται) από τους παραπάνω διερευνητικούς κώδικες, ή από άλλο εμπορικό λογισμικό.

### **2.20** ΕΠΙΛΥΣΗ & ΠΑΡΑΚΟΛΟΥΘΗΣΗ ΤΗΣ ΛΥΣΗΣ

Οι διακριτοποιημένες (αλγεβρικές) εξισώσεις επιλύονται επαναληπτικά.

Γι' αυτό απαιτείται ένας αριθμός επαναλήψεων, έως ότου πάρουμε λύση με σύγκλιση. Η σύγκλιση επιτυγχάνεται όταν οι αλλαγές μεταξύ λύσεων διαδοχικών επαναλήψεων είναι αμελητέες.

Η ακρίβεια μίας λύσης που έχει συγκλίνει εξαρτάται από την καταλληλότητα και την ακρίβεια των μαθηματικών μοντέλων, από την πυκνότητα του πλέγματος (ανεξαρτησία), από το " στήσιμο" του προβλήματος (Problem setup). Τέλος, σημαντικό ρόλο παίζουν η επιλογή των απαραίτητων αριθμητικών παραμέτρων αλλά και η επιλογή των κατάλληλων Solvers.

Μία λύση που έχει συγκλίνει και είναι ανεξάρτητη του πλέγματος , ενός καλά "στημένου" μοντέλου μας δίνει χρήσιμα αποτελέσματα.

## **2.21** ΕΠΕΞΕΡΓΑΣΙΑ ΤΩΝ ΑΠΟΤΕΛΕΣΜΑΤΩΝ *!* ΈΛΕΓΧΟΣ ΚΑΙ ΑΝΑΦΟΡΑ ΤΩΝ ΑΠΟΤΕΣΜΑΤΩΝ

Στο στάδιο του ελέγχου ασχολούμαστε με την εξέταση των αποτελεσμάτων, έτσι ώστε να ελέγξουμε τη λύση με σκοπό να βγάλουμε χρήσιμα συμπεράσματα. Η οπτικοποίηση μπορεί να δώσει πολύτιμες πληροφορίες για το πως είναι η βασική δομή της ροής και για το αν υπάρχει αποκόλληση . Επίσης μπορούμε να βγάλουμε χρήσιμα συμπεράσματα για το αν δημιουργούνται κρουστικά κύματα, διατμητικές στοιβάδες, κ.λπ. Ακόμα, για το αν έχουν προβλεφθεί τα βασικά στοιχεία του προβλήματος, αν τα μαθηματικά μοντέλα και οι οριακές συνθήκες είναι κατάλληλες ακόμα και για το αν υπάρχει τοπικό πρόβλημα σύγκλισης.

Τα εργαλεία για αριθμητική αναφορά των αποτελεσμάτων χρησιμοποιούνται για ποσοτικές απαντήσεις για την άνωση και την οπισθέλκουσα (γενικά για δυνάμεις σε τοιχώματα) , για μέση τιμή συντελεστή μετάδοσης θερμότητας και για μέσες τιμές σε επιλεγμένες επιφάνειες ή όγκους .

#### **2.22** ΕΠΑΛΗΘΕΥΣΗ

Οι τυπικές μέθοδοι επίλυσης ενός προβλήματος CFD για την διασφάλιση μιας αξιόπιστης λύσης ξεκινούν με μια αρχική υπόθεση κ μια πορεία εκτέλεσης ή

33

επαναλήψεων, μέχρις ότου επιτευχθεί μια τέτοια λύση. Το μέγεθος στο οποίο θα σταματήσει η σειρά των συνεχόμενων πράξεων καθώς και τα τελικά επίπεδα επίλυσης, μπορούν να χρησιμοποιηθούν ως κριτήρια τέλους στις επαναληπτικές μεθόδους επίλυσης.

### **2.23** ΕΡΓΑΛΕΙΑ ΓΙΑ ΤΗΝ ΕΞΕΤΑΣΗ ΤΩΝ ΑΠΟΤΕΛΕΣΜΑΤΩΝ

Τα αποτελέσματα τα οποία προκύπτουν ύστερα από ένα πείραμα υπολογιστικής ρευστομηχανικής, παρουσιάζονται με διάφορες μορφές, με σκοπό να βοηθήσουν τον εκάστοτε χρήστη να έχει όσο το δυνατόν ολοκληρωμένη εικόνα των δεδομένων που προέκυψαν. Έτσι λοιπόν τα αποτελέσματα ενός πειράματος, μπορεί να έχουν τη μορφή γραφημάτων πλέγματος, ισοϋψών και ανυσμάτων, γραμμές ροής και τροχιές σωματιδίων, διαγράμματα ΧΥ, καθώς και με κινούμενα αποτελέσματα (animations). Επίσης μπορούν να παρουσιάζονται σαν δεδομένα αριθμητικής αναφοράς, τα οποία έχουν να κάνουν με ισοζύγια μάζας και θερμότητας, ολοκληρώματα και μέσες τιμές σε σημεία, γραμμές, επιφάνειες & όγκους, καθώς και με δυνάμεις και ροπές σε στερεά τοιχώματα.

## ΚΕΦΑΛΑΙΟ **30**

## **GAMBIT & FLUENT**

Στο συγκεκριμένο αυτό κεφάλαιο θα αναφερθούμε στα εμπορικό λογισμικό *(GAMB!T)* με το οποίο κατασκευάσαμε τη γεωμετρία της άσκησης μας. Επίσης θα γίνει αναφορά και στο *(FLUENT)* που χρησιμοποιήθηκε για την περίπτωση που εξετάστηκε, το οποίο έρχεται σε άμεση Ι]]!Ιτυνεργασία~ε το *GAMBIT.* 

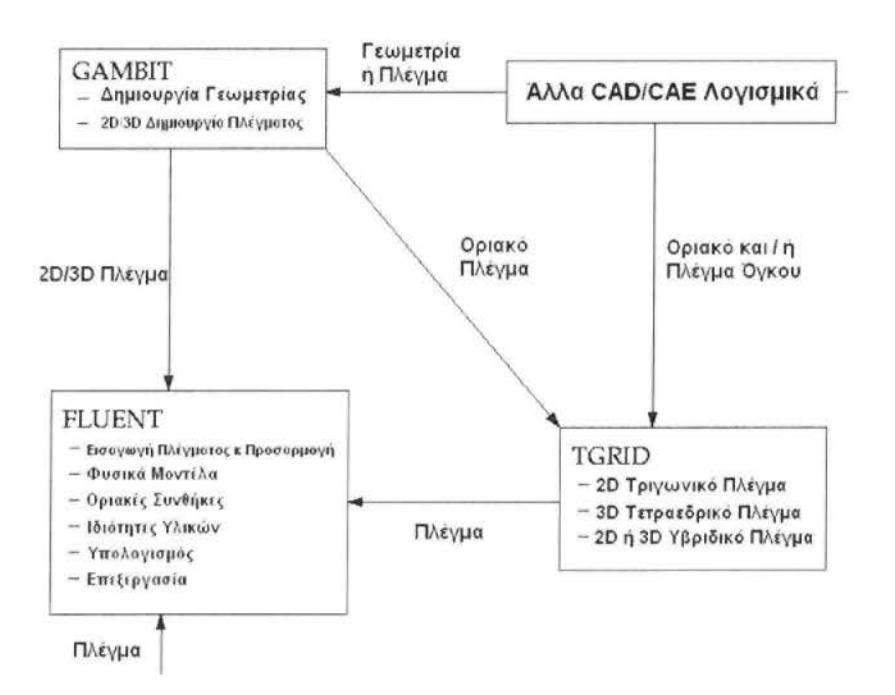

Σχήμα *3.1:* Λογικό Διάγραμμα Διαδικασίας *CFD* μέσω λογισμικών πακέτων.

## 3.1 ΕΙΣΑΓΩΓΗ ΣΤΟ GAMBIT

#### GAMBIT

#### Geometry And Mesh Building Intelligent Toolkit

Το GAMBIT είναι ένας ολοκληρωμένος προεπεξεργαστής για την ανάλυση της υπολογιστικής ρευστομηχανικής (C.F.D.) με τις παρακάτω δυνατότητες:

- •Κατασκευή και εισαγωγή γεωμετρίας.
- Χρησιμοποιώντας σύστημα ACIS για την μοντελοποίηση στερεών

- Εισαγωγή STEP, Parasolid, IGES κ.α.

- Τροποποίηση και 'καθαρισμός' των εισαχθέντων δεδομένων.

• Δημιουργία πλέγματος για όλους τους λύτες (Solvers) του Fluent συμπεριλαμβανομένου και των FIDAP και POLYFLOW

- Δομημένα και μη εξακύλινδρα, τετρακύλινδρα, πυραμίδες και πρίσματα.
- Εξέταση ποιότητας πλέγματος.
- •Εισαγωγή οριακών ζωνών.

#### **3.2** ΛΕΙΤΟΥΡΓΙΕΣ

Η επικρατέστερη ακολουθία λειτουργιών είναι η ακόλουθη :

• Αρχικό Setup, το οποίο περιλαμβάνει την επιλογή λύτη, το μεγέθους πλέγματος κ.α.. Στη συνέχεια ακολουθεί η δημιουργία της γεωμετρίας (και στη συνέχεια ή εισαγωγή πλέγματος) . Δηλαδή θα έχουμε αναλυτικά την δημιουργία ολικής γεωμετρίας και μετέπειτα την αποσύνθεση σε τομείς που μπορούν να δημιουργηθούν πλέγματα

• Δημιουργία πλέγματος η οποία περιλαμβάνει την τοπική δημιουργία πλέγματος, δηλαδή σε μια πλευρά, στο οριακό στρώμα για παράδειγμα και επίσης την γενική δημιουργία πλέγματος: πρόσωπο (Face), όγκος. Τέλος ακολουθεί η εξέταση του πλέγματος και ο προσδιορισμός των ζωνών, δηλαδή αν έχουμε να κάνουμε με συνεχείς ή οριακές ζώνες.

## **3.2.1** Γραφικό περιβάλλον χρήστη [graphical user interface (GUI)]

Το γραφικό περιβάλλον του χρήστη αποτελείται από:

#### **3.2.2** Παράθυρο γραφικών

Είναι η περιοχή στην οποία εμφανίζεται το γεωμετρικό μοντέλο και καταλαμβάνει το μεγαλύτερο μέρος του GUI.

ΚΥΡΙΟ ΜΕΝΟΥ, το οποίο περιλαμβάνει τις βασικές λειτουργίες:
• File, από όπου έχουμε τις εξής επιλογές : δημιουργία, άνοιγμα, αποθήκευση, εκτύπωση γραφικών, τροποποίηση και τρέξιμο αρχείων, εισαγωγή και εξαγωγή δεδομένων και έξοδος.

• Edit, από όπου μπορούμε να κάνουμε τροποποίηση τίτλων, αρχείων, παραμέτρων.

• Solver, περιλαμβάνει τον ορισμό του υπολογιστικού λύτη.

• Help, όπως και όλα τα λογισμικά προγράμματα, επιτρέπει βοήθεια μέσω διαδικτύου.

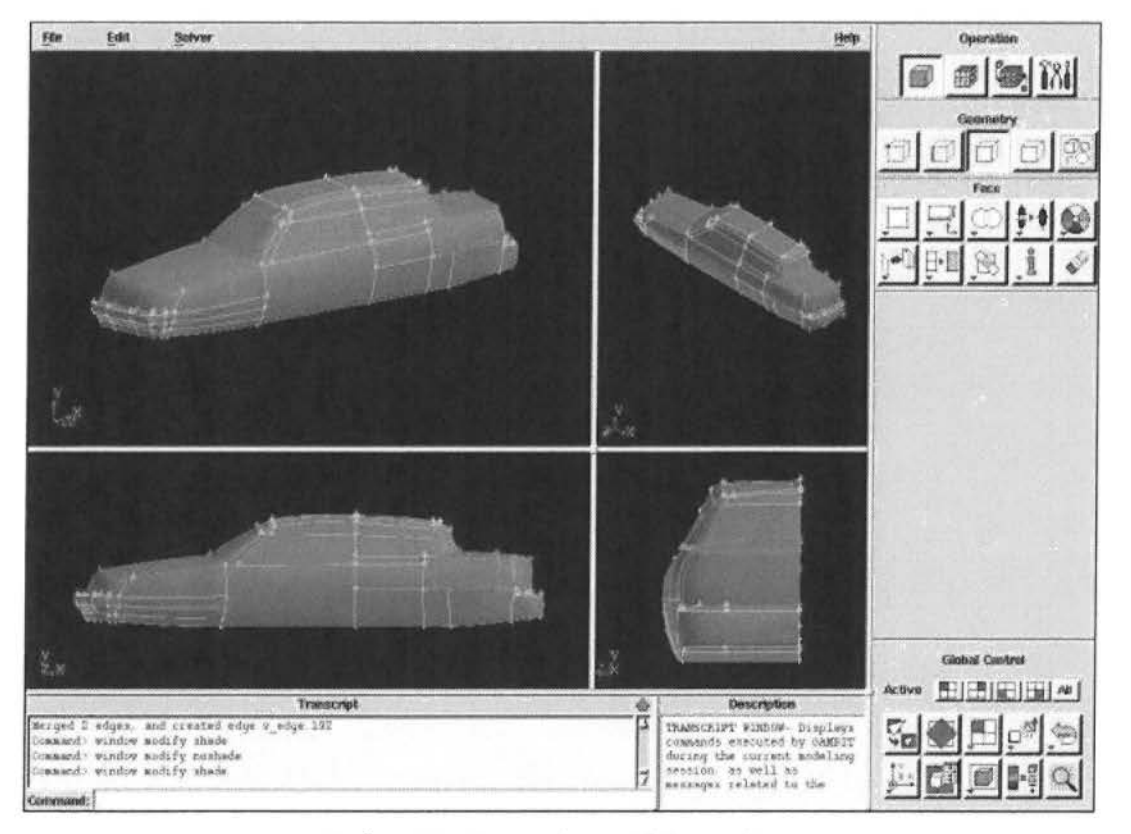

Σχήμα 3.2.: Γραφικό περιβάλλον χρήστη.

## 3.2.3 Μενού εργαλείων λειτουργιών

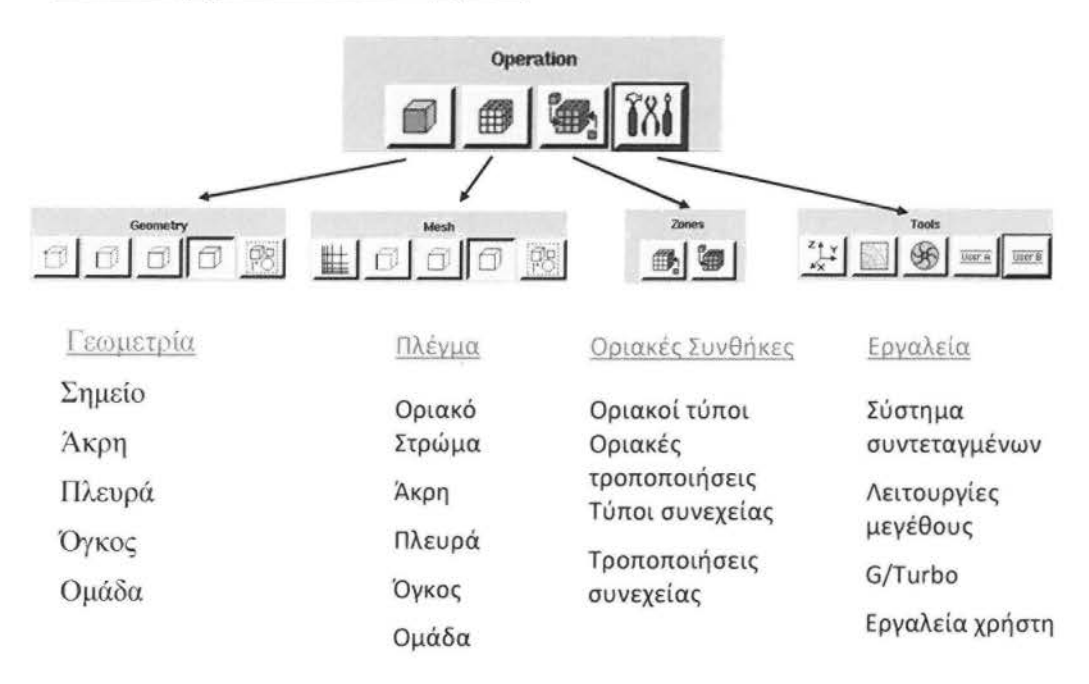

Σχήμα 3.3: Μενού Εργαλείων Λειτουργιών

Βρίσκεται στο επάνω δεξιά μέρος και περιλαμβάνει ένα πεδίο από κουμπιά εντολών, καθένα από τα οποία εκτελεί μία συγκεκριμένη εντολή που συσχετίζεται με την διαδικασία δημιουργίας γεωμετρικού μοντέλου και πλέγματος, όπως χαρακτηριστικά φαίνεται στο σχήμα 3.3.

## 3.2.4 Γενική γραμμή εργαλείων ελέγχου λειτουργιών

Περιέχει 15 ενεργά κουμπιά εντολών η επάνω σειρά επιτρέπει την ενεργοποίηση ή απενεργοποίηση ξεχωριστών τεταρτημόριων γραφικών παραθύρων ενώ η κάτω σειρά επιτρέπει τον έλεγχο της εμφάνισης των γραφικών παραθύρων ή του μοντέλου που φαίνεται στα γραφικά παράθυρα καθώς και τις επιλογές undo και redo, δηλαδή αναίρεση και το αντίθετο.

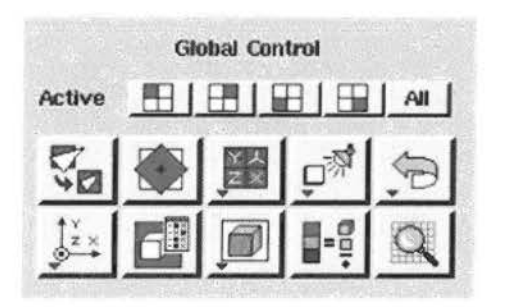

Σχήμα *3.4:* Γενική Γραμμή Εργαλείων ελέγχον Λειτουργιών.

## 3.3 ΔΗΜΙΟΥΡΓΙΑΣ ΓΕΩΜΕΤΡΙΑΣ

Το Μενού γεωμετρίας περιέχει κουμπιά εντολών που επιτρέπουν την δημιουργία, μετακίνηση , επεξεργασία και διαγραφή σημείων, πλευρών, προσώπων και όγκων. Το μενού περιέχει επίσης κουμπιά εντολών που επιτρέπει να εκτελούνται λειτουργίες συσχετισμένες με ομάδες και τοπολογικές οντότητες.

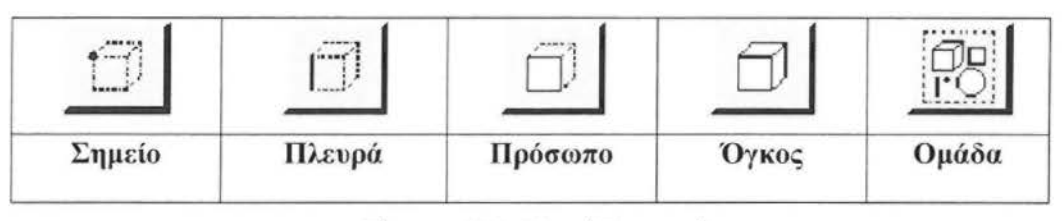

Πίνακας 3.1 : Μενού Γεωμετρίας

# **3.3.1** Εντολές σημείων

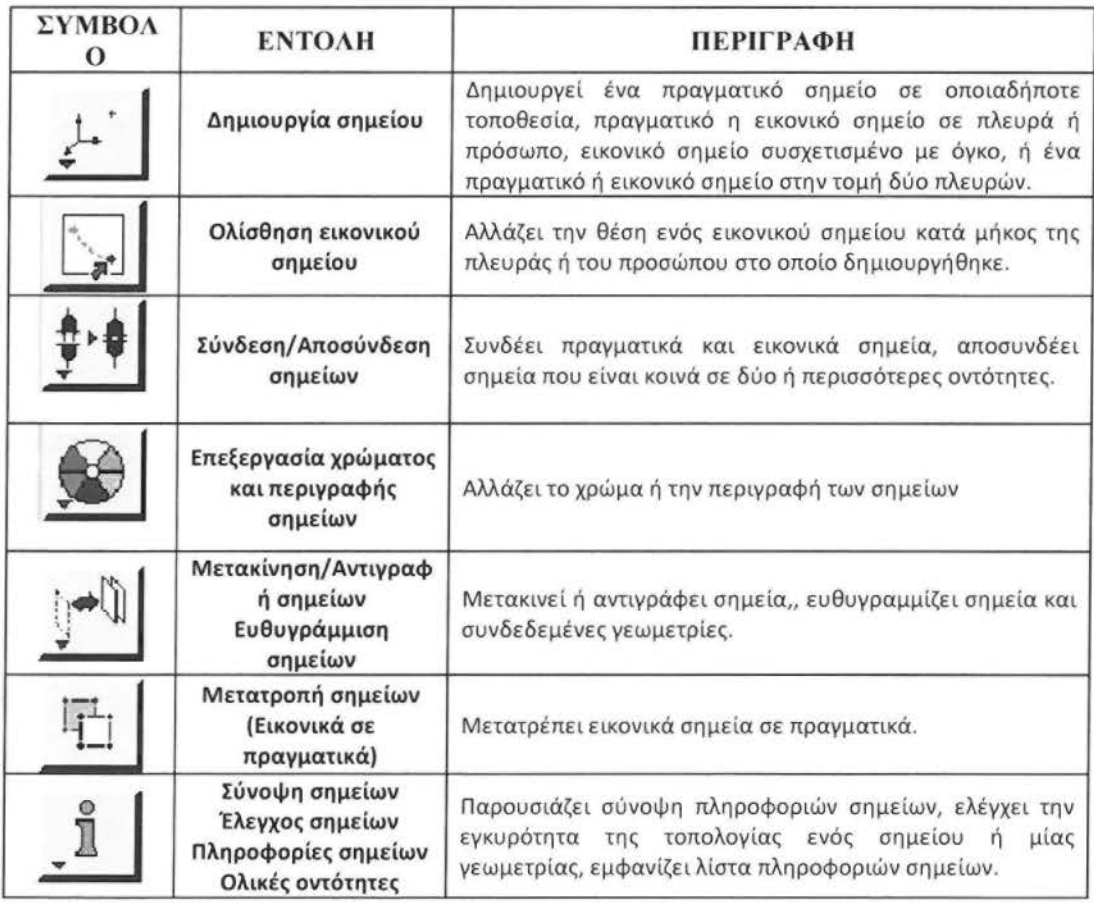

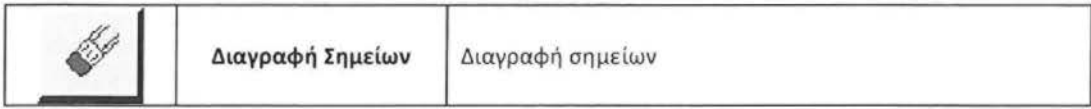

Πίνακας 3.2: Σχηματική Διάταξη Εντολών Σημείων

# 3.3.2 Εντολές προσώπων

| ΣΥΜΒΟΛΟ | <b>ENTOAH</b>                                                                      | <b>ПЕРІГРАФН</b>                                                                                                    |
|---------|------------------------------------------------------------------------------------|----------------------------------------------------------------------------------------------------|
|         | Ανάπτυξη Προσώπου                                                                  | Δημιουργία προσώπου από ήδη υπάρχουσες πλευρές ή<br>σημεία                                                                                                 |
|         | Δημιουργία<br>Προσώπου                                                             | Δημιουργία προσώπου από τα τρία βασικά σχήματα<br>(παραλληλόγραμμο, κύκλος, έλλειψη)                                                                       |
|         | Λειτουργίες Boolean                                                                | Ένωση, τομή αφαίρεση προσώπων                                                                                                    |
|         | Σύνδεση-<br>Αποσύνδεση<br>προσώπων                                                 | Συνδέει πραγματικά και εικονικά πρόσωπα, Αποσυνδέει<br>κοινόχρηστα πρόσωπα                                                                                 |
|         | Τροποποίηση<br>χρωμάτων<br>προσώπων-ετικετών                                       | Τροποποίηση χρωμάτων προσώπων-ετικετών                                                                                                    |
|         | Μετακίνηση,<br>Αντιγραφή,<br>Ευθυγράμμιση<br>προσώπων                              | Μετακινεί,<br>αντιγράφει<br>πρόσωπα,<br>ευθυγραμμίζει<br>πρόσωπα και συνδεδεμένες γεωμετρίες                                                               |
|         | Διάσπαση,<br>συγχώνευση,<br>απλοποίηση<br>προσώπων,                                | Διάσπαση ,συγχώνευση, απλοποίηση προσώπων,                                                                                                    |
|         | Εξομάλυνση,<br>επιδιόρθωση<br>μετατροπή<br>προσώπων,                               | Εξομάλυνση επιδιόρθωση πραγματικών προσώπων,<br>μετατροπή εικονικών προσώπων σε πραγματικά                                                                 |
|         | Σύνοψη προσώπων<br>Έλεγχος προσώπων<br>Πληροφορίες<br>προσώπων<br>Ολικές οντότητες | Παρουσιάζει σύνοψη πληροφοριών προσώπων, ελέγχει<br>την εγκυρότητα της τοπολογίας ενός προσώπου ή μίας<br>γεωμετρίας, εμφανίζει λίστα πληροφοριών προσώπων |
|         | Διαγραφή<br>προσώπων                                                               | Διαγραφή προσώπων                                                                                                    |

Πίνακας *3.3:* Σχηματική Διάταξη Εντολών Προσώπων.

## 3.3.3 Δημιουργία πραγματικού σημείου

Για την δημιουργία πραγματικού σημείου απαιτείται ο προσδιορισμός του συστήματος συντεταγμένων. Οι τύποι των συστημάτων συντεταγμένων είναι όπως ήδη γνωρίζουμε το Καρτεσιανό, το Κυλινδρικό και το Σφαιρικό. Επιλέγοντας λοιπόν τον ανάλογο τύπο συστήματος συντεταγμένων ανάλογα με τη χρήση, δηλαδή αν θέλουμε για παράδειγμα να δημιουργήσουμε δυσδιάστατη ή τρισδιάστατη γεωμετρία, δημιουργούμε κάθε φορά, πραγματικά σημεία.

Ένα σημείο που επίσης πρέπει να προσέξουμε είναι εάν το σύστημα συντεταγμένων μας, βάσει του οποίου εμείς καλούμαστε να δημιουργήσουμε πραγματικά σημεία, είναι εάν το σύστημα μας είναι Γενικό ή Ειδικό. Γνωρίζοντας κάθε φορά το είδος του συστήματος, καθορίζεται η τοποθεσία του σημείου στο χώρο ή στο επίπεδο, ανάλογα. Με λίγα λόγια ανάλογα με το εκάστοτε σύστημα, ορίζουμε με διαφορετικό τρόπο τις συντεταγμένες των σημείων, δηλαδή στο γενικό σύστημα, οι συντεταγμένες ορίζονται κάθε φορά από την αρχή των αξόνων του συστήματος (0,0) ή (0,0,0,), ενώ στο ειδικό, οι συντεταγμένες ορίζονται κάθε φορά με βάση τις συντεταγμένες του προηγούμενου σημείου.

Τέλος, κάθε σημείο έχουμε τη δυνατότητα να το κάνουμε Όρατό" και ευδιάκριτο μέσα στο γραφικό περιβάλλον και φυσικά στη γεωμετρία μας μετέπειτα προσδίδοντας του ετικέτα ( vertexl.). Με τον τρόπο αυτό μπορούμε, όποτε χρειάζεται να βρίσκουμε την θέση του συγκεκριμένου σημείου στο γραφικό περιβάλλον.

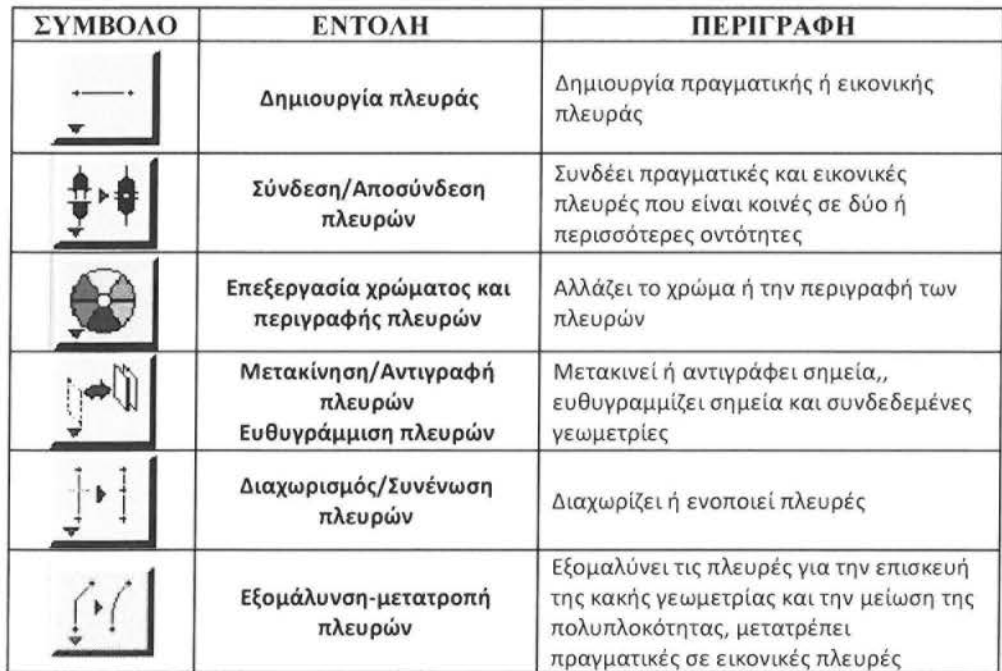

#### 3.3.4 Εντολές πλευρών

| $\frac{\circ}{\pi}$ | Σύνοψη πλευρών<br>Έλεγχος πλευρών<br>Εξέταση πλευρών | Εμφανίζει σύνοψη πληροφοριών<br>πλευρών, ελέγχει την εγκυρότητα της<br>τοπολογίας των πλευρών και της<br>γεωμετρίας |  |
|---------------------|------------------------------------------------------|----------------------------------------------------------------------------------------------------|--|
| <b>SARA</b>         | Διαγραφή πλευρών                                     | Διαγράφει πραγματικές και εικονικές<br>πλευρές                                                                      |  |

Πίνακας 3.4: Σχηματική Διάταξη Εντολών Πλευρών.

#### 3.4 ΔΗΜΙΟΥΡΓΙΑ ΠΛΕΓΜΑΤΟΣ

Το GAMBIT παρέχει ένα πλήρες σετ από γραμμές εργαλείων δημιουργίας πλέγματος. Η σωστή κατασκευή ενός πλέγματος είναι σημαντική έτσι ώστε να πάρουμε αποτελέσματα ακριβείας. Αυτό επιτυγχάνεται με τις αυτοματοποιημένες επιλογές μορφοποίησης πλέγματος που παρέχει το πρόγραμμα. Επίσης μπορεί να επεξεργαστεί το πλέγμα αυτό κάνοντας το πιο πυκνό στα επιθυμητά σημεία.

Γεωμετρικά μοντέλα τα οποία περιέχουν ρωγμές, τρύπες ή κενά, θα δημιουργήσουν προβλήματα στη διαδικασία κατασκευής του πλέγματος. Επομένως έχει σημασία να παρεμβληθεί ένα στάδιο ελέγχου της γεωμετρίας. Στο στάδιο αυτό διεξάγεται έλεγχος της αρχικής γεωμετρίας, ώστε να εξασφαλίσουμε ότι δεν υπάρχουν παράγοντες (γεωμετρικές ατέλειες) οι οποίοι θα μπορούσαν να προκαλέσουν σφάλματα στη συνέχεια. Οι γεωμετρικές αυτές ατέλειες οι οποίες εντοπίζονται από αυτό τον έλεγχο, επισημαίνονται με σκοπό να διορθωθούν μέσα σε ένα γεωμετρικό περιβάλλον.

Το GAMBIT παρέχει μια μεγάλη ποικιλία εργαλείων τα οποία μπορούν να διεξάγουν με επιτυχία αναλύσεις υπολογιστικής ρευστομηχανικής στις εκάστοτε ανάγκες και απαιτήσεις.

Για πολλούς μηχανικούς η μοντελοποίηση CFD έχει μεγαλύτερη σημασία, όσον αφορά στη φυσική παρά στη γεωμετρία. Σε αυτή την περίπτωση αρκεί η γεωμετρία να παρουσιαστεί με απλά σχήματα όπως με σφαίρες, πρίσματα, κώνους και κυλίνδρους. Το GAMBIT παρέχει ένα περιβάλλον πρότυπων γεωμετρικών κατασκευών, το οποίο απευθύνεται σε χρήστες οι οποίοι επιδιώκουν, ακόμη και στις απλές γεωμετρίες που δημιουργούν, να Περέχει Ω αμέσως το πρόγραμμα.

Παρακάτω φαίνεται η γενική μορφή ενός πλέγματος ( mesh or grid) και τα μέρη που το συνθέτουν.

## 3.4.1 Διάβασμα / μέρη πλέγματος

Τα μέρη του πλέγματος ορίζονται στο GAMBIT και είναι τα παρακάτω:

Cell: Είναι πεπερασμένοι όγκοι από τους οποίους αποτελείτε το πεδίο .Το υπολογιστικό πεδίο παριστάνεται από πλέγμα που αντιπροσωπεύει περιοχές ρευστού και στερεού.

Face = Είναι το όριο ενός cell

Edge = Όριο ενός face (μόνο για 3D)

Node =Σημείο πλέγματος

Zone = Σύνολο από nodes, faces, και/ή cells

Στο σημείο αυτό, πρέπει να τονίσουμε ότι οι οριακές συνθήκες εφαρμόζονται σε face zones.

Οι ιδιότητες των υλικών και οι όροι πηγής εφαρμόζονται σε cell zones.

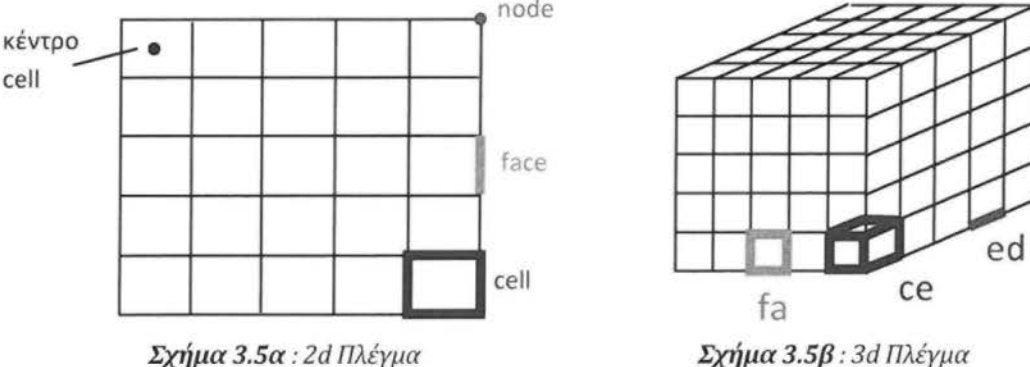

Στη συνέχεια ακολουθεί ένα ενδεικτικό διάγραμμα στο οποίο φαίνονται οι λειτουργίες του προγράμματος όπως αυτές απεικονίζονται στο GAMBIT.

no

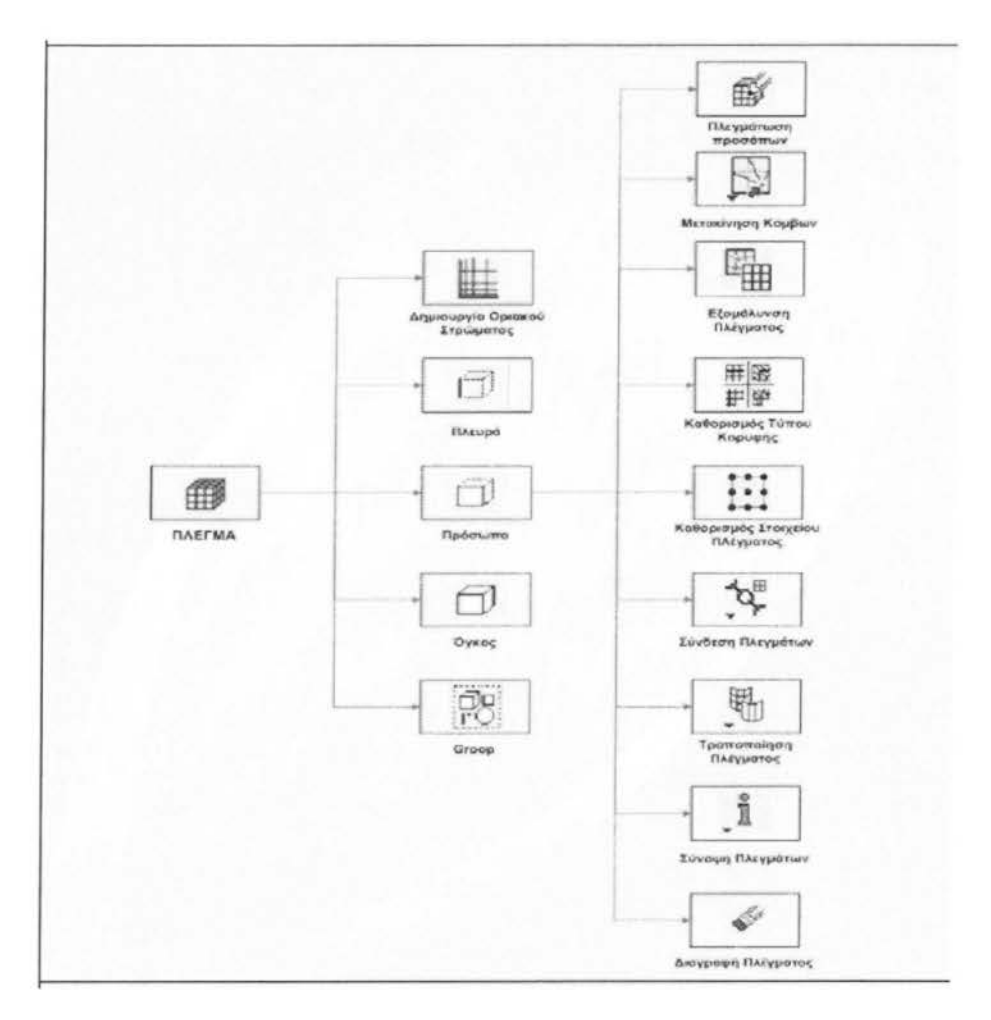

Σχήμα *3.6 :* Σχηματική Παράσταση Λειτουργιών Προγράμματος.

## 3.5 ΕΝΤΟΛΕΣ ΖΩΝΗΣ (ΖΟΝΕ COMMANDS) - ΟΡΙΑΚΕΣ ΣΥΝΘΗΚΕΣ

Οι εντολές ζώνης επιτρέπουν τον καθορισμό τον solνer (λύτη) συγκεκριμένων τύπων ζώνης γεωμετρικών οντοτήτων. Το GAMBIT περιλαμβάνει δυο τύπους εντολής ζώνης: τις οριακές και τις συνεχείς .

Οι οριακές συνθήκες ορίζουν τους τύπους ζώνης στα όρια, όπως οι άκρες ή τα πρόσωπα. Οι συνεχείς συνθήκες ορίζουν τους τύπους ζώνης στις συνεχείς οντότητες δηλαδή σε πρόσωπα και όγκους, δυσδιάστατες και τρισδιάστατες προσομοιώσεις, αντίστοιχα.

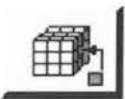

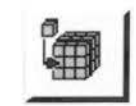

Σχήμα 3.7 : Εικονίδια Εντολών Ζώνης

Για να έχει ένα πρόβλημα μοναδική λύση , πρέπει να δοθεί πληροφορία για όλες τις εξαρτημένες μεταβλητές σε όλα τα όρια του πεδίου. Επίσης είναι σημαντικό να καθορίσουμε τις ροές μάζας, θερμότητας, ορμής, κ.λπ. μέσα στο πεδίο.

Ο καθορισμός των Οριακών Συνθηκών περιλαμβάνει:

- •Καθορισμό της θέσης των ορίων (π.χ. είσοδοι, έξοδοι, τοίχοι, συμμετρίες)
- Προμήθεια πληροφορίας στα όρια

• Τα απαιτούμενα δεδομένα στα όρια εξαρτώνται από το είδος των οριακών συνθηκών και τα φυσικά μοντέλα που είναι ενεργοποιημένα

• Πρέπει να γνωρίζουμε την απαιτούμενη πληροφορία στα όρια, ώστε να καθορίζουμε τα όρια σε τέτοιες θέσεις όπου γνωρίζουμε την πληροφορία αυτή ή μπορούμε να την υπολογίσουμε/υποθέσουμε.

Το GAMBIT παρέχει την δυνατότητα προσθήκης, επεξεργασίας και διαγραφής οριακών ή συνεχών συνθηκών. Το στάδιο αυτό έχει μεγάλη σημασία καθώς από εδώ ορίζουμε συνθήκες, οι οποίες χαρακτηρίζουν την συμπεριφορά του ρευστού όταν έρχεται σε επαφή με την δεδομένη γεωμετρία.

#### 3.6 ΕΙΣΑΓΩΓΗ ΣΤΟ FLUENT

Με την πάροδο του χρόνου, τα διάφορα εμπορικά λογισμικά προγράμματα έχουν βοηθήσει και φυσικά εξακολουθούν να βοηθούν ακόμη τις περισσότερες εταιρίες (βιομηχανικές, κατασκευαστικές, ιατρικές, κ.α.) στην εξέλιξη των διάφορων αυτών τομέων, καθώς αποτελούν αναπόσπαστο κομμάτι της έρευνας και της μελέτης τους. Ένας από τους κυριότερους εκπροσώπους των εμπορικών λογισμικών αυτών προγραμμάτων είναι το FLUENT, του οποίου οι δυνατότητες καθιστούν εφικτές τις λύσεις αλλά και την λήψη χρήσιμων συμπερασμάτων και αποτελεσμάτων (κατόπιν αμέτρητων υπολογισμών), σε αρκετές εφαρμογές προσομοίωσης σε περιβάλλον κανονικών συνθηκών και φυσικά σε ικανοποιητικό χρονικό διάστημα.

#### 3.7 ΠΛΕΓΜΑ- ΜΟΡΦΟΠΟΙΗΣΗ &ΛΕΙΤΟΥΡΓΙΚΟΤΗΤΑ

Όπως έχουμε αναφέρει, η δημιουργία του πλέγματος είναι μια λειτουργία η οποία πραγματοποιείται στο λογισμικό πρόγραμμα GAMBIT. Παρόλα αυτά με την εισαγωγή του στο λογισμικό πρόγραμμα FLUENT ελέγχεται η λειτουργικότητα και η αξιοπιστία του καθώς το FLUENT είναι αυτό το οποίο θα διαβάσει το πλέγμα και θα **Ε**κρίνει [ κατόπιν υπολογισμών και αποτελεσμάτων) , αν είναι το κατάλληλο, για την εκάστοτε εφαρμογή, ή αν πρέπει να ξαναγυρίσουμε πίσω στο GAMBIT για επιπλέον μορφοποίηση του.

#### 3.8 ΔΙΑΔΙΚΑΣΙΑ - ΕΚΤΕΛΕΣΗ ΕΠΙΛΥΣΗΣ

Όπως έχει αναφερθεί, αφού κατασκευάσουμε τη γεωμετρία, δημιουργήσουμε το κατάλληλο πλέγμα και βάλουμε τις οριακές συνθήκες, επιλέγουμε τις κατάλληλες μεθόδους επίλυσης (solνers) . Μία από αυτές είναι και το FLUENT.

Το menu του FLUENT είναι "κατασκευασμένο" με τρόπο τέτοιο ώστε η ανάγνωσή του να πραγματοποιείται από αριστερά προς τα δεξιά. Από τις εντολές του GUI (Graphical Users lnterface), μπορούμε να επεξεργαστούμε δεδομένα όπως τα παρακάτω:

Εισαγωγή και scaling πλέγματος Ελεγχος πλέγματος (προσοχή στους αρνητικούς όγκους!), Επιλογή φυσικών μοντέλων, Καθορισμός ιδιοτήτων υλικών, Καθορισμός συνθηκών λειτουργίας (operating conditions), Καθορισμός οριακών συνθηκών (boundary conditions). Καθορισμός solver controls, Καθορισμός ελέγχου σύγκλισης, Υπολογισμός και παρακολούθηση λύσης, Επεξεργασία αποτελεσμάτων.

Στο παρακάτω σκίτσο που ακολουθεί, φαίνεται το menu του FLUENT και οι GUI (Graphical Users lnterface), εντολές του.

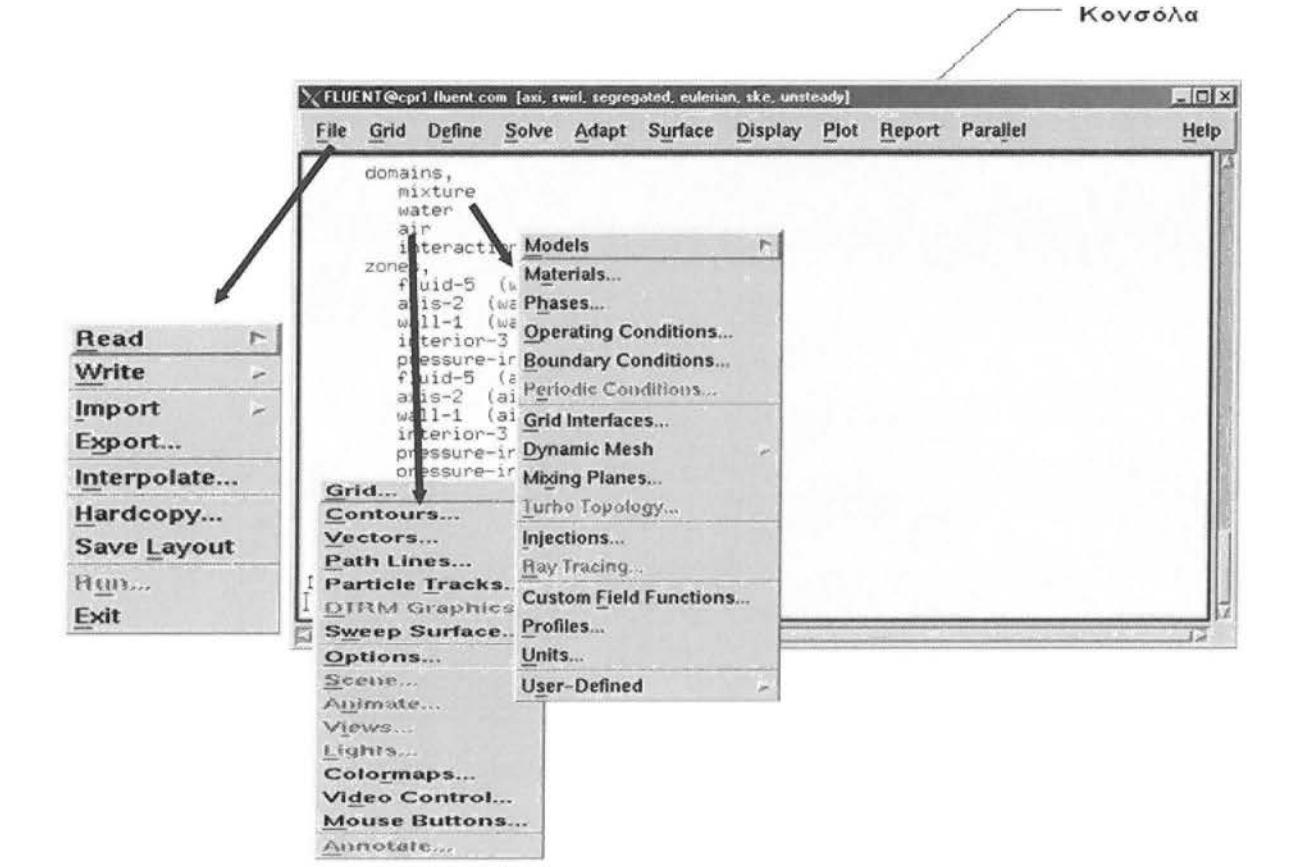

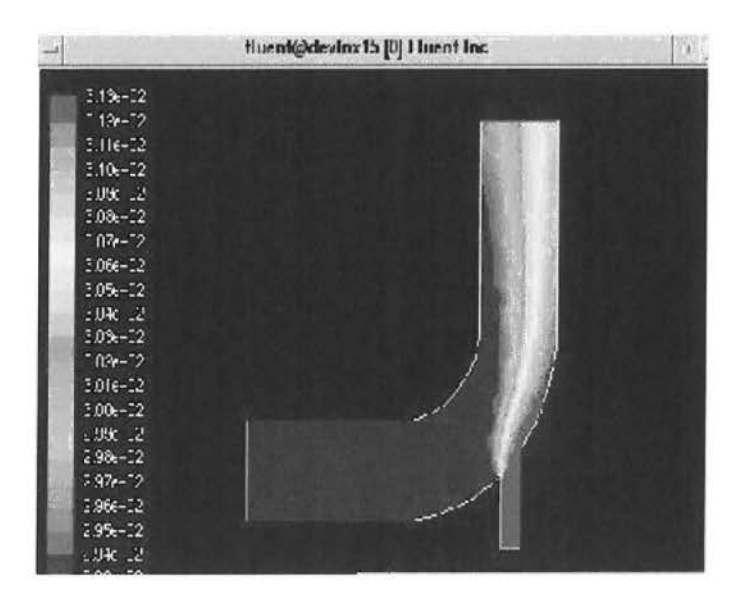

Σχέδιο 3.8: Βασικές Λειτουργίες menu του FLUENT

## ΚΕΦΑΛΑΙΟ4ο

## ΡΟΗ ΣΕ ΣΥΓΚΛΙΝΟΝ-ΑΠΟΚΛΙΝΟΝ ΑΚΡΟΦΥΣΙΟ

Στο συγκεκριμένο αυτό κεφάλαιο θα μελετήσουμε την μόνιμη και μονοδιάστατη συμπιεστή ροή, την μονοδιάστατη ισεντροπική ροή σε αγωγό μεταβλητής διατομής καθώς επίσης θα γίνει αναφορά και σε κάποιες χρήσιμες σχέσεις για τη μελέτη υπερηχητικών ροών σε ακροφύσια.

# **4.1** ΓΕΝΙΚΑ ΣΤΟΙΧΕΙΑ ΜΟΝΙΜΗΣ-ΜΟΝΟΔΙΑΣΤΑΤΗΣ ΣΥΜΠΙΕΣΤΗΣ ΡΟΗΣ

Η μελέτη της συμπεριφοράς μιας συμπιεστής ροής λαμβανομένης μονοδιάστατης και ανεξάρτητης του χρόνου, απλοποιεί σημαντικά τη μορφή των εμπλεκόμενων σχέσεων και κατ' επέκταση των υπολογισμών, ενώ ταυτόχρονα, διευκολύνει την κατανόηση των φαινομένων που σχετίζονται ή απαντώνται σε ροές αερίων υψηλής ταχύτητας.

Όπως στην ασυμπίεστη ροή σε κλειστό αγωγό, έτσι και στη συμπιεστή, μονοδιάστατη θεωρείται η ροή που παραμένει ομοιόμορφη σε κάθε διατομή, χωρίς αυτό να σημαίνει, υποχρεωτικά, ομοιομορφία σ' όλο το πεδίο, εκτός και αν ο αγωγός είναι σταθερής διατομής. Έστω, η συμπιεστή μόνιμη και μονοδιάστατη ροή σε κλειστό αγωγό, τμήμα της οποίας βρίσκεται μέσα στον Όγκο Αναφοράς (Ο.Α.) που περικλείεται μεταξύ των τοιχωμάτων του αγωγού και των διατομών στις θέσεις 1και2, όπως φαίνεται στο Σχήμα 4.1.

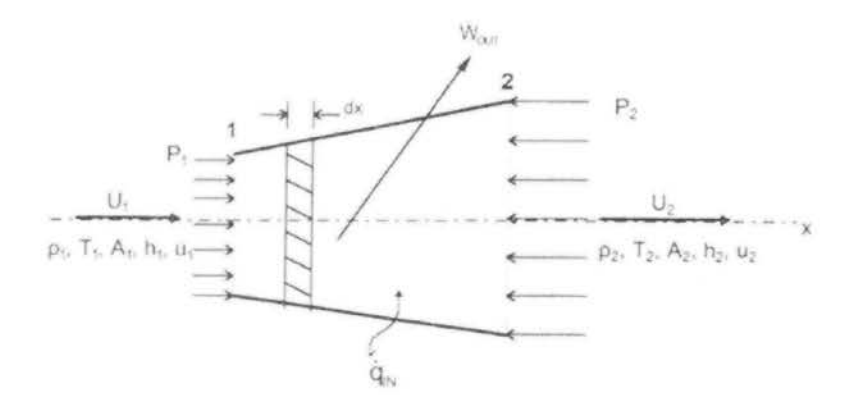

Σχήμα *4.1.* Στοιχεία για μόνιμη και μονοδιάστατη συμπιεστή ροή αερίου

Όπου

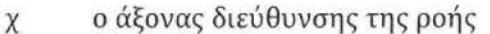

- ρ η πυκνότητα του αέρα
- Ρ η απόλυτη στατική πίεση του αέρα
- Τ η απόλυτη θερμοκρασία του αέρα
- Α το εμβαδόν διατομής της ροής του αερίου
- h η ειδική ενθαλπία του αερίου
- u η ειδική εσωτερική ενέργεια του αερίου
- U η μονοδιάστατη ταχύτητα του αερίου στη διατομή Α

1,2 δείκτες, που υποδηλώνουν τη θέση της διατομής κατά μήκος της ροής

Για τη ροή του Σχήματος 4.1 ισχύουν όλες οι σχέσεις που αναφέρονται σε Κεφάλαια για μόνιμη και μονοδιάστατη συμπιεστή ροή, και είναι:

## **4.1.1** Εξίσωση συνεχείας

$$
\frac{d(pUA)}{dx} = 0 \tag{4.1}
$$

Ολοκλήρωση της (4.1) δίνει την κλασσική εξίσωση της ροής μάζας ια μόνιμη ροή,

$$
\dot{m} = p_1 U_1 A_1 = p_2 U_2 A_2 = \sigma \tau \alpha \theta. \quad (4.2)
$$

#### **4.1.2** Εξίσωση της ορμής

Εφαρμόζοντας τον 2ο Νόμο του Newton για το στοιχείο του ρευστού μέσα στον Ο.Α. πάχους dx, παίρνουμε,

$$
pUA \frac{dU}{dx} = -A \frac{dP}{dx} = -\frac{d(PA)}{dx} + P \frac{dA}{dx} \quad (4.3)
$$

Στην σχέση (4.3) προστίθεται η σχέση (4.1) αφού προηγουμένως η ίδια σχέση πολλαπλασιαστεί επί την ταχύτητα U και γίνει,

$$
U\frac{d(pUA)}{dx} = 0 \qquad (4.4)
$$

49

Από την ανωτέρω ενέργεια προκύπτει η σχέση :

$$
\frac{d(pU^2A)}{dx} = P\frac{dA}{dx} - \frac{d(PA)}{dx} \quad (4.5)
$$

Ολοκλήρωση της ( 4.5) από την θέση 1 μέχρι τη θέση 2 δίνει:

$$
p_1 U_1^2 A_1 + P_1 A_1 + \int_{A_1}^{A_2} P dA = p_2 U_2^2 A_2 + P_2 A_2 \quad (4.6)
$$

Αν το ολοκλήρωμα στην ( 4.6) αντικατασταθεί με την εξής σχέση, που περιέχει τη μέση τιμή πίεσης μεταξύ των πιέσεων στις θέσεις 1 και 2,

$$
\int_{A_1}^{A_2} P dA = P_m(A_2 - A_1) \quad (4.7)
$$

Οπότε η εξίσωση της ορμής για μόνιμη και μονοδιάστατη συμπιεστή ροή γίνεται:

$$
p_1 U_1^2 A_1 + P_1 A_1 + P_m (A_2 - A_1) = p_2 U_2^2 A_2 + P_2 A_2 \tag{4.8}
$$

## **4.1.3** Εξίσωση ενέργειας

Η εξίσωση ενέργειας που ακολουθεί, αναφέρεται στο ενεργειακό ισοζύγιο του (ρευστού στον) Ο.Α. Αποτελεί δε την αναλυτική μορφή του lου θερμοδυναμικού αξιώματος για μόνιμη, μονοδιάστατη συμπιεστή ροή, που λέει ότι,

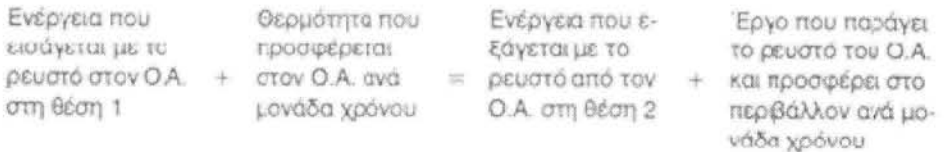

Έτσι

$$
\frac{1}{2}\dot{m}U_1^2 + \dot{m}u_1 + \dot{q}_{IN} = \frac{1}{2}\dot{m}U_2^2 + \dot{m}u_2 + \dot{W}_{OUT}
$$
 (4.9)

Όπου

$$
\dot{m} = p_1 U_1 A_1 = p_2 U_2 A_2 \qquad (4.10)
$$

$$
\dot{W}_{OUT} = \dot{m} (P_2 v_2 - P_1 v_1) \qquad (4.11)
$$

Συνδυάζοντας την εξίσωση ( 4. 9) με τις ( 4.1 Ο) και ( 4.11) προκύπτει η εξίσωση (4.12) στην οποία *v1* και *v2* είναι ο ειδικός όγκος του αερίου στην θέση 1 και 2 αντίστοιχα.

Έτσι

$$
\dot{q}_{1N} = \frac{1}{2}\dot{m}(U_2^2 - U_1^2) + \dot{m}(h_2 - h_1) \quad (4.13)
$$

θεωρώντας τη ροή μεταξύ των θέσεων 1 και 2 αδιαβατική ( $\dot{q}_{IN} = 0$ ) η σχέση ( 4.13) γίνεται :

$$
h_1 + \frac{1}{2}U_1^2 = h_2 + \frac{1}{2}U_2^2 = \sigma \tau \alpha \theta.
$$
 (4.14)

<sup>Η</sup>(4.14) σε διαφορική μορφή, για τέλειο αέριο, είναι:

$$
dh + UdU = 0
$$

$$
dh = C_p dT
$$

$$
C_p dT + UdU = 0
$$

Τις παραπάνω εξισώσεις τις ονομάζουμε (4.15), οπότε ολοκληρώνοντας την εξίσωση ενέργειας σε διαφορική μορφή την ( 4.15) μεταξύ των θέσεων 1 και 2, έχουμε την τελική έκφραση :

$$
C_p T_1 + \frac{1}{2} U_1^2 = C_p T_2 + \frac{1}{2} U_2^2 = \sigma \tau \alpha \theta. \quad (4.16)
$$

# **4.1.4** Ολικές συνθήκες pοής (συνθήκες του αεpίου σε σημείο ανακοπής)

Έστω, αέριο ρευστό ακίνητο και σε υψηλή πίεση, π.χ. αέρας, μέσα σε πιεστικό δοχείο, έχοντας απόλυτη θερμοκρασία Το και απόλυτη στατική πίεση Ρο. Αν το αέριο αυτό εκτονωθεί αδιαβατικά και χωρίς απώλειες, διερχόμενο μέσα από κάποιο αγωγό, που καταλήγει σε χώρο χαμηλότερης πίεσης, π.χ. στην ατμόσφαιρα, η μεταβολή της καταστάσεώς του ακολουθεί την εξίσωση ενέργειας (όπου με το δείκτη (0) εννοείται η κατάσταση στο πιεστικό δοχείο),

$$
h_0+\tfrac{1}{2}U_0^2=h_1+\tfrac{1}{2}U_2^2\,,\,\text{d}\mu\omega\varsigma\,U_0^2=0
$$

οπότε προκύπτει :

$$
h_0 = h_1 + \frac{1}{2}U_2^2 \qquad (4.17)
$$

Αν στη συνέχεια, σε κάποιο σημείο της ροής, η ταχύτητα του ρευστού μηδενιστεί (δημιουργηθεί δηλαδή σημείο ανακοπής, όπως π.χ. στο στόμιο ενός σωλήνα Pitot, στο χείλος προσβολής πτέρυγας, κοκ) τότε, στη θέση όπου μηδενίζεται η ταχύτητα (παρίσταται με το δείκτη (α) ), η εξίσωση ενέργειας για τέλειο αέριο δίνει:

$$
h_0 = h_a + \frac{1}{2} U_a^2 = h_a \implies T_0 = T_a \quad (4.18)
$$

## **4.1.5** Ισεντροπική μεταβολή καταστάσεως αερίου

Με τον όρο "ισεvτpοπική" εννοείται η αδιαβατική διαδικασία μεταβολής καταστάσεως ενός αερίου άτριβοv (με μηδενικό ιξώδες) και θερμικά αvαyώyιμοv. Για τέλειο αέριο, οι σχέσεις που περιγράφουν την ισεντροπική μεταβολή καταστάσεως από 1 σε 2 είναι:

$$
\frac{P_2}{P_1} = \left(\frac{v_1}{v_2}\right)^{\gamma} = \left(\frac{p_2}{p_1}\right)^{\gamma}
$$

$$
\frac{T_2}{T_1} = \left(\frac{v_1}{v_2}\right)^{\gamma - 1} = \left(\frac{P_2}{P_1}\right)^{\frac{\gamma - 1}{\gamma}}
$$

Οι σχέσεις αυτές, ( 4.19), σε συνδυασμό με την εξίσωση ενέργειας, την έκφραση που δίνει την ταχύτητα του ήχου c σε αέριο μέσο, και τον αριθμό Mach Μ, όπου :

$$
c = \sqrt{\gamma RT} \qquad M = \frac{U}{c} \qquad (4.20)
$$

καταλήγουν στις εξής ακόλουθες σχέσεις, για ΙΣΕΝΤΡΟΠΙΚΗ μόνιμη και μονοδιάστατη συμπιεστή ροή τελείου αερίου, μεταξύ δύο θέσεων 1 και 2,

$$
\frac{T_2}{T_1} = \frac{1 + \frac{\gamma - 1}{2} M_1^2}{1 + \frac{\gamma - 1}{2} M_2^2}
$$

$$
\frac{p_2}{p_1} = \left(\frac{1 + \frac{\gamma - 1}{2} M_1^2}{1 + \frac{\gamma - 1}{2} M_2^2}\right)^{\frac{1}{\gamma - 1}}
$$

$$
\frac{p_2}{p_1} = \left(\frac{1 + \frac{\gamma - 1}{2} M_1^2}{1 + \frac{\gamma - 1}{2} M_2^2}\right)^{\frac{1}{\gamma - 1}}
$$

Τις παραπάνω σχέσεις τις ονομάζουμε ( 4.21) και θεωρώντας ότι, η κατάσταση (2) αναφέρεται σε ολικές συνθήκες, ή συνθήκες σε σημείο ανακοπής (o), όπου U2=0 και επομένως Mz=O, μπορεί εύκολα να προκύψουν οι σχέσεις των ολικών συνθηκών ροής,

$$
\frac{T_0}{T} = 1 + \frac{\gamma - 1}{2} M^2
$$

$$
\frac{p_0}{p} = \left(1 + \frac{\dot{\gamma} - 1}{2} M^2\right)^{\frac{1}{\gamma - 1}}
$$

$$
\frac{p_0}{p} = \left(1 + \frac{\gamma - 1}{2} M^2\right)^{\frac{\gamma}{\gamma - 1}}
$$

ς παραπάνω εξισώσεις τις ορίζουμε ως νούμερο ( 4.22). Επίσης, σε περίπτωση που, η ροή εκτονούμενη ισεντροπικά αποκτήσει σε κάποια θέση ταχύτητα ίση με την ταχύτητα του ήχου (αυτό π.χ. συμβαίνει στη στένωση ενός συγκλίνοντααποκλίνοντα αγωγού) χαρακτηρίζοντας στην ισόηχο αυτή θέση τις συνθήκες του αερίου με ένα αστερίσκο (\*), δηλαδή, Ρ=Ρ\* , Τ=Τ\* , ρ=ρ\* , Α=Α\* , c=c\*, οι σχέσεις ( 4.22) για M=M\*=l γράφονται:

$$
\frac{T_0}{T^*} = \frac{\gamma + 1}{2} \quad \text{[-1,200 \, \text{me y=1,4]}
$$
\n
$$
\frac{p_0}{p^*} = \left(\frac{\gamma + 1}{2}\right)^{\frac{1}{\gamma - 1}} \quad \text{[-1,577 \, \text{me y=1,4}]}
$$
\n
$$
\frac{p_0}{p^*} = \left(\frac{\gamma + 1}{2}\right)^{\frac{\gamma}{\gamma - 1}} \quad \text{[-1,894 \, \text{me y=1,4}]}
$$
\n
$$
\Sigma \chi \text{for } (4.23)
$$

## **4.1.6** Η σχέση Bernoulli για ισεντροπική ροή τελείου αερίου

Ξεκινώντας από τη σχέση του Euler (αγνοώντας την επίδραση της βαρύτητας αφού πρόκειται για αέριο), που ισχύει για μόνιμη και μονοδιάστατη ροή και δίνεται σε διαφορική μορφή,

$$
\frac{dP}{p} + \frac{1}{2}d(U^2) = 0 \quad (4.24)
$$

απαλείφεται η πυκνότητα ρ θεωρώντας τη ροή αδιαβατική, δηλαδή,

$$
\frac{P}{p^{\gamma}} = \frac{P_0}{p_0^{\gamma}} \Longrightarrow p = p_0 \left(\frac{P}{P_0}\right)^{\frac{1}{\gamma}} \quad (4.25)
$$

Έτσι, αντικαθιστώντας την (4.25) στην (4.24), και ολοκληρώνοντας μεταξύ ολικών συνθηκών και κάποιας καταστάσεως στην οποία εκτονώνεται η ροή ισεντροπικά, έχουμε :

$$
\frac{(P_0)^{\frac{1}{V}}}{p_0} \int_{P_0}^{p_0} P^{-\frac{1}{\gamma}} dP + \frac{1}{2} \int_0^{U_0^2} d(U^2) = 0
$$
  

$$
\frac{(P_0)^{\frac{1}{\gamma}}}{p_0} \frac{\gamma}{\gamma - 1} \left[ P^{\frac{\gamma}{\gamma - 1}} - (P_0)^{\frac{\gamma - 1}{\gamma}} \right] + \frac{1}{2} U^2 = 0 \quad (4.26)
$$
  

$$
\frac{1}{2} U^2 + \frac{P_0}{p_0} \frac{\gamma}{\gamma - 1} \left( \frac{P}{P_0} \right)^{\frac{\gamma}{\gamma - 1}} = \frac{P_0}{p_0} \frac{\gamma}{\gamma - 1}
$$

Η τελευταία σχέση αποτελεί την εξίσωση Bernoulli για ισεντροπική ροή αερίου, συναρτήσει των ολικών συνθηκών.

# 4.2 ΜΟΝΟΔΙΑΣΤΑΤΗ ΙΣΕΝΤΡΟΠΙΚΗ ΡΟΗ ΣΕ ΑΓΩΓΟ ΜΕΤΑΒΛΗΤΗΣ ΔΙΑΤΟΜΗΣ

Η παραδοχή της μονοδιάστατης μορφής απλοποιεί σημαντικά τη μαθηματική ανάλυση του προβλήματος, ενώ ταυτόχρονα προσφέρει ικανοποιητική ακρίβεια σε πρακτικές εφαρμογές συμπιεστής ροής όπως, σε ακροφύσιο, σε αεροδυναμική σήραγγα, μέσα από κρουστικό κύμα.

Η συμπιεστή ροή όμως σε αγωγούς μεταβλητής διατομής, παρουσιάζει διαφορετική συμπεριφορά και εξέλιξη όταν ο αριθμός Mach Μ>Ο, από ότι, όταν Μ<Ο . Η διαπίστωση αυτή είναι τόσο πειραματική, όσο και αναλυτικήμαθηματική. Η παρουσίαση της αναλυτικής πλευράς είναι το θέμα της ενότητας αυτής, ενώ το πειραματικό μέρος θα καλυφθεί από σχετικές μετρήσεις στο Εργαστήριο.

Ξεκινώντας από την εξίσωση συνεχείας για μόνιμη και μονοδιάστατη ροή , m = pUA = σταθ. => pUdA + pAiU + AUdp = Ο . Διαιρώντας την τελευταία σχέση δια pUA φθάνουμε στη μορφή,

$$
\frac{dU}{U} + \frac{dp}{p} + \frac{dA}{A} = 0 \qquad (4.27)
$$

Όμως επειδή η ροή είναι αδιαβατική πρέπει,

$$
\frac{P}{p^{\gamma}} = \sigma \tau \alpha \theta, \implies dP = \gamma \frac{P}{p} dp = \frac{dp}{p} = \frac{1}{\gamma} \frac{dP}{P}
$$
 (4.28)

Επίσης από την εξίσωση του Euler σε διαφορική μορφή,  $\frac{dP}{p} + UdU = 0$ διαιρώντας δια U2 προκύπτει η σχέση :

$$
\frac{\mathrm{dP}}{\mathrm{pU}^2} = -\frac{\mathrm{dU}}{\mathrm{U}} \qquad (4.29)
$$

Όμως, γνωρίζοντας ότι, η ταχύτητα του ήχου c, είναι,  $c = \sqrt{\gamma RT}$  και U=Mc η ( 4.29) γίνεται,

$$
\frac{dP}{pU^2} = \frac{dP}{pU^2} \frac{c^2}{c^2} = \frac{dP}{pc^2} \frac{1}{M^2} = \frac{dP}{p\gamma RT} \frac{1}{M^2} = \frac{1}{\gamma} \frac{dP}{P} \frac{1}{M^2}
$$
(4.30)

Από τις ( 4.29) και ( 4.30) προκύπτει ότι,

$$
\frac{dU}{U} = -\frac{1}{\gamma} \frac{dP}{P} \frac{1}{M^2} = \frac{dP}{P} = -\gamma M^2 \frac{dU}{U} \qquad (4.31)
$$

Aντικατάσταση της (31) στην (28) δίνει,  $\frac{dp}{p} = -M^2 \frac{dv}{U}$  (4.32)

Τέλος, αντικατάσταση της ( 4.32) στην ( 4.2 7) και παραγοντοποίηση δίνει,

$$
\frac{dA}{A} = \frac{dU}{U} \frac{M^2 - 1}{M^2}
$$
 (4.33)

Η τελευταία σχέση αποτελεί στοιχείο προς διερεύνηση αφού, εξετάζοντάς την, μπορεί κανείς να συμπεράνει τη γεωμετρία των τοιχωμάτων αγωγού, που παρέχει συμπιεστή ροή συγκεκριμένης περιοχής αριθμού Mach. Έτσι, εξετάζονται οι περιπτώσεις:

#### α) Υποηχητική ροή *(* Μ<1}

Το κλάσμα (Μ -1)/Μ 2 είναι αρνητικό, οπότε από τη σχέση (33) προκύπτει ότι:

Η ταχύτητα αυξάνει με μείωση του εμβαδού διατομής και το αντίθετο, δηλαδή, μειώνεται με αύξηση της διατομής.

Η πίεση αυξάνει με αύξηση του εμβαδού διατομής και το αντίθετο, δηλαδή, μειώνεται με μείωση της διατομής.

Έτσι, στα ακροφύσια υποηχητικής ροής, η μεγαλύτερη ταχύτητα λαμβάνει χώρα στη στένωση, (κάτι που καθορίζει ότι, το κατάλληλο σχήμα είναι αγωγός με συγκλίνοντα τοιχώματα) ενώ η ανάκτηση της πίεσης ενός ρευστού απαιτεί σταδιακή αύξηση της διατομής, δηλαδή η πίεση ανακτάται σε αγωγούς με αποκλίνοντα τοιχώματα (διαχύτες).

#### β) Υπερηχητική ροή *(* Μ> *1)*

Στη περίπτωση αυτή, το κλάσμα (Μ<sup>2</sup>-1)/Μ<sup>2</sup>>0 οπότε, πάλι από τη σχέση (33) προκύπτει ότι:

Η ταχύτητα αυξάνει με αύξηση της διατομής του αγωγού, ενώ μειώνεται με μείωση της διατομής αυτού.

Η πίεση αυξάνει με μείωση της διατομής του αγωγού, ενώ μειώνεται με αύξηση της διατομής αυτού.

Παρατηρείται δηλαδή ότι, στην υπερηχητική ροή (Μ> 1), ισχύει εντελώς το αντίθετο από ότι στην υποηχητική ροή (M<l), σχετικά με τη γεωμετρική μορφή των τοιχωμάτων του αγωγού. Για ν' αυξηθεί η ταχύτητα χρειάζεται να μεγαλώσει η διατομή. Επομένως, στα υπερηχητικά ακροφύσια, εφόσον η ροή διατηρείται ισεντροπική (δεν εμφανίζονται κρουστικά κύματα), η μεγίστη ταχύτητα παράγεται στη διατομή με το μεγαλύτερο εμβαδόν. Κάτι ανάλογο ισχύει και για τους υπερηχητικής ροής διαχύτες, η μεγίστη πίεση παρατηρείται στη διατομή με το μικρότερο εμβαδόν.

#### *y)* Ηχητική ροή *(* Μ=1)

Όταν M=l, το κλάσμα (ΜΖ-1)/ΜΖ=Ο. Αυτό σημαίνει ότι, στην ισόηχο θέση υποχρεωτικά πρέπει τα τοιχώματα του αγωγού να έχουν τέτοια γεωμετρία ώστε dA/A =0 . Δηλαδή, τοπικά, εκεί οπού η ροή γίνεται ηχητική (εκεί όπου αποκτά ταχύτητα ίση με την ταχύτητα του ήχου, με βάση τις τοπικές συνθήκες της ροής) η γεωμετρία των τοιχωμάτων παραμένει σταθερή.

Αυτό σημαίνει ότι, ροή σε ακροφύσιο αποκτά ταχύτητα ίση με την ταχύτητα του ήχου σε θέση όπου, όλες οι εφαπτόμενες γραμμές περιμετρικά στα τοιχώματα του ακροφυσίου στη θέση αυτή είναι μεταξύ τους παράλληλες. Επομένως, για να εμφανιστεί ισόηχος θέση σε ακροφύσιο, δεν φθάνει το ακροφύσιο να έχει μόνο συγκλίνοντα τα τοιχώματά του, θα πρέπει επιπλέον, στο τέλος της σύγκλισης (στη στένωση), όλες οι περιμετρικά εφαπτόμενες γραμμές να είναι μεταξύ τους παράλληλες.

### 4.3 ΣΥΜΠΕΡΑΣΜΑΤΑ

Το υπερηχητικό ακροφύσιο είναι μία διάταξη που αποτελείται από δύο συνεχόμενα τμήματα κλειστού αγωγού. Το πρώτο, όπως περνάει η ροή , έχει συγκλίνοντα τοιχώματα και καταλήγει σταδιακά και ομαλά σε στένωση , είναι δε το τμήμα εκείνο στο οποίο η ταχύτητα αυξάνεται από υποηχητική, γενόμενη ηχητική στη στένωση. Από τη στένωση, η ροή συνεχίζει στο δεύτερο τμήμα, το οποίο έχει λεία και ομαλά με μικρή γωνία απόκλισης τοιχώματα. Είναι το τμήμα στο οποίο η ροή αποκτά υπερηχητική ταχύτητα, με συνεχώς αυξανόμενο αριθμό Mach, καθώς η ροή προχωρώντας κατάντη "βλέπει" τη διατομή διευρυνόμενη συνεχώς, μέχρι την έξοδο. Ακροφύσια αυτού του τύπου είναι γνωστό και σαν ακροφύσια De Laνa\.

# 4.4 ΧΡΗΣΙΜΕΣ ΣΧΕΣΕΙΣ ΓΙΑ ΤΗΝ ΜΕΛΕΤΗ ΥΠΕΡΗΧΗΤΙΚΩΝ ΡΟΩΝ ΣΕ ΑΚΡΟΦΥΣΙΑ

Για τον υπολογισμό των γεωμετρικών στοιχείων των ακροφυσίων (ακροφύσιο μπορεί να θεωρηθεί, με την ευρύτερη έννοια, και ο χώρος μετρήσεων μιας υπερηχητικής αεροδυναμικής σήραγγας) αλλά και των συνθηκών της ροής χρησιμοποιούνται διάφοροι τύποι, οι περισσότεροι των οποίων αναφέρονται στις ολικές συνθήκες πίεσης και θερμοκρασίας, που επικρατούν στο χώρο του κλειστού πιεστικού δοχείου, από όπου προέρχεται το αέριο ρευστό . Ας σημε ωθεί για άλλη μια φορά ότι, οι σχέσεις που ακολουθούν ισχύουν για ισεντροπική ροή τελείου αερίου.

Έστω, η ροή στο ακροφύσιο του Σχήματος 4.2.

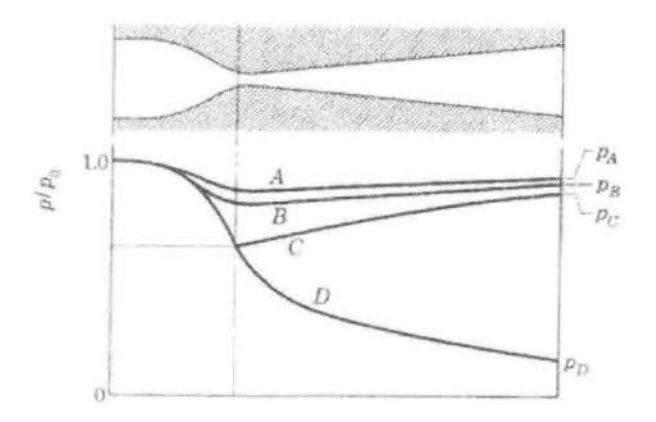

Σχήμα *4.2.* Κατανομή πίεσης ισεντροπικής ροής σε ακροφύσιο *De Laval* 

Η ταχύτητα U του ρέοντος αερίου σε διατομή Α, με Ρ την απόλυτη (στατική) πίεση στην ίδια θέση, Ρο και Το , αντίστοιχα, την απόλυτη ολική πίεση και θερμοκρασία, όπως προκύπτει από τη σχέση ( 4.26) είναι:

$$
U = \left\{ \frac{2\gamma}{\gamma - 1} RT_0 \left[ 1 - \left( \frac{P}{P_0} \right)^{\frac{\gamma - 1}{\gamma}} \right] \right\}^{1/2}
$$
 (4.34)

Η ροή μάζας *m* του αερίου στο ακροφύσιο υπολογίζεται, αν είναι γνωστά ο αριθμός Mach Μ στη διατομή Α και οι ολικές συνθήκες Ρο και Το , με τον ακόλουθο τρόπο :

$$
\dot{m} = pAU = \frac{P}{RT}AU = \frac{P}{RT}AM_c = \frac{P}{RT}AM\sqrt{\gamma RT} \quad (4.35)
$$

Από τις ισεντροπικές σχέσεις για ολικές συνθήκες έχουμε,

$$
\begin{aligned} P &= P_0 \left( 1 + \frac{\gamma-1}{2} M^2 \right)^{\!\!\frac{\gamma}{\gamma-1}} \\ T &= T_0 \left( 1 + \frac{\gamma-1}{2} M^2 \right)^{-1} \end{aligned}
$$

Οι προηγούμενες σχέσεις είναι οι ( 4.36). Αντικατάσταση των ( 4.36) στην ( 4.35) και απλοποίηση δίνει :

$$
\dot{m} = AM \frac{P_0}{\sqrt{T_0}} \sqrt{\frac{\gamma}{R}} \left( 1 + \frac{\gamma - 1}{2} M^2 \right)^{\frac{\gamma + 1}{2(\gamma - 1)}} \tag{4.37}
$$

Έτσι, στην ισόηχο θέση στη στένωση του ακροφυσίου,

$$
\mathrm{A}{=}\mathrm{A}^*
$$
 ,  
  $\mathrm{M}{=}\mathrm{M}^*{=}1$  ,  $\mathrm{P}{=}\mathrm{P}^*$  ,  
  $\mathrm{T}{=}\mathrm{T}^*$ 

οπότε, η (4.37) γίνεται:

$$
\dot{m}^* = A^* \frac{P_0}{\sqrt{T_0}} \sqrt{\frac{\gamma}{R}} \left(\frac{2}{\gamma + 1}\right)^{\frac{\gamma + 1}{2(\gamma - 1)}} \tag{4.38}
$$

Αν το αέριο είναι αέρας ο οποίος έχει γ=l,4 και R=287 J/Kg Κ, η τελευταία σχέση (εφόσον Α' σε m<sup>2</sup>,  $P_0$  σε N/m<sup>2</sup> και  $T_0$  σε βαθμούς Kelvin) γίνεται,

$$
\dot{m}^* = 0.0404A^* \frac{P_0}{\sqrt{T_0}} \text{ or } Kg/sec \quad (4.39)
$$

Μεταξύ δύο διαφορετικών διατομών ιδίου ακροφυσίου, έστω την 1 και τη 2, <sup>η</sup> ροή μάζας είναι ίδια, έτσι, για τέλειο αέριο θα πρέπει να ισχύουν τα εξής:

$$
\dot{m}_1 = p_1 U_1 A_1 = \dot{m}_2 = p_2 U_2 A_2
$$

$$
\frac{A_1}{A_2} = \frac{p_2}{p_1} \frac{U_2}{U_1} = \frac{P_2}{P_1} \frac{T_1}{T_2} \frac{M_2}{M_1} \sqrt{\frac{T_2}{T_1}} = \frac{P_2}{P_1} \frac{M_2}{M_1} \sqrt{\frac{T_1}{T_2}}
$$
(4.40)

Κάνοντας χρήση των ισεντροπικών σχέσεων για το λόγο των πιέσεων και απόλυτων θερμοκρασιών συναρτήσει του αριθμού Mach, έχουμε:

$$
\frac{A_1}{A_2} = \left(\frac{1 + \frac{\gamma - 1}{2} M_1^2}{1 + \frac{\gamma - 1}{2} M_2^2}\right)^{\frac{\gamma}{\gamma - 1}} \frac{M_2}{M_1} \left(\frac{1 + \frac{\gamma - 1}{2} M_1^2}{1 + \frac{\gamma - 1}{2} M_2^2}\right)^{-\frac{1}{2}}
$$
\n
$$
\frac{A_1}{A_2} = \frac{M_2}{M_1} \left(\frac{1 + \frac{\gamma - 1}{2} M_1^2}{1 + \frac{\gamma - 1}{2} M_2^2}\right)^{\frac{\gamma + 1}{2(\gamma - 1)}}
$$
\n(4.41)

Αν η ροή είναι σε ακροφύσιο De Laval, σχηματίζει ισόηχο θέση στη στένωση (λαμβανόμενη σαν θέση 2, οπότε Az=A\*) και εξελίσσεται στη συνέχεια σε υπερηχητική, τότε εφαρμογή της (4.41) μεταξύ της 2 και κάποιας άλλης θέσεως, όπου η διατομή είναι Α·,=Α (λαμβανόμενη σαν θέση 1) δίνει,

$$
\frac{A}{A^*} = \frac{1}{M} \left(\frac{2}{\gamma + 1}\right)^{\frac{\gamma + 1}{2(\gamma - 1)}} \left(1 + \frac{\gamma - 1}{2} M^2\right)^{\frac{\gamma + 1}{2(\gamma - 1)}} \tag{4.42}
$$

Για υπερηχητική ροή αέρα σε ακροφύσιο De Laval η ( 4.42) γίνεται:

$$
\frac{A}{A^*} = \frac{0.579}{M} (1 + 0.2M^2)^3
$$
 (4.43)

Καθ' όμοιο τρόπο αποδεικνύεται ότι, ο λόγος των εμβαδών Α/Α\* μπορεί να εκφρασθεί συναρτήσει του λόγου των πιέσεων Ρ/Ρο,

÷

$$
\frac{A}{A^*} = \frac{\sqrt{\frac{\gamma - 1}{\gamma} \left(\frac{2}{\gamma + 1}\right)^{\frac{\gamma + 1}{2(\gamma - 1)}}}}{\left[1 - \left(\frac{P}{P_0}\right)^{\frac{\gamma - 1}{\gamma}}\right]^{1/2} \left(\frac{P}{P_0}\right)^{\frac{1}{\gamma}}}
$$
(4.44)

Για αέρα η ( 4.44) απλοποιείται στη σχέση:

$$
\frac{A}{A^*} = \frac{0.259}{\left(\frac{P}{P_0}\right)^{0.714} \left[1 - \left(\frac{P}{P_0}\right)^{0.286}\right]^{1/2}}
$$
(4.45)

Οι σχέσεις ( 4.43) και ( 4.45) μπορούν να παρασταθούν γραφικά και να δώσουν τα εξής δύο γραφήματα :

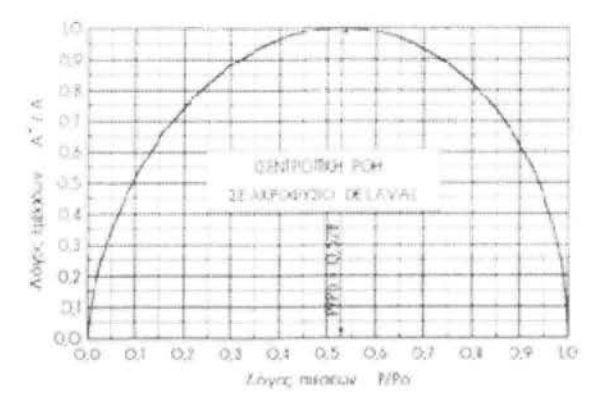

Σχήμα **4.3.** Ο λόγος των εμβαδών συναρτήσει τοv λόγον των πιέσεων

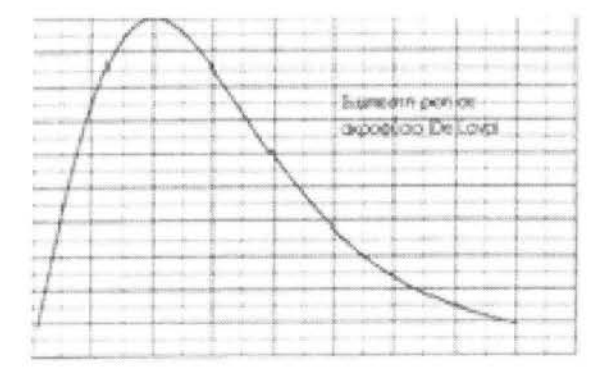

Σχήμα **4.4.** Ο λόγος των εμβαδών συναρτήσει τοv αριθμού *Mach,* Μ

Η μεταβολή της πίεσης της ροής κατά μήκος ενός ακροφυσίου De Laval που δίνεται από τις προηγούμενες σχέσεις και διαγράμματα ισχύει, όπως άλλωστε έχει λεχθεί, για ισεντροπική ροή (τελείου αερίου). Έτσι, σε περίπτωση που σε κάποια θέση, η ασταθής υπερηχητική ροή μεταπέσει σε υποηχητική με τη δημιουργία κρουστικού κύματος, οι αναφερόμενες σχέσεις και διαγράμματα ΔΕΝ μπορούν να χρησιμοποιηθούν μεταξύ δύο θέσεων που βρίσκονται ανάντη και κατάντη του κρουστικού κύματος. Ισχύουν, βέβαια, για θέσεις που βρίσκονται στην ίδια πλευρά του κύματος, ανάντη , ή κατάντη.

Η εικόνα της ροής μέσα από ένα ακροφύσιο De Laval, όπως μπορεί να διαμορφωθεί, ανάλογα του μεγέθους της πίεσης στην έξοδο του ακροφυσίου, φαίνεται στο παραστατικό διάγραμμα και φωτογραφία, στο Σχήμα 4.5.

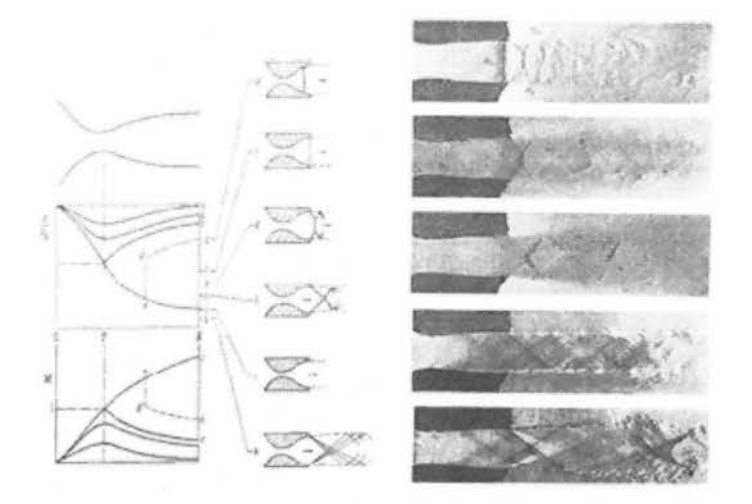

Σχήμα *4.5.* Διάφορες καταστάσεις συμπιεστής ροής, με και χωρίς σχηματισμό κρουστικών κυμάτων, σε ακροφύσιο *De Laval* 

Στο Σχήμα 4.5, βλέπει κανείς πώς, ανάλογα με το μέγεθος που δίνεται στη πίεση στην έξοδο του ακροφυσίου μπορεί η ροή:

- Να διατηρηθεί υποηχητική κι μετά τη στένωση, όπως δείχνουν οι καμπύλες a, b και c.
- Να φθάσει σε ηχητική στη στένωση, και στη συνέχεια, αμέσως μετά τη στένωση, να γίνει υπερηχητική, χωρίς όμως να έχει τη δυνατότητα (λόγω υψηλής πίεσης στην έξοδο του ακροφυσίου) διατήρησης της υπερηχητικής καταστάσεως, οπότε σχηματίζει κάθετο κρουστικό κύμα

μέσα στο ακροφύσιο και αμέσως μεταπίπτει σε υποηχητική, όπως δείχνει η καμπύλη d.

- Να φθάσει σε ηχητική στη στένωση, να εξελιχθεί σε υπερηχητική με σταδιακά αυξανόμενο αριθμό Mach σ' όλο το μήκος του ακροφυσίου, αλλά, φθάνοντας η ροή στην έξοδο σχηματίζει, κάθετο κρουστικό κύμα ακριβώς στην έξοδο (καμπύλη f)- Μειώνοντας τη πίεση στην έξοδο, πλάγια κρουστικά κύματα εμφανίζονται (καμπύλες g και h) στο εκφεύγον ρευστό, με όλο και μικρότερη τη γωνία κλίσεως του κύματος, όσο μικραίνει η εξασκούμενη εξωτερική πίεση.
- Να διατηρηθεί η ροή ισεντροπική και υπερηχητική στο ακροφύσιο και στην έξοδο, περίπτωση καμπύλης j. Για να συμβεί αυτό πρέπει η πίεση στην έξοδο να μειωθεί σημαντικά, συγκεκριμένα, να γίνει χαμηλότερη από την εξωτερική πίεση που δίνει την καμπύλη h, έτσι ώστε να μην εμφανιστούν σε κανένα σημείο της ροής κρουστικά κύματα.

Σε περίπτωση που, η διάταξη του ακροφυσίου χρησιμοποιείται για τη παραγωγή ωστικής δύναμης (όπως π.χ. σε κινητήρες αεριωθουμένων), η αναλυτική σχέση που δίνει τη δημιουργούμενη καθαρή ωστική δύναμη FNET προέρχεται από την εφαρμογή της εξίσωσης της ορμής μεταξύ δύο θέσεων (διατομών), έστω 1και2, κατά μήκος της ροής στο ακροφύσιο, είναι:

$$
F_{\text{NET}} = F_{\text{T2}} - F_{\text{T1}} = P_2 A_2 (1 + \gamma M_2^2) - P_1 A_1 (1 + \gamma M_1^2) \tag{4.46}
$$

## ΚΕΦΑΛΑΙΟ **50**

## ΑΠΟΤΕΛΕΣΜΑΤΑ

Στο κεφάλαιο αυτό παρουσιάζεται η διαδικασία προσομοίωσης χαρακτηριστικών συμπιεστής ροής yύρω από κύλινδρο, σε δισδιάστατο περιβάλλον, με τη βοήθεια των δύο λογισμικών πακ των *(Gambit* & *Fluent)* . Τέλος παρουσιάζονται τα αποτελέσματα που διεξήχθησαν.

#### **5.1** ΜΟΝΤΕΛΟΠΟΙΗΣΗ

Το βασικό μέρος της προετοιμασίας στην επίλυση μιας υπολογιστικής ρευστομηχανικής εφαρμογής είναι η μοντελοποίηση . Το στάδιο αυτό έχει να κάνει με την εισαγωγή, από τον εκάστοτε χρήστη, στοιχείων όπως η γεωμετρία, συνθήκες ροής, οριακές συνθήκες, πλέγμα αλλά και επιλογή του φυσικού μοντέλου επίλυσης.

## **5.1.1** Γεωμετρία

Με τη βοήθεια του εμπορικού λογισμικού GAMBIT, σχεδιάσαμε τη γεωμετρία της άσκησης μας, η οποία φαίνεται στο παρακάτω σχήμα. Θεωρούμε αέρας να ρέει με μεγάλη ταχύτητα μέσα σε ένα συγκλίνον-αποκλίνον ακροφύσιο, το οποίο έχει κυκλική διατομή Α (m2), η οποία εξαρτάται από την αξονική απόσταση χ (m) από τον λαιμό του ακροφυσίου, σύμφωνα με την εξίσωση:  $A = 0.1 + x^2 \mu \epsilon - 0.5 < x < 0.5$ 

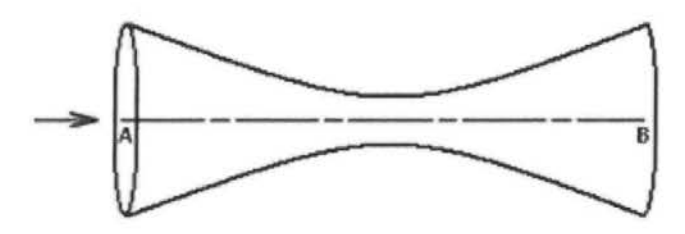

Σχήμα **5.1.** Γεωμετρία της άσκησης

## **5.1.2** Συνθήκες ροής

Όσον αφορά τις συνθήκες ροής, η ροή μας είναι συμπιεστή και φυσικά μονοφασική (το μόνο ρευστό που εξετάζουμε είναι ο αέρας).

#### **5.1.3** Οριακές συνθήκες

Επόμενο βήμα είναι ο καθορισμός των Οριακών Συνθηκών. Το στάδιο αυτό έχει μεγάλη σημασία καθώς από εδώ ορίζουμε συνθήκες, οι οποίες χαρακτηρίζουν την συμπεριφορά του ρευστού όταν έρχεται σε επαφή με την δεδομένη γεωμετρία, στοιχεία δηλαδή τα οποία πρέπει να οριστούν σωστά αφού παίζουν καθοριστικό ρόλο στους μετέπειτα υπολογισμούς.

Συγκεκριμένα, στη δική μας περίπτωση, ορίζουμε την είσοδο του ρευστού, τα όρια της γεωμετρίας (τοιχώματα), δηλαδή τα πλαίσια μέσα στα οποία θα κινείται το ρευστό, και τέλος, ορίζουμε και την έξοδο του. Ο προσδιορισμός των οριακών συνθηκών φαίνεται αναλυτικά (με κόκκινο χρώμα) στα παρακάτω σχήματα:

• Velocity Inlet (Είσοδος Ρευστού)

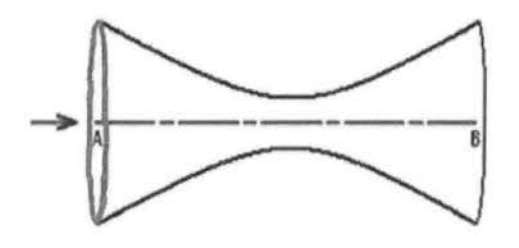

Σχήμα 5.2α: Σχηματική απεικόνιση εισόδου του ρευστού.

• Pressure Outlet (Έξοδος Ρευστού)

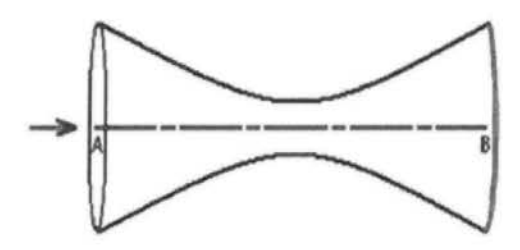

Σχήμα 5.Ζβ: Σχηματική απεικόνιση εξόδου του ρευστού.

• Walls (Τοιχώματα)

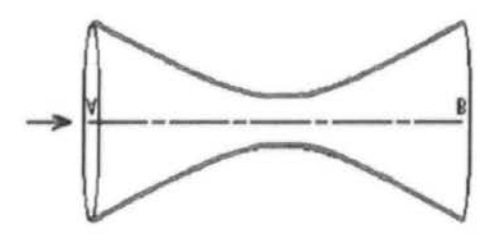

Σχήμα 5.Zy: Σχηματική απεικόνιση των τοιχωμάτων.

## **5.1.4** Πλέγμα

Η δημιουργία του πλέγματος γίνεται είτε ορίζοντας τον αριθμό των κόμβων (nodes), τα σημεία δηλαδή από τα οποία θα ξεκινά το πλέγμα, επιλέγοντας (Interνal count), είτε ορίζοντας την απόσταση (Spacing) που θα έχουν μεταξύ τους οι αρχές του πλέγματος, επιλέγοντας (Internal size). Όλα τα πλέγματα που δημιουργήσαμε στην εργασία μας, κατασκευάστηκαν με την επιλογή create boundary layer, όπου στο μενού αυτό δημιουργείς το πλέγμα ορίζοντας τα σημεία από όπου θα ξεκινάει η κάθε γραμμή και θα τελειώνει, δημιουργώντας έτσι το πλέγμα. Δεδομένου ότι το ακροφύσιο έχει κυκλική διατομή, είναι λογικό να υποθέσουμε ότι η ροή είναι αξονοσυμμετρική . Έτσι η γεωμετρία είναι δισδιάστατη.

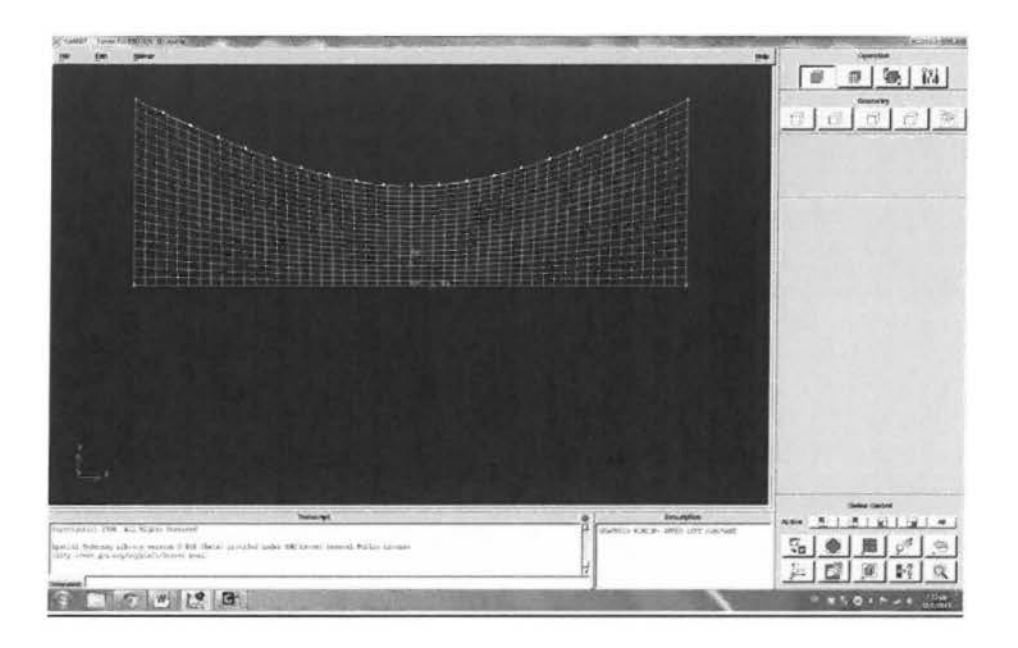

Σημείωση : Αφού ολοκληρώσουμε τις εργασίες στο λογισμικό πρόγραμμα GAMBIT, τότε επιλέγουμε : File -> Export -> Mesh. Με τον τρόπο αυτό μετατρέπουμε την μορφή του αρχείου σε μορφή .msh, δηλαδή σε μια μορφή την οποία υποστηρίζει το λογισμικό FLUENT και τέλος επιλέγουμε τον λύτη (Solver), επιλέγοντας : Solver -> FLUENT 5/6.

#### **5.1.5** Επιλογή φυσικού μοντέλου

Το φυσικό μοντέλο το οποίο χρησιμοποιήσαμε στην εφαρμογή μας ήταν το μοντέλο Inviscid.

### **5.2** ΔΙΑΔΙΚΑΣΙΑ ΠΡΟΣΟΜΟΙΩΣΗΣ

Στο στάδιο αυτό, ξεκινάει ουσιαστικά η μετάβαση από το λογισμικό πρόγραμμα GAMBIT στο FLUENT. Στο λογισμικό FLUENT θα εισαχθούν και θα επεξεργαστούν τα δεδομένα από το GAMBIT αλλά και άλλα χρήσιμα στοιχεία από τον χρήστη.

# **5.2.1** Εκκίνηση του fluent

Από την επιφάνεια εργασίας επιλέγουμε το παρακάτω εικονίδιο του FLUENT:

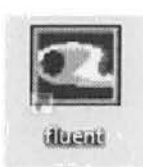

Στο πρώτο παράθυρο επιλέγουμε το dimension δηλαδή εάν είναι τρισδιάστατη ή δισδιάστατη η γεωμετρία οπότε στην δική μας περίπτωση που η γεωμετρία είναι δισδιάστατη επιλέγουμε το 20.

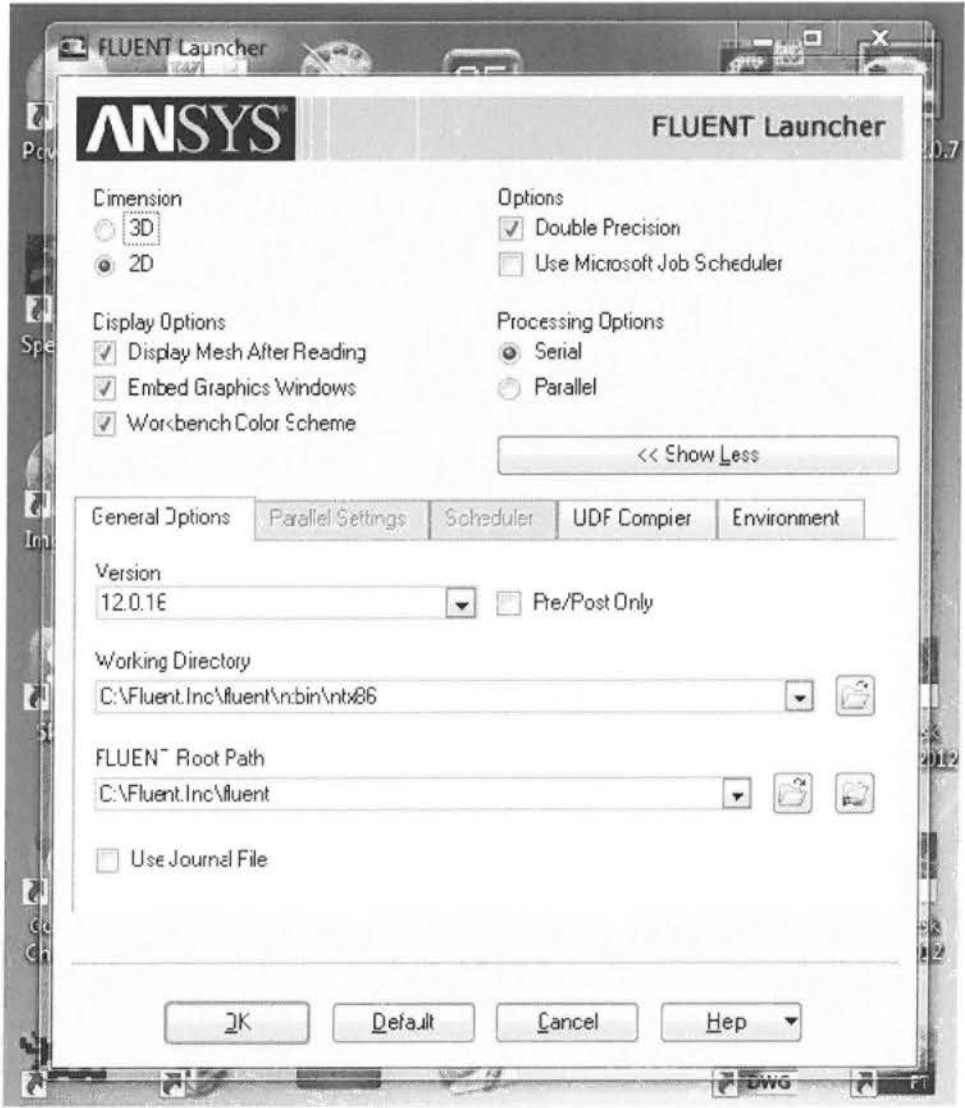

Σχήμα 5.3: Παράθυρο επιλογής dimension στο FLUENT.

Στη συνέχεια, από το παράθυρο του FLUENT αρχικά "εντοπίζουμε" το προηγούμενο αρχείο από τον χώρο που το είχαμε σώσει επιλέγοντας

### File -> Read -> Case & Data

#### **5.2.2** Εισαγωγή δεδομένων στο fluent

Σκοπός της εργασίας είναι η μελέτη συμπιεστής ροής σε συγκλίνοναποκλίνον ακροφύσιο . Στην είσοδο του ακροφυσίου έχουμε πίεση Po=lOl.325 Pa και θερμοκρασία T<sub>0</sub>=300 K και στην έξοδό του στατική πίεση P=3738.9 Pa

#### Χαρακτηριστικά του Αέρα

Όσον αφορά τα χαρακτηριστικά του αέρα (Materials), τον ορίζουμε ως ιδανικό αέριο και επομένως θέτουμε ως C<sub>p</sub>=1006.43 J/Kg\*K και το μοριακό βάρος=28 <sup>966</sup>Kg/kg\*mol

Επίσης εισάγουμε δεδομένα, τα οποία έχουν να κάνουν με:

- Το φυσικό μοντέλο το οποίο χρησιμοποιήσαμε στην εφαρμογή μας ήταν το μοντέλο lnviscid.
- Στην μέθοδο λύσης (solνer), επιλέξαμε την λύση που βασίζεται στην πυκνότητα του ρευστού ( density based) κι όχι την λύση που βασίζεται στην πίεση (pressure based) κι αυτό γιατί έχουμε συμπιεστή ροή μεγάλης ταχύτητας και η παραπάνω λύση δίνει καλύτερα αποτελέσματα σε αυτές τις συνθήκες.
- Επίσης έχουμε ορίσει την πίεση λειτουργίας (operation pressure) στα Ο Pa λόγω της παραδοχής που κάνουμε ότι η μελέτη γίνεται στο απόλυτο κενό.
- Τέλος έχουμε ενεργοποιήσει την εξίσωση της ενέργειας δεδομένου ότι είναι μια συμπιεστή ροή όπου η εξίσωση ενέργειας εξαρτάται άμεσα από την εξίσωση της συνέχειας και της ορμής.

## 5.3 ΔΙΕΞΑΓΩΓΗ ΑΠΟΤΕΛΕΣΜΑΤΩΝ

Αφού έχουμε τρέξει το πρόγραμμα σύμφωνα με τα παραπάνω δεδομένα, έχουμε λάβει τα αποτελέσματα τα οποία και παρουσιάζονται με την μορφή γραφημάτων. Έτσι λοιπόν παρακάτω φαίνονται οι υπολογισμοί με τη μορφή γραφικής παράστασης της στατικής πίεσης (static pressure) σε συνάρτηση με την απόσταση χ.

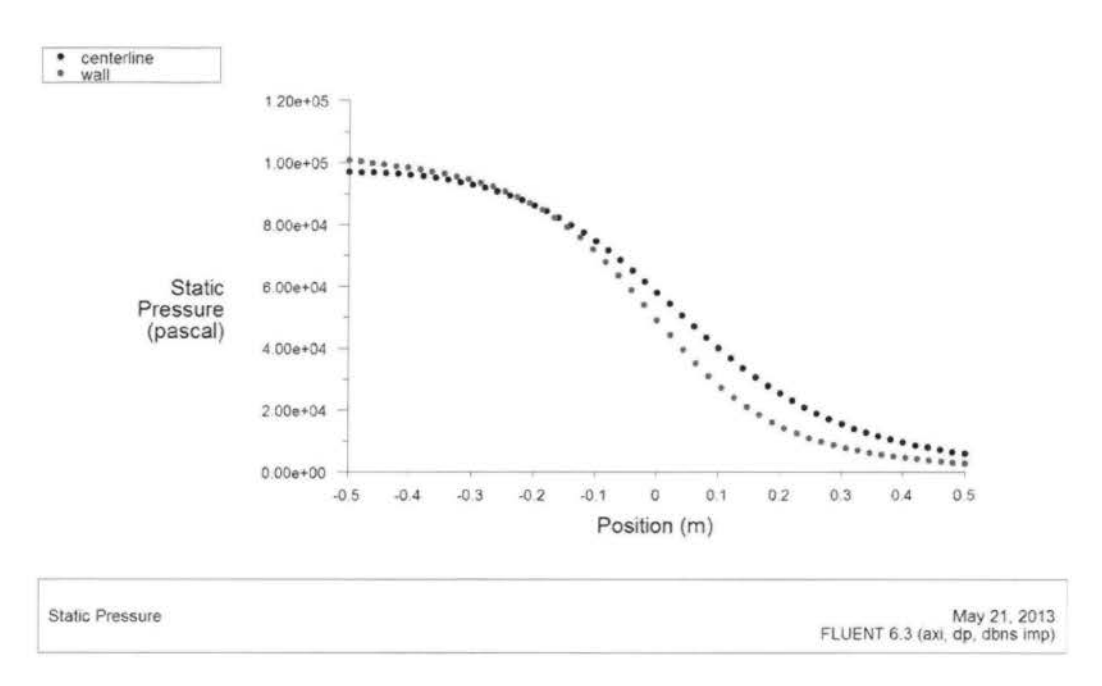

Σχήμα *5.4.* Γραφική παράσταση της ατικής πί σης συναρτήσει της απόστασης χ

Με την κόκκινη καμπύλη ορίζουμε την στατική πίεση που υπάρχει στα τοιχώματα του ακροφυσίου και με την μαύρη καμπύλη την στατική πίεση στο μέσο αυτού. Όπως παρατηρούμε από τα αποτελέσματα που προκύπτουν και στα τοιχώματα και στο μέσο του ακροφυσίου η στατική πίεση είναι φθίνουσα όσο μεγαλώνει η απόσταση x, απλά η στατική πίεση στα τοιχώματα του ακροφυσίου είναι σχεδόν ίση με την πίεση στο μέσο, αλλά όσο η απόσταση χ μεγαλώνει η στατική πίεση στα τοιχώματα γίνεται μικρότερη.

Παρακάτω έχουμε την γραφική παράσταση του αριθμού Mach για τα τοιχώματα του ακροφυσίου και το μέσο του συναρτήσει της απόστασης χ. Όπως προκύπτει από το συγκεκριμένο διάγραμμα όσο μεγαλώνει η απόσταση , τόσο μεγαλώνει και η ταχύτητα του ρευστού και στα τοιχώματα αλλά και στο μέσο του ακροφυσίου με την διαφορά ότι η ταχύτητα του ρευστού στα τοιχώματα γίνεται ακόμα μεγαλύτερη, όσο μεγαλώνει η απόσταση .

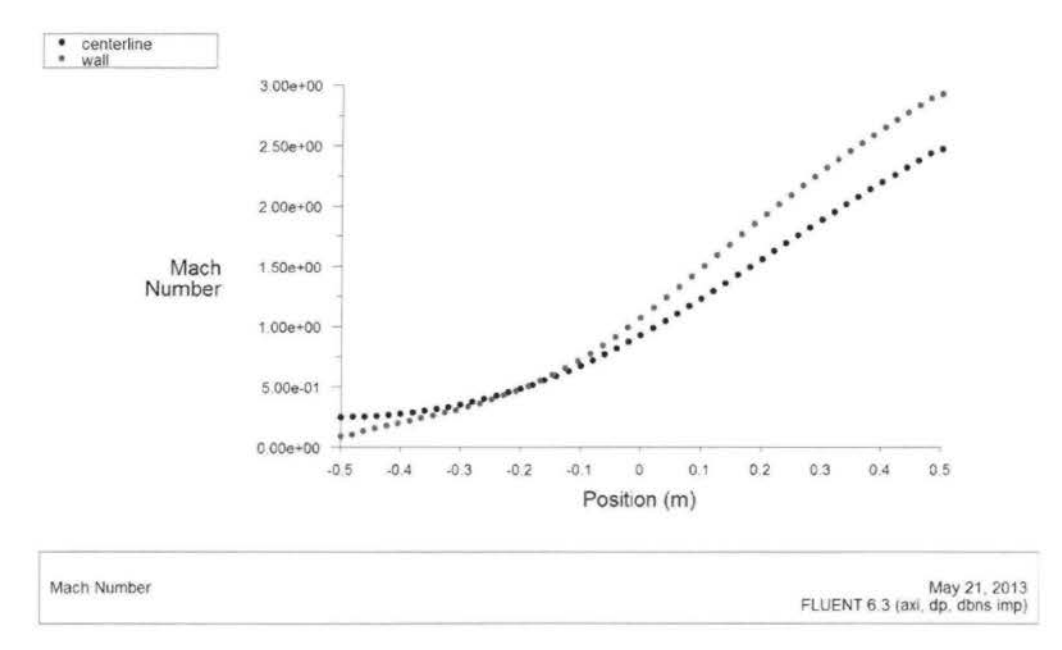

Σχήμα **5.5** Γραφική παράσταση τον αριθμού *Mach* συναρτήσει της απόστασης χ

Όπως γνωρίζουμε, τα αποτελέσματα μίας μελέτης υπολογιστικής ρευστομηχανικής, μπορούν να παρουσιαστούν, όχι μόνο με διαγράμματα των μέτρων ταχύτητας, αλλά και απεικόνιση γραμμών ροής του ρευστού (contours) ή διανυσμάτων (νectors).

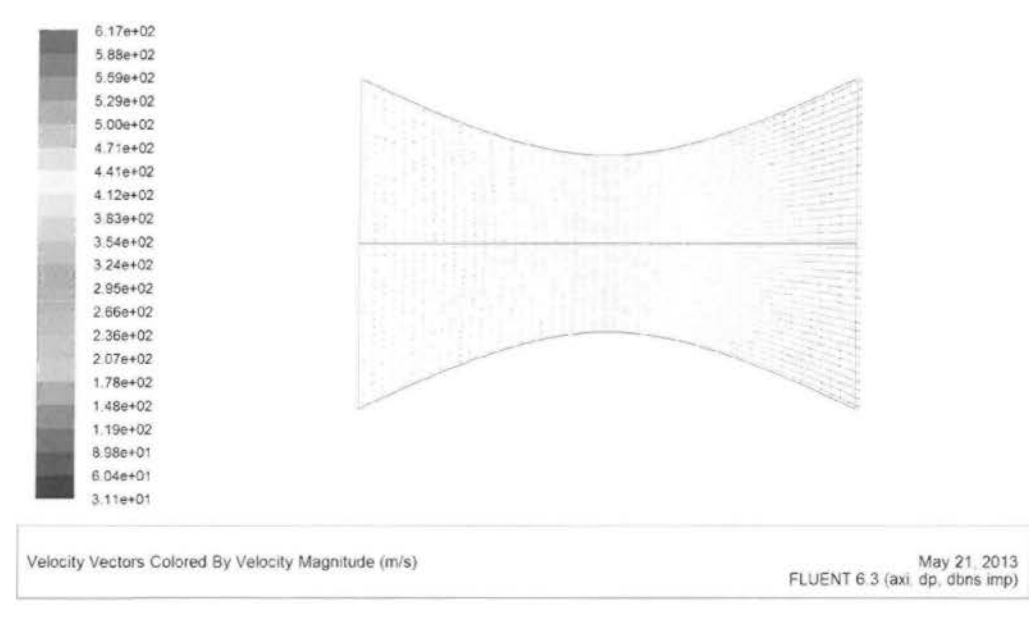

Στη συνέχεια, παρουσιάζεται με τους τρόπους αυτούς και η δική μας λύση .

Σχήμα **5.6.** Απεικόνιση διανυσμάτων της ταχύτητας τον αέρα με την κατανομή ταχύτητας.

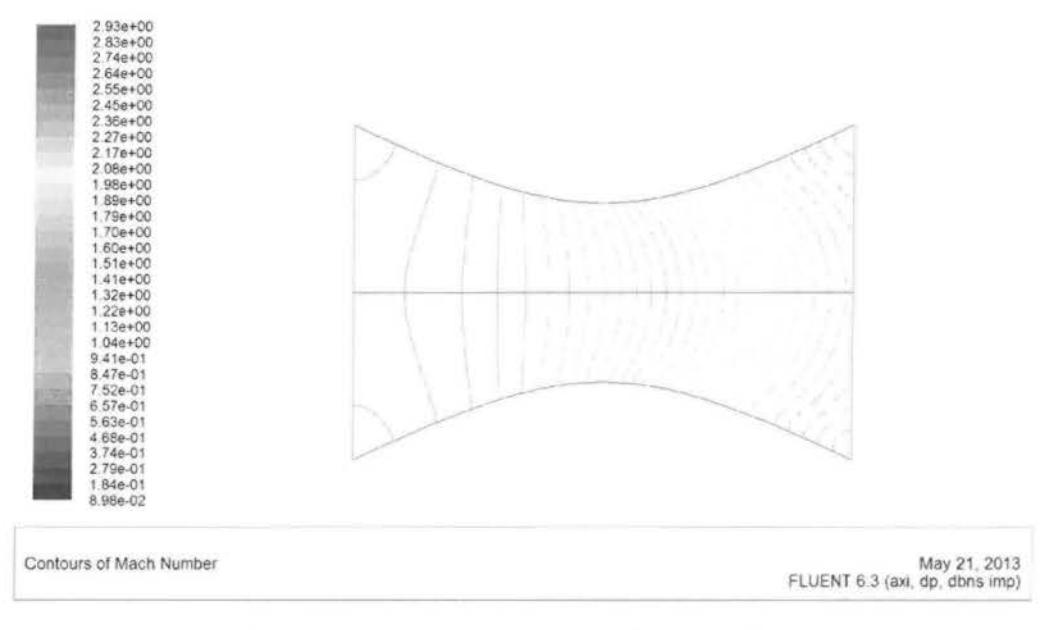

Σχήμα *5.7.* Απεικόνιση γραμμών ροής αριθμού *Mach.* 

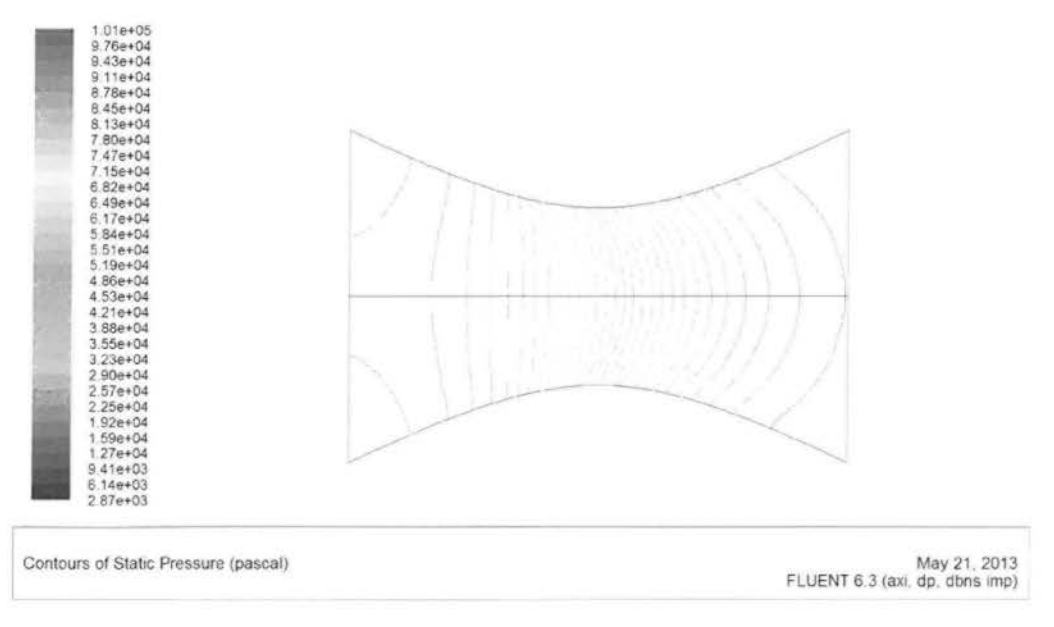

Σχήμα 5.8. Απεικόνιση γραμμών ροής στατικής πίεσης.

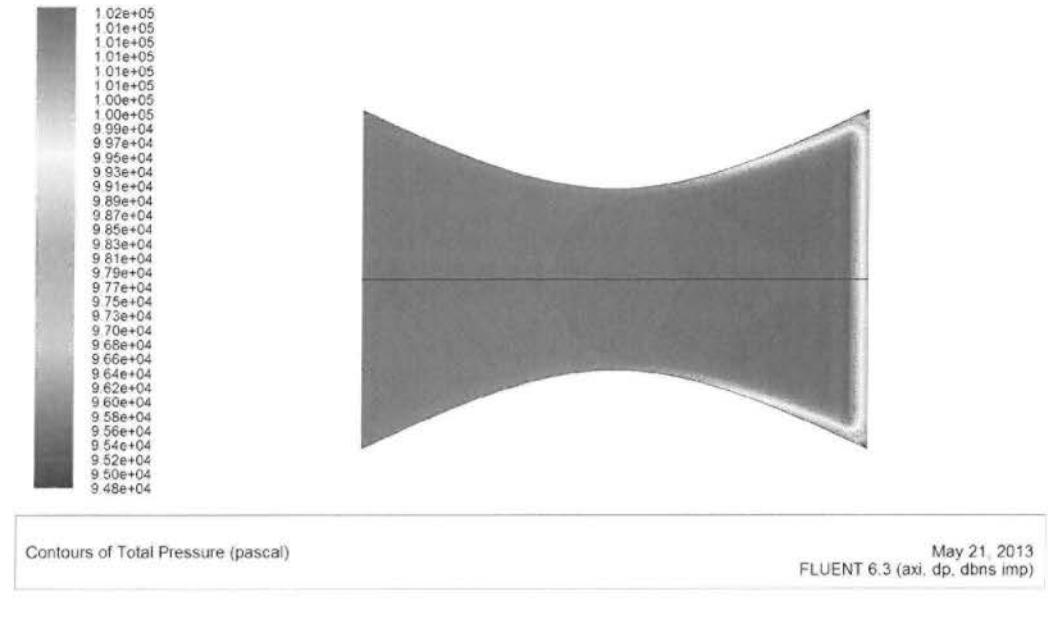

Σχήμα *5.9.* Απεικόνιση γραμμών ροής ολικής πίεσης.

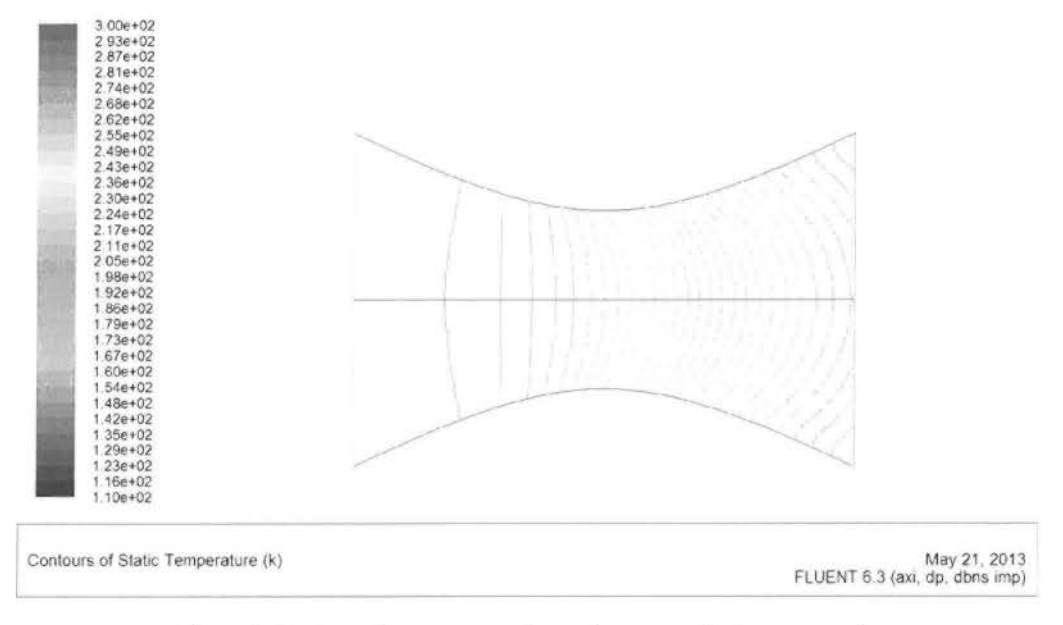

Σχήμα **5.10.** Απεικόνιση γραμμών ροής στατικής θερμοκρασίας.
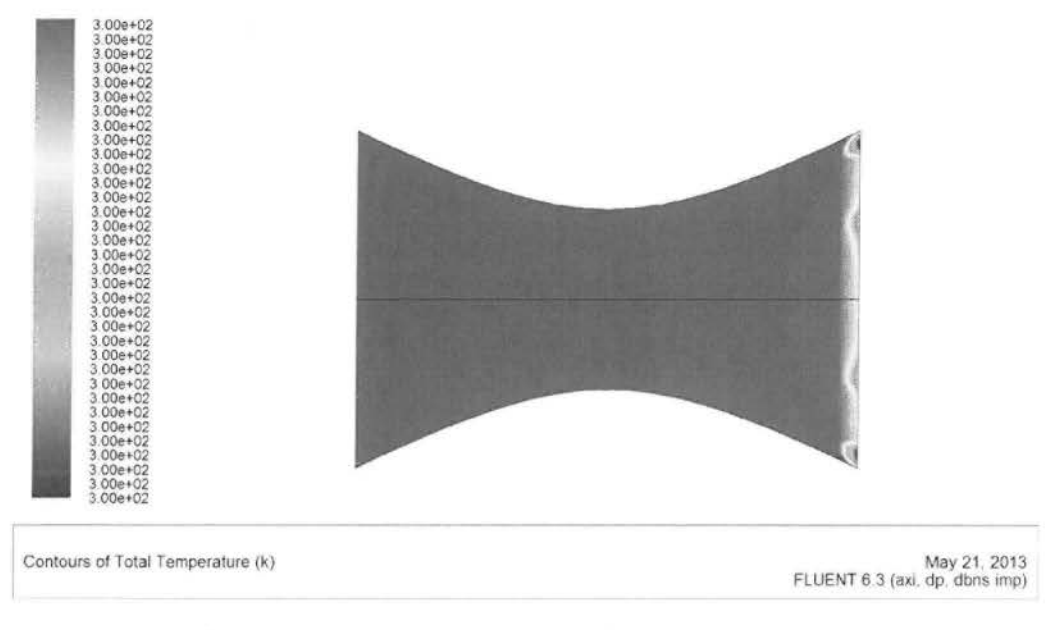

Σχήμα **5.11.** Απεικόνιση γραμμών ροής ολικής θερμοκρασίας.

#### ΚΕΦΑΛΑΙΟ 60

# ΣΥΜΠΕΡΑΣΜΑΤΑ ΚΑΙ ΠΡΟΤΑΣΕΙΣ ΓΙΑ ΜΕΛΛΟΝΤΙΚΉ **ΕΡΓΑΣΙΑ**

Στο κεφάλαιο αυτό θα αναφερθούμε σε κάποια συμπεράσματα που προκύπτουν από την εκτέλεση της πτυχιακής εργασίας μέσω τον *Fluent* και θα yίνovv κάποιες προτάσεις yια μελλοντική ερyασία, έτσι ώστε να προκύψουν νέα συμπεράσματα παραμετροποιώντας κάποια μεyέθη και συνθήκες.

#### 6.1 ΣΥΜΠΕΡΑΣΜΑΤΑ

Στην παραπάνω πτυχιακή εργασία ασχοληθήκαμε με την μελέτη συμπιεστής ροής σε ένα συγκλίνον-αποκλίνον ακροφύσιο. Έγινε υπολογιστική μελέτη στο συγκεκριμένο ακροφύσιο μέσω ηλεκτρονικού υπολογιστή. Τα προγράμματα που χρησιμοποιήθηκαν είναι το Gambit και το Fluent. Με το πρώτο πρόγραμμα μπορέσαμε να σχεδιάσουμε και να διαστασιολογήσουμε το ακροφύσιο και με το δεύτερο πρόγραμμα (fluent), να προσομοιώσουμε σε αυτό μια συμπιεστή ροή, όπου μέσα από συγκεκριμένες συνθήκες να βγάλουμε κάποια συμπεράσματα και να τα απεικονίσουμε σε γραφήματα συναρτήσει πίεσης, θερμοκρασίας, αριθμού Mach κτλ Όπως παρατηρούμε από τα αποτελέσματα που προκύπτουν και στα τοιχώματα και στο μέσο του ακροφυσίου η στατική πίεση είναι φθίνουσα όσο μεγαλώνει η απόσταση, απλά η στατική πίεση στα τοιχώματα του ακροφυσίου είναι σχεδόν ίση με την πίεση στο μέσο, αλλά όσο η απόσταση μεγαλώνει η στατική πίεση στα τοιχώματα γίνεται μικρότερη. Τα αποτελέσματα μίας μελέτης υπολογιστικής ρευστομηχανικής, μπορούν να παρουσιαστούν, όχι μόνο με διαγράμματα των μέτρων ταχύτητας, αλλά και απεικόνιση γραμμών ροής του ρευστού (contours) ή διανυσμάτων (vectors). Έτσι μελετώντας την απεικόνιση των γραμμών ροής της ολικής και στατικής θερμοκρασίας, των γραμμών ροής της ολικής και στατικής πίεσης, καθώς επίσης και του αριθμού Mach και των διανυσμάτων της ταχύτητας του αέρα με την κατανομή ταχύτητας, βλέπουμε ότι τα αποτελέσματα που προέκυψαν ακολουθούν την θεωρία που καλύπτεται από την συμπιεστή ροή σε ακροφύσιο του συγκεκριμένου τύπου (συγκλίνον-αποκλίνον), χωρίς να έχουμε αποκλίσεις.

Βέβαια πρέπει να αναφέρουμε ξανά ότι έγιναν και κάποιες παραδοχές, όπως ότι η μελέτη έγινε στο απόλυτο κενό και το αέριο θεωρήθηκε ως ιδανικό.

### 6.2 ΠΡΟΤΑΣΕΙΣ ΓΙΑ ΜΕΛΛΟΝΤΙΚΉ ΕΡΓ ΑΣΙΑ

Στην πτυχιακή εργασία ασχοληθήκαμε με το ακροφύσιο, στο οποίο ορίσαμε συγκεκριμένες διαστάσεις και μελετήσαμε την συμπιεστή ροή σε αυτό κάτω από ορισμένες συνθήκες. Λαμβάνοντας υπόψη τα παραπάνω θα μπορούσαμε σε μια μελλοντική εργασία να εργαστούμε ως εξής:

- >- Κάνοντας παραμετρική μελέτη του ακροφυσίου, δηλαδή αλλάζοντας την γεωμετρία του να μελετήσουμε τα νέα αποτελέσματα που θα προκύψουν μεγαλώνοντας ή μικραίνοντας την διατομή, το μήκος του κτλ
- >- Μελέτη της συμπιεστής ροής με διαφορετικά μοντέλα. Στην προκειμένη περίπτωση χρησιμοποιήσαμε το lnviscid.
- >- Μελέτη με διαφορετικό αριθμό Mach.

## ΒΙΒΛΙΟΓΡΑΦΙΑ

- Fluent. inc guide
- Simtec lectures
- Ίntroduction to CFD Basics', Rajesh Bhaskaran Lance Collins
- 'Εισαγωγή στην ανάλυση CFD', Fluent lnc Simtec
- 'Introduction to Gambit Training Gambit 2.2', Fluent Inc
- Ρευστομηχανική 2 Δρ. Περικλής Κορωνάκης